# 上海市医药采购服务与监管信息系统

# 医院接口规范

# (第一版 1.05)

 $\overline{\phantom{0}}$ 

Ž,

Ĩ.

上海市医药集中招标采购事务管理所

上海市医疗保险事业管理中心

# 2015 年 3 月

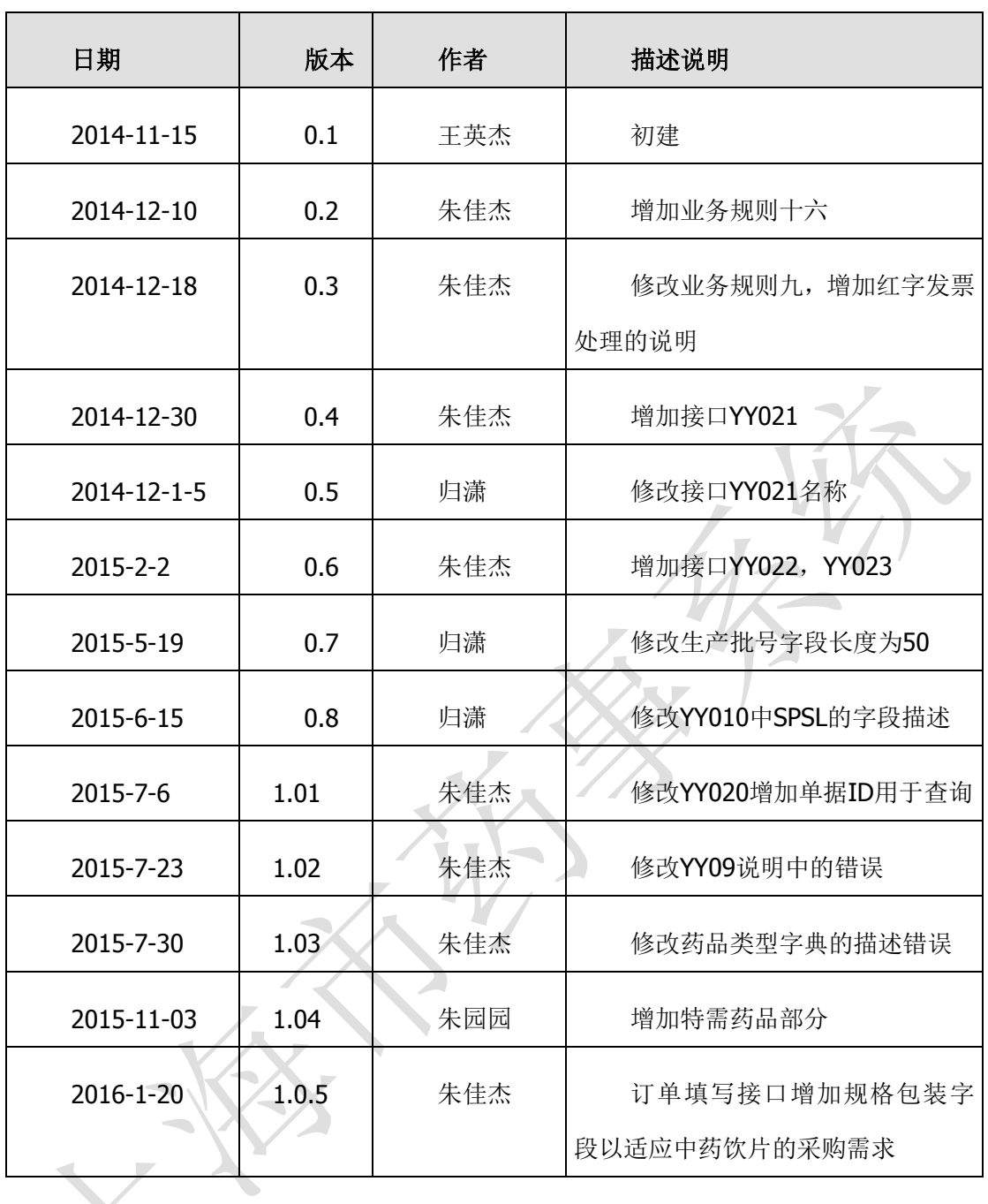

修改说明:

 $\overline{\phantom{a}}$ 

每次版本更新,与上个版本内容修正内分按新增、修改和删除分别用红色、蓝色以及黄色 来进行标识。

# 前言

为遵循国家医疗卫生体制改革总体要求, 落实本市医改行动计划, 由政府建 设上海市医药采购服务与监管信息系统(以下简称"市药事系统"或"本系统")。 本系统旨在支撑医药体制改革涉及的多种药品采购模式的运作。本系统的建设将充 分发挥本市医疗卫生信息化的基础条件,在现有的医保费用结算网上扩充接口内容, 新增与医保定点医院药品采购、验收、出入库、结算支付业务相关数据交换和界面 操作的接口,且将药品配送供货的全部药企予以统一规范地信息系统对接,实现以 现代化的技术物流方式改善药品采购配送流程,提高业务运作效率,同时实现全阳 光药品采购的政府管理目标。

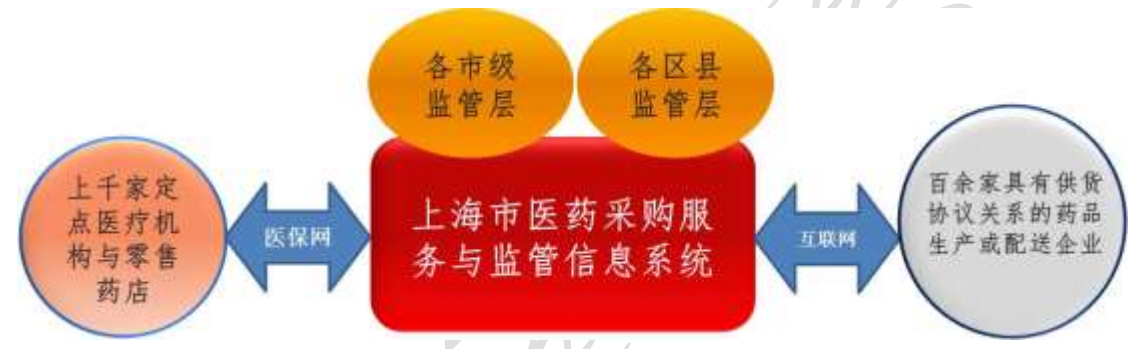

本接口规范针对在本市范围内为各医保定点医疗机构和医保定点零售药店 (以下简称"医院")供货,具有供货配送资格和供货配送业务的**药品生产和配送** 企业(以下简称"药企")发布的接口规范。与本规范配套的有:

- 上海市全量统编药品及其规则字典库使用说明(第一版)
- 上海市医药采购服务与监管信息系统药品供货配送药企接口规范(第一版)
- 医保定点医院接口规范(第四版)

本规范将根据业务需求目标的调整变化而进行版本升级。

本接口规范分为四个部分:

- 第一章: 药品采购-配送业务规则约定
- 第二章:与医院的信息系统之间对接方式说明
- 第三章: 围绕各业务环节的服务调用与消息格式

第四章: 附件

# 第 **1** 章 药品采购-配送业务规则约定

# **1.1** 药品采购模式概述

# $1.1.1$  "量价挂钩集中采购"

此模式为当前在药事业务上本市政策规则规定的最近新采用的采购模式。即 由政府根据全市定点医院使用的情况,对某药品按照量价挂钩与供货药企进行整体 采购。并且统一预先垫付货款。

此模式的特点是,本药事系统必须掌握已约定采购货品的供货方库存、配送 在途、收货入库、支付结算的全部账务数据。尽管货品仍旧在供货方,但对具体经 办业务的药事所相当于建立了虚拟库存,每当医院到货后需从本系统的虚拟库存中 予以扣减,以便作为药事所、医院与供货药企进行费用结算的依据。

根据目前设定的业务操作规则,医院在到货后的约定时限内予以结算支付。 由于存在政府财政代理预先垫付的关系,所以,在结算支付的环节,以该模式采购 的药品品规需要有药企对市药事所的回款业务流程应对。

# $1.1.2$  "招标入围限价供货"

此为近年以来所采用的政府药品集中招采的主要模式。涵盖的范围通常在医 保可报销药品的范围内。即由政府将各品种通过招标确定可入围供货的最高限价或 供货药企,要求各采购方统一按此执行。

在此模式下,采购主体仍为医院(部分区县为区县卫生集团性采购),由医院 通过本信息系统向药企下订单完成采购。

# 1.1.3 "不招标**/**挂网询价"

指未进入招标范围,而是由医院与药企双方通过网上询价-网上报价的方式洽 商,一旦询价完成,则医院与药企之间按相互商定的价格和数量进行交易。

### **1.2** 业务术语

### 1.2.1 订单

指货品需方向货品供方提交的货品采购单据。也可以称为采购单。

医院内通常有定期编制的药品"采购计划单",或者是自动根据库存情况生成 的"采购计划单"。计划单与本订单的差异是,某一份计划单的全部内容或部分内 容一旦欲提交供货方形成采购要求,则可称为订单。

订单可以是"一品一单",即每一货品对应一份订单。订单也可以是"多品一 单",即一份订单有两个层次,第一个层次指明该订单全部货品的唯一供货方、供 货时间和供货方式等,不涉及货品的具体品目。第二个层次再逐一列出各条货品的 品目、配送地址。本系统既支持"一品一单",也支持"多品一单"。

一份订单必须有且仅可有一家供货(配送)药企。一份订单必须有且仅可有 一个供货配送地址(注意到一家医院内通常会有多个配送地址)。本规范约定,当 需要涉及多家供货(配送)药企时,则必须按不同的供货药企分为多份订单。如果 有多个配送到达地址的,则必须按不同的地址分为多份订单。

### 1.2.2 配送单

指货品供方根据订单安排配送装运装箱的货品内容清单。通常也称为"理货 单"、"装箱单"或"装运单"。本文均统称为"配送单"。

药企应该在配送货物之前,首先编制配送单,并且将其上传到本药事系统。 配送单的内容应该明确表明在该次配送时装运装箱货品的全部具体明细内容。

过去有些药企或许并不编制配送单,而是以发票作为配送、验收入库的依据。 本系统的业务规范要求,必须有与发票分别编制的配送单。配送单的编制和提交必 须在发票之前。配送单用于验收清点入库。发票用于收货方财务记账。

配送单可以仅是电子化的,即并不一定必有一个纸面的货品清单随货同行。 但由于收货方需要进行货品验收,所以需要有可唯一标识配送内容的条码印制在纸 面上或货物包装箱上。收货方扫描该条码,即可从本药事系统的中心端获取到该条 码对应货品的详细内容。

唯一标识配送内容的条码是在药企编制并提交配送单至本药事系统时,由本

药事系统统一编制生成后传递给药企信息系统的。

配送单通常应该与订单具有相互对应的关系。先有需方提供的订单,然后再 由供方安排供货配送,形成配送单。本系统要求配送单上的货品数量可小于或等于 订单上的货品数量,但不允许供货数量大于订单数量。

### 1.2.3 发票

指货品供方根据供货情况要求货品需方支付货款的依据以及财务记账的依据。 本系统支持的发票与配送的关系如下:

1)一次配送对应有多张发票。

2)一次配送仅对应有一张发票。

3) 多次配送对应到一张发票。

4)一份发票对应于多次配送中的某同一品目的商品。

为此,原则上要求药企向本系统提交发票数据时需要明确指明发票与配送单内 容的相关关联关系。本系统将实时核对药企提交的发票与配送数据相互之间的关系。 当认为不吻合时予以实时要求更改。即,必须先有配送,才能编制发票。

对于某一家药企编制提交的发票,唯一标识的编码为发票号,由药企自行编制。 收货方在录入"药企+发票号"后,即可从本药事系统获取到发票的详细内容,无 须自行录入发票上的详细内容。

对于上述 1)、2) 的情况, 作为货品需方的医院可以直接使用发票号码从本系 统获取药企编制并提交到本药事系统的发票,以此作为财务做账的依据。发票不作 为药品验收入库时清点货品内容数量的依据。

请注意,对于采用前述"量价挂钩集中采购"的药品,药企须开具单独的发票, 不能与其他非按此方式采购的药品合并在一起开具发票。因为此模式采购的药品费 用结算和支付的流程与其他模式不同。

另外请注意,对于采用了将药库托管给药企的医院,货权仍归属于药企的配送 到库货品并不随带发票,而是由药企以定期结算方式按照出库或实际使用的数量来 开具发票的。所以,对于此类情况的医院,药企将会在开具发票的同时,生成与其 内容完全对应的虚拟配送单一并上传到市药事系统。此模式下,对于货权仍归属于 药企的货品,验收将按照药企提供的"移库配送单"来进行业务操作。

# 1.2.4 [生产批](http://baike.baidu.com/view/2517703.htm)号

用于生产企业唯一识别某一批产品的一组数字或数字加字母符号。同一批号的 药品或其他商品按照国家相关法规要求,指在规定限度内具有同一性质和质量,并 在同一生产周期中生产出来的一定数量的药品。药品的生产者须按照此原则计划和 组织生产、编制批号,并形成生产记录。通过药品生[产批号可](http://baike.baidu.com/view/302546.htm)以追溯和审查该批药 品的生产历史。

本系统采集药品或其他商品的批号是为了实现[对产品质](http://baike.baidu.com/view/4354772.htm)量的可追溯。根据配送 记录,可以追溯商品的市场去向;商品进入市场后的质量状况;在需要的时候可以 控制或回收该批商品。

# 1.2.5 生产日期与有效日期

药品或其他商品的生产日期是指某种商品完成所有生产工序的最后日期,如某 产品生产日期是 20130201,说明这批产品是 2013 年 2 月 1 日生产的。

药品或其他商品的有效日期是指在规定的储存条件下,保证质量使用的最晚日 期。本系统采集药品或其他商品生产日期和有效日期的目的是跟踪医院进货以及后 续使用的情况,为控制和追溯药品质量提供依据。

# **1.3** 医院药库药房业务概述以及与本系统的边界划分

1.3.1 药库

通常会进一步划分成为西药库、中成药库、中草药库、科研药库等。 药库的业务职能通常包括:

- 药品基础信息库表的编制、价格信息维护、以及新使用药品的申报等。
- 采购药品(编制订单、发送订单)。
- 库存(或虚拟库存)药品。
- 药品入库、出库的业务(账务)处理(验收入库、退货、记账)。
- 药品定期盘点、报损的业务(账务)处理。

对于某一家具体的医院,由于规模和管理模式上的差异,物理上药库与药房 有可能会是合并在一起,也可能分为前房后库等。药房也会进一步有多层嵌套关系。

即,药库=>一级药房->二级药房->三级药房。

随着电子商务模式的推进,目前许多医院逐步淡化传统的"库房存储"的概 念。即,进货的货品被直接配送到各个药房、输液配置中心等部门,不再先经过药 库的库存再在医院内流转到药房。药库只管"账",不存"物"的虚拟库存方式。

### 1.3.2 药房

通常有门诊药房、急诊药房、住院药房、特需药房、科研药房、自制制剂药 房、排药房(输液配置中心)、专科药房、三产药房等(可能会被分为多个层级)。 药房的业务职能通常包括:

- 从药库领用药品, 或由供货配送直接入库房(未经药库), 或各药房之间 相互调配等情况。
- 根据医嘱/处方配置或发放药品。
- 对住院病人由排药房(制剂药房)统一配发并记账。
- 对门诊病人由外配药房根据处方配发并记账。
- 药房定期盘点、报损。
- 已领用而未用的药品可因各种原因退回药房。

# 1.3.3 医院药库现有的多种运作模式

随着体制改革的进展,近年来各医院的药库药房业务发生了运作模式上的多 样化。

1)医院自设药库,自行采购货品,按需再配送院内各药房(目前大多数)。

2)医院不设药库,药库业务外包给药品配送企业。外包者根据每日医院各药 房存量情况组织供货商补充所需。

3)医院不设药库,由区卫生局或由医疗集团/医疗联合体统一设置虚拟药库。 药品采购业务归入区卫生局或由医疗集团/医疗联合体。药企的供货配送直接到医 院的药房。

4)不设药库且不设药房,药库和药房业务均外包托管,外包者承担医院的全 套药库药房的业务。门诊由病人按照医生处方在医院内设的外包药房配药。住院由 信息系统将医嘱转发外包药房配药分发到病床。

本文接口规范适应上述全部四种情况。以下所述的医院药库,不仅是指医院 自设的药库,而且包含了医院外包给药品配送企业的药库,包括了全套业务外包的 药库,包括了区县或集团统设的药库。即,无论何种方式被托管的医院药库在逻辑 上仍旧被视为医院的药库。相关的与本系统之间的药库信息互联互接工作也就相应 由药库的承包者/承担者负责实施。

## 1.3.4 市药事系统与医院业务关联边界界定

按照当前的系统建设需求,市药事系统与医院的信息系统之间的对接围绕药 库业务的药品基础信息维护、订单-配送验收入库-发票凭证入账、库存账务的业务。 与医院的非药品进销存相关业务暂无关。

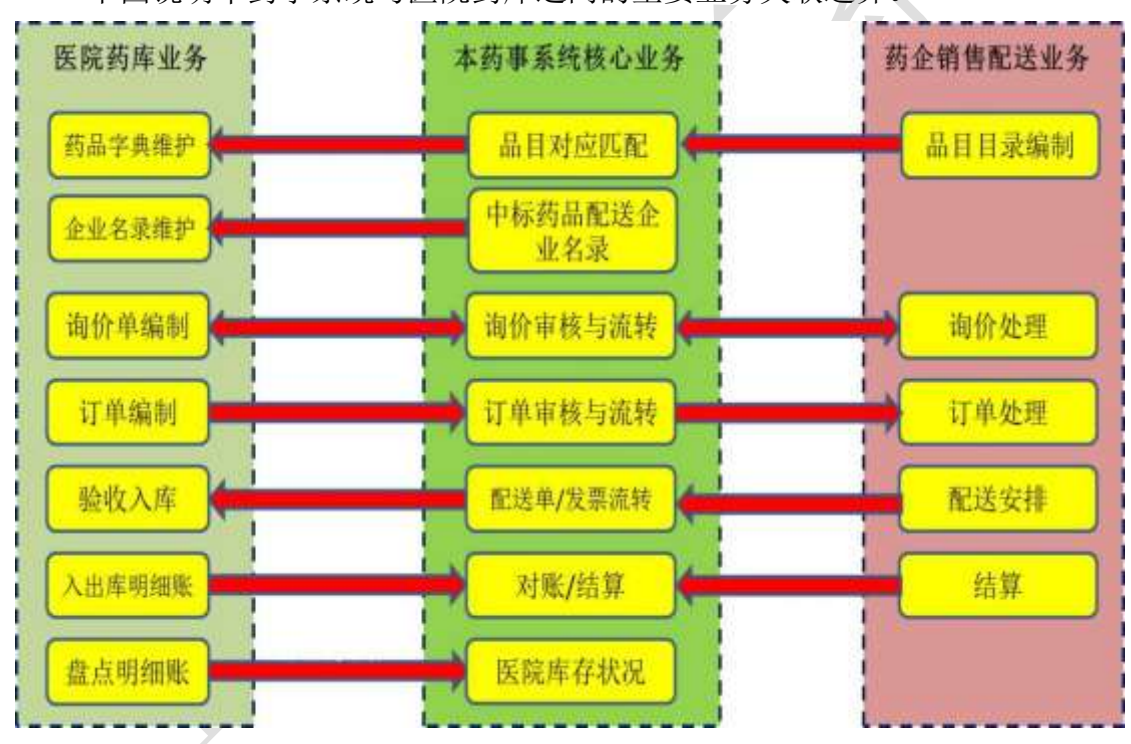

下图说明本药事系统与医院药库之间的主要业务关联边界。

# **1.4** 订单业务流程相关规则

# 1.4.1 药品采购订单的填写与提交

业务规则一:医院经由正规渠道从外部供货单位以各种模式采购的 全部药品均应通过本系统进行网上采购。包括医保报销范围以及尚未

### 属于医保报销范围的,无论是否用于医保参保病人。

# 业务规则二:所有的供货配送必须先有订单,本系统不支持事后补 订单。即,订单必须在配送之前提交本系统。

由于有可能发生医院通过电话直接向供货药企下订单的情况,为此,本系统 支持以下途径的订单编写与提交:

1)由作为需方的医院填报及提交订单。

2)由作为供方的药企代替需方医院在安排配送之前填报及提交订单。

在部分区县或医院,由医院或药企的信息系统根据药库库存情况自动产生订 单:指一部分将药库业务外包给药企管理的医院,或者是药库库存数据向药企开放 管理的医院,待药品的库存余量到达临界值时,根据预设策略,由信息系统产生自 动补货订单。

# 1.4.2 对已提交的订单的撤销或修改

### 业务规则三:对已提交本系统且经审核通过的订单不允许撤销。

由于提交的订单在经医院/区县审核通过后被即刻发送至药企安排配送,所以 一旦完成了审核后并被安排了配送的情况下若发现订单有错误,则须走退货流程。

本系统要求配送单的货品数量可小于或等于订单的货品数量,不允许供货数 量大于订单数量。对于供货须大于订单的情况,应该对大于的数量另行编制订单。

若发生实际发货数量与原始订单数量不符的情况,则可不需要对原订单进行 修改。订单上的数量不会被作为结算费用的账务依据,账务上是以实际配送入库的 数量为准的。订单上填报的数量会作为供货药企配送质量评判的一项参考性的指标。

为减少填写订单操作失误而造成不便,也同时是为了防止订单的重复提交, 本系统设计的订单上传程序流程为二次来回。第一次为"订单提交",第二次为"订 单确认"。市药事系统在收到"订单提交"后将为该订单编制一个可唯一识别该订 单的编号并且返回该编号。第二次医院或药企提交"订单确认"时必须填写该订单 的唯一识别编号。市药事系统对于未收到第二次的"订单确认"的订单将不予以生 效。本系统对收到的具有相同订单编号的订单认为是重复提交而拒绝予以处理。

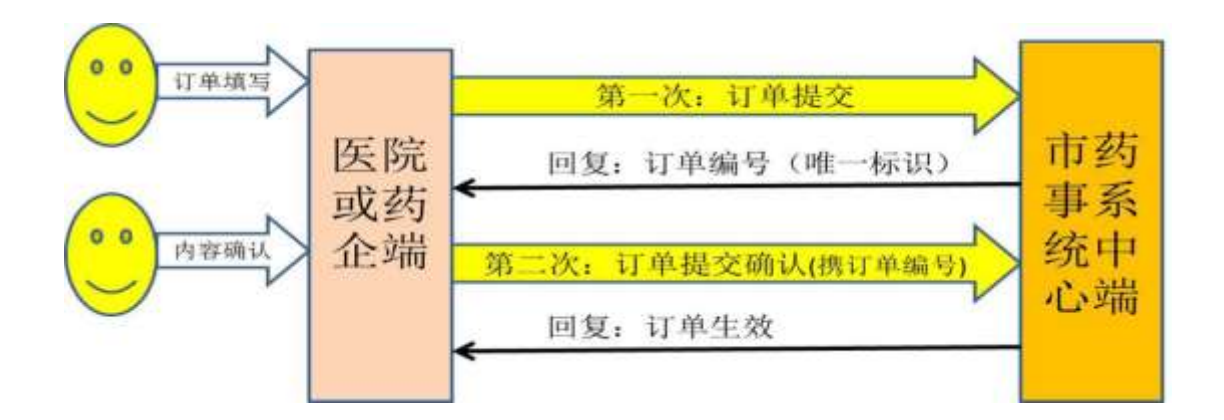

# 1.4.3 对订单的审核

订单的审核有自动和人工两种:

1)自动审核是指由信息系统预设指标和参数进行自动判别。例如,违反了明 文规定的统一采购渠道,或对于哪些品种的采购数量有限额等。

2)人工审核是指必须经由人为处理的审核环节。例如目前部分区县卫生对基 层医疗机构提交的药品订单规定需要经由区级专设机构审核后才能提交到供货方。

若约定必须经过人工审核的订单在未经审核完成之前本系统将不提交药企予 以配送处理。

业务规则四:对多品一单中的某品目明细未被审核获准,则整张订 单被退回不予提交供货方。若须经审核的订单是由药企代为填报的, 而且药企在审核未完成之前已擅自安排了配送,则对于配送到货的药 品本系统将无法提供医院清点验收入库。该情况将被视为药企未按照 规定流程运作。若有采购方预设审核规则而未被审核获准的订单将被 退回不予提交供货方。

# **1.5** 配送业务流程相关规则

# 1.5.1 对订单的配送安排

药企在收到医院提交并经由本系统转发的订单后应该尽快予以安排配送。

业务规则五:药企应在医院提交订单中要求的供货限期内或本系统 统一设定的限间(例如三个工作日)内对医院提交的订单予以处理。 超时未处理的订单将被关闭,药企将无法再进行配送处理,若需安排 配送则须重新填报订单。

对订单的响应与否以及响应的及时程度将作为本系统针对药企服务质量评判 的依据。本系统具有对各评价指标的加权统计体系,评价指标包括:

1)预定时间内未被药企处理的订单数。

2)订单上的全部明细是否都被配送处理完成。

3)订单中的各明细均被安排配送处理,但有某条明细在约定时间内数量未达 到订单要求。

4)配送响应时间。

5)退货率。

业务规则六:本系统支持分批发货。医院填写的订单须针对每一次 的配送要求分别建立明细。仅当医院订单指明可分批次配送,本系统 才允许药企分批发货。否则,一条订单明细的货品要求药企仅可在一 天内安排配送。

本系统根据订单上某药品明细数量与实际发货数量的关系来界定该订单的该 药品是否已配送完成:

当某药品订单数量=配送数量:认为某药品本次配送已完成。

当某药品订单数量>配送数量:认为某药品本次配送尚未完成。

本系统设定时间上限,药企可在此上限范围内自设一个时间段(以小时计), 若在设定的时间段内未安排后续配送,则自动认为配送处理完毕(未足量配送)。 除非在药企的配送单编制时有专门的说明(按医院要求不足量配送或零数量配送)。 零数量配送的作用实际等同于撤销订单,必须详细说明原因理由。

药企在安排配送时,若尚有时间段内未安排的订单,则本系统首先显示相关 订单数据供药企继续安排处理。

药企是否及时、足量配送将作为服务质量、诚信的评判条件之一。

本系统不支持某药品订单数量<配送数量的情况 (即须有相关订单在先)。

### 1.5.2 配送包装条码

对于可自行生成并打印条码的药企,各药企可按照各自的编码规则和装箱规则 处理。有关的数据作为配送单的内容在配送到货之前必须传报至本系统。

配送包装条码将作为医院在清点验收入库时从本系统获取配送商品详细内容 与数量的信息化处理依据。

由于各医院的规模不同,配送到货内容情况差异很大。所以,作为通用信息化 处理,本系统支持的条码与配送货品的关系可以是:

1)条形码仅生成在箱子上,即每个箱子有一个唯一条码。

2)条形码仅生成在配送单上,一次配送的配送单仅一个唯一条码。

3) 条形码既生成在配送单上, 也生成在箱子上, 且相互对应。

药企在传报配送数据时,需要明确指明上述条码与配送内容包装之间的关系。

# 1.5.3 配送包装条码在医院清点验收入库时的识别

在配送到货后,医院可以通过扫描条码或人工录入条码的数字,经由医院信息 系统与市药事系统之间的实时交易通道,直接将配送的货品内容与数量数据载入本 地信息系统,进而予以点货验收。

各医院的配送到货的业务点以及验收点可以有多个。有的医院统一由药库验收 入库,有的医院则要求货品直接配送到药房,由药房验收。为此,对于配送条码的 识别方式:

1)医院验收货品的业务点具有扫描枪的,可使用扫描方式。

2)医院验收货品的业务点暂不具备扫描枪的,可使用手工录入条码数字。 医院信息系统的改造需要按照如下流程与本药事系统进行交互处理:

1)接受验收货品业务点录入或扫描获取条码数据。

2)将该条码数据实时发送本系统,等候回复。

3)待收到回复后,将本系统实时发送给医院的货品清单予以本地存储。

4)将货品清单展示供医院业务人员核对清点入库并且记账。

5)将清点入库的情况实时发送本系统记账。(无须再等候回复)

一家药企对一个医院点的某次配送会有如下可能的情况:

1)小量货品不形成装箱的: 随车有配送单, 配送单上有条码, 则医院可扫描/ 录入此条码进行验收入库;

2)拼箱(多品种装一个箱子一车配送):条码有可能在配送单上,也有可能在 箱子上,扫描/录入配送单或箱子验收;

3)整箱(一品规多箱同车配送):优先扫描/录入箱子上的条码,要求每个箱 子在验收时都要扫描/录入;

4)整箱(一品规多配送单多箱多车):仅允许用箱子上的条码扫描/录入验收。 不允许按照配送单验收。因为配送单无法准确反映多箱多次配送的数据。

对于发票与货品具有"货票同行"关系的,则医院也可直接通过发票号码进行 上述与本药事系统的交互处理。作用和方式与上述通过配送单的相同。

对于药库托管模式的医院,货权仍归属药企的货品通过移库配送单由药企方面 进行处理。医院仅需按照结算周期确认发票及关联配套的虚拟配送单即可。

# 1.5.4 对药企的配送单与发票传报的要求

本系统支持的发票与配送的关系如下:

- 1)一次配送:对应有多张发票。
- 2)一次配送:仅对应有一张发票。
- 3)多次配送:全对应到一张发票。
- 4)某配送无对应的单独发票,采用定期(按月)出具月结发票。

在药企向本系统提交发票数据时必须要明确指明发票中各明细内容与配送的 相关关系。本系统将实时核对药企提交的发票与配送数据相互之间的关系。当认为 不吻合时予以实时要求更改。对于无法说明配送货品关系的发票,在填报到本系统 时需要专门说明原因理由,本系统将按原因进行专门化的应对处理。

业务规则七:步骤上要求药企必须先传配送单信息,再传对应的发 票信息,要求发票上的各品规的数量与各对应的配送内容完全予以吻 合。对于无法说明配送货品关系的发票,在填报到本系统时需要专门 说明原因理由,本系统将按原因进行专门化的应对处理。

# 1.5.5 配送单明细与货品生产批号的关系要求

业务规则八:要求药企安排的配送在各条货品明细上,按照货品相 同的生产批号进行归理。即,一条明细中的货品其生产批号必须相同。

当一批相同的货品有不同的生产批号时,药企应该将不同生产批号的药品按照 不同的明细条目予以安排。

本系统对药企在配送到货前提交的配送单明细当医院验收入库时会实时传送 给医院信息系统,展示供医院清点验收。传送的明细中,即便相同的货品也会按照 药企提供的按生产批号进行分列。以便于医院以及本系统对药品使用上的后续跟踪。

## 1.5.6 退货

退货是指对已验收入库货品的退货。当尚未验收入库的货品无法作为退货处理。

业务规则九:退货的发起必须先填报并提交退货单。退货单可由医 院提交,或者也可由药企代医院提交。本系统以收到的退货单为依据 记账。退货单上应有退货原因等信息。退货后必须有相应的红字发票, 由药企提交。红字发票中的相关数值由药企按实际开具情况填报,可 正可负, 医院在接收红字发票后需要对发票数据进行正确处理后再行 入库。本系统将对退货单独建一个退货账,不会将退货与被退货品原 先发货时的发票相互对应关联。

与订单相似,一旦生效的退货单不允许修改,但只要本药事系统尚未收到对应 的发票则可以允许撤销。

退货的发票可以与供货的发票开具在一起。即一张发票中可以有某些明细条目 是供货,同时某些明细条目是退货。本药事系统将实时核对发票中的退货明细条目 与相关退货单的一致性。

退货单的填报处理程序与前述订单的填报处理程序相同,须有两次来回。有关 具体内容参见"1.4.2 对已提交的订单的撤销或修改"。

注意,退货单没有相应的退货"配送单"予以对应。有关退货的配送数据不在 本系统的采集范围内,相关药企在各自的信息系统中自行运作即可。

# 1.5.7 有关换货

由于包装破损、失效期临近等各种原因,医院可能存在着换货的实际操作。

#### 业务规则十:本系统不支持对换货的信息化处理。

若医院实际上确有换货操作的实际情况,可先将货品验收入库,再按本系统支 持的退货流程运作。或者走网下非信息化对应的流程予以人工处理。

当医院验收入库时,本系统允许医院对原先药企提供的配送单上的生产批号进 行修改,以便于对实际发生的换货而导致的生产批号的货票不符予以更正。

# 1.5.8 验收(入库)

指医院对配送到货的货品予以核对、验收、记账。这里的"库"并不一定是医 院的实际储存药品的仓库。根据医院各自的药品流转方式,可以是"库",也可以 是医院内的各级药房或病区。

医院验收(入库)时, 须按本系统提供的药企生成的配送单的品规明细逐一进 行货品与票单内容的核对。

当全部货品满足验收要求,则全部照单完成验收入库。若其中的某品规不满足 验收入库条件,如下业务规则予以约定:

1)对某品规的全部数量予以不确认验收入库,留待药企后续补足合格货品后 再进行验收,但无需由药企开具新的配送单。

2)也可先全部照单验收,对不满足要求的货品走退货流程。

3)也可先全部照单验收,对不满足要求的货品走非信息化支撑的补货。

### 业务规则十一:本系统不支持对某次配送中的某品规的部分数量的

验收入库。即,若某次配送的某货品,药企指明为 100 盒,则不允许医院验收为 已收下 80 盒。在信息系统的操作上要么是全部收下,要么是全部未收下。

# **1.6** 结算支付流程相关规则

# 1.6.1 量价挂钩集中采购

由于本系统须支持"量价挂钩集中采购"的业务模式,所以,须在账务级别上 予以全市各医院对相关品种药品的货账整体上完全一致。

目前,针对"量价挂钩集中采购"的业务模式,建立如下业务规则。

业务规则十二:对于量价挂钩集中采购的货品,货品的发票须与其 他药品分开单独开具,结算支付费用时不能与非此模式采购的货品支 付混在同一笔支付款中。本系统将按 **30** 天为一个结算周期,按结算周 期首先与医院进行对账。医院在支付前须进行对账操作,按本系统对 账完成的货款予以财务支付。医院须在上一个结算周期结束后的十个 工作日内完成对账和货款支付。

对于其他非"量价挂钩集中采购"模式的货品,在结算支付流程上本系统目前 尚未作出统一规则性的安排。仍旧由医院按照原先的方式处理。

# 1.6.2 药企对医院的自动补货

某些区县、或某些医院已经或将要与药企之间建立自动补货的供货关系。即医 院将自己的药库药品存量定期传报给具有供货协议关系的药企,由药企根据医院传 报的库存量主动安排补货配送。

本药事系统为适应此供货方式的业务需求,为医院向具有协议关系的药企传报 库存量提供技术途径。

具体做法是,医院需要在实行药企主动补货运作之前,通过本药事系统提供给 各个区县的监管业务功能,进行药企主动补货运作关系的设置。指明医院定时传报 给某家药企哪些药品的品规库存量。

本药事系统在收到医院定时传报的药品库存量清单后,将按照医院上述预先设 置的传报关系,将药品库存量按品规分别提供对应的药企通过交易方式随时调取。

至于药企判断是否补货,补货数量多少,则可由医院在传报库存量时明确指明 或者由药企方判断决定(依据药企与医院之间的协议)。

业务规则十三:本系统将按照医院的预先设置将医院传报的库存量 按品规分别提供给约定了具有主动补货配送关系的药企调取。

# **1.7** 字典匹配、信息下载、库存账务上传等

# 1.7.1 医院查询或下载药品基础信息以及规则信息

为支撑自动化配送,本药事系统将向各医院提供查询和下载本药事系统中心端 药品字典库的基础信息与业务规则信息,以便于医院核对、匹配本地的药品商品字 典数据。在医院内信息系统中填报订单等场合,需要使用本药事系统的药品品规唯 一识别代码。

# 1.7.2 医院药品当前存量数据传报以及账务对账

业务规则十四:医院信息系统须每日定时将本医院药品存量的账务 数据定时**(**或可随时更新**)**予以传报。以便作为本药事系统后台核对数据 的依据。

业务规则十五: 对于托管模式下的医院, 医院药库采购进货的量价 挂钩集中采购的药品从进入医院的药库开始货权应归属于医院,对该 类货品的费用结算从入库开始计算。托管药企有责任对该属于医院货 权的货品按质量规范化要求代为库存保管。

# 第 **2** 章 与医院的信息系统之间对接方式说明

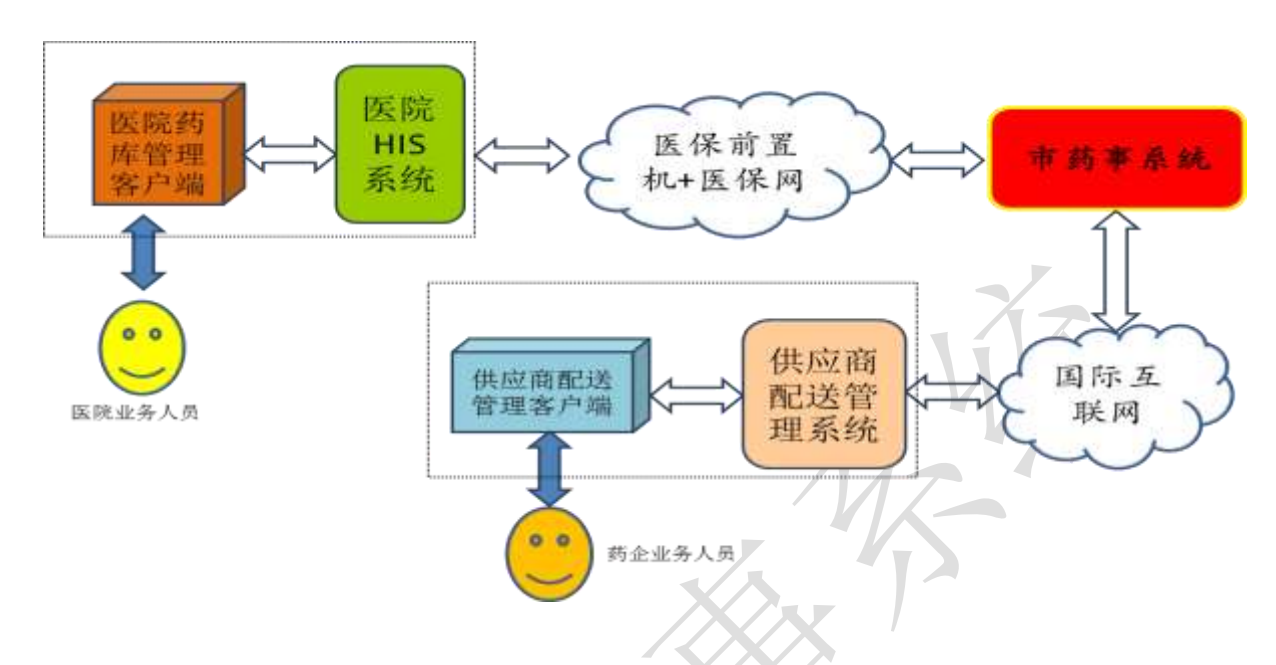

# **2.1** 医院与本系统之间的互联方式

各医院通过医保前置机-医保网与市药事系统联网对接。

医院的信息系统在与本药事系统之间的互联上,根据业务内容以及根据医院信 息系统的现状可采用,或可选择采用如下两种方式:

1)消息传输方式

即在某约定的业务环节上,通过本规范第三章规定的消息格式,调用本系统提 供的消息传输应用功能,将有关的数据传递到本系统的中心端,或者从本系统中心 端获取信息。

2)通过医院内网的 IE 访问获取药事系统中心端的 WEB 应用

即指在若干功能应用上不采用与医院信息系统的对接,而是在医院内网上的某 台终端上,在 IE 浏览器上操作某一地址,直接获取本药事系统中心端的 WEB 应用。

# **2.2** 接口方式与业务环节的对应关系

# 2.2.1 消息传输方式

市药事系统为医院提供的接口方式中,消息传输方式处理涉及的业务环节有:

- 1)医院配送点基础信息传报
- 2)药品当前库存量数据传报
- 3)获取配送单明细数据进行货品验收入库确认
- 4)获取发票单明细数据进行发票入账确认
- 5) 杏询配送单数据
- 6)按配送单编号查询配送单明细数据
- 7)查询发票单数据
- 8)按发票编号查询发票明细数据
- 9)订单填报并确认
- 10) 退货单填报并确认
- 11) 询价单填报并确认
- 12) 报价单查询并获取
- 13) 对账
- 14) 货款支付确认
- 15) 通过消息交易方式查询有关的业务单证内容与状态。

对于具有医院药库信息系统支撑运作的医院,应按照本规范第3章的规范,将 有关数据按规定格式填写后调用相关消息传输服务,实现与药事系统的数据交互。

# 2.2.2 通过医院内网的 **IE** 访问获取本药事系统中心端的 **WEB** 应用

此方式适用于业务环节上必须具有人机界面交互操作。目前,对于以下业务将 采用通过 IE 访问获取本药事系统中心端 WEB 应用的方式运作。(今后将随应用需求 在功能上或有所扩充。)

1)对于药品基本信息的查询、下载。

2)对于中标药品配送企业基本信息的查询、下载。

- 3)药品在本市范围的最近实际销售价格查询。
- 4)医院配送点的申报。
- 5)供货药企库存情况查询。

本系统将根据政府有关部门的需求建立并开放药品交易平台。即,供销双方对 药品的在一个开放式的交易平台上查询药品品规基础信息、业务规则信息、销售价 格、查询医院提出的询价、提供本药企的报价,按规则开展交易。该交易平台的运 作将也会采用直接在本系统提供的 WEB 界面上操作的方式。

# 第 **3** 章 围绕各业务环节的服务调用与消息格式

# **3.1** 调用接口的方式

1)将要发送的信息内容进行消息格式的编制,编制格式见本章节后续内容。

2)调用 WEBSERVICE 方法

方法名: string SendRecv(string sUser, string sPwd, string sIgbm, string sVersion, string sXxlx, string sSign, string xmlData)

参数说明

sUser: 操作员用户名(市药事系统注册用户的用户名)

sPwd:操作员密码(市药事系统注册用户的登录密码)。

sIgbm: 操作员所属机构编码(市医保统一发布的医院编码)。

sVersion:接口版本号,目前固定填写 1.0.0.0 即可。

sXxlx:消息类型码(详见本文 3.2 消息类型码)。

sSign:消息摘要,使用 SHA1 对 xmlData 进行计算得到的消息摘要。

xmlData:各医院报送的的消息内容。

返回值:返回消息,由本系统以 XML 格式返回的报文内容。

3)根据各个消息类型的不同,可分别按照要求等待接收返回消息后再继续处 理逻辑,或者是不等待接受消息直接进入后续处理逻辑。先查看消息头中 的消息主体处理结果,然后再进一步根据消息主体处理结果指示的要求或 许需要查看各消息明细条目的处理结果。根据提示的处理结果进行程序逻 辑的应对或者甚至是需要人工的应对。

# **3.2** 消息类型码

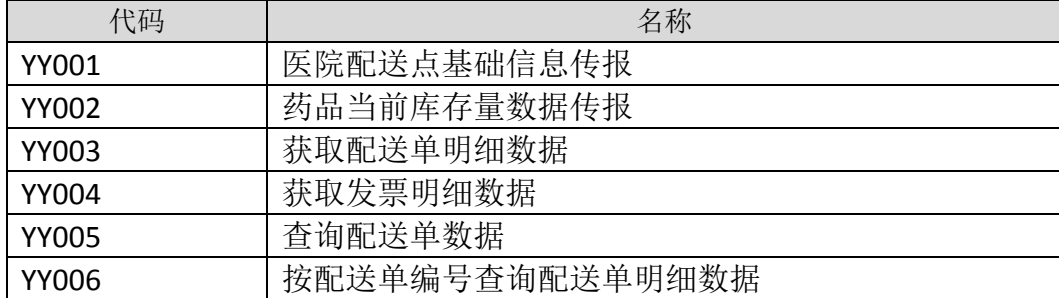

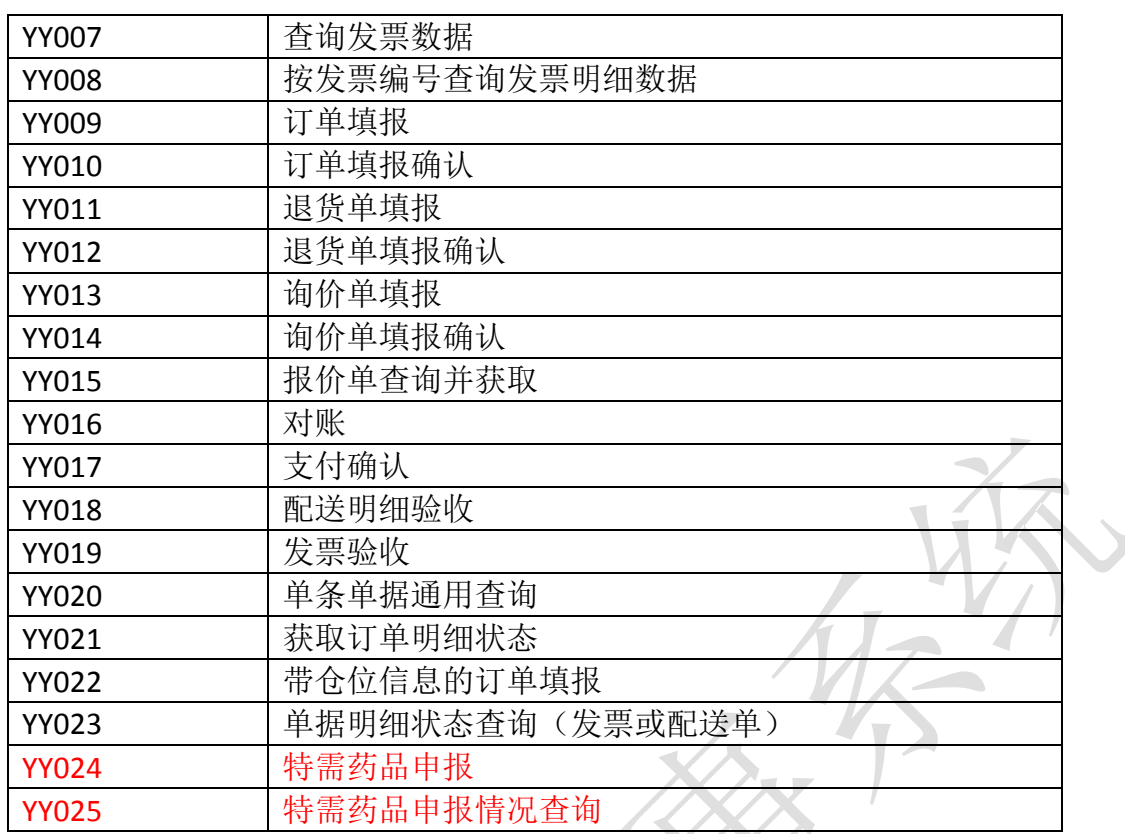

# **3.3** 对接口参数 **sSign** 中的 **SHA1** 算法的填写说明

对于长度小于 2^64 位的消息,SHA1 会产生一个 160 位的消息摘要。当接收到 消息的时候,这个消息摘要可以用来验证数据的完整性。

接口参数 sSign 是使用 SHA-1 算法对上传的消息内容 xmlData 进行计算得到的 消息摘要。

sSign 值计算示例如下:

// 字节数组转换为 16 进制的字符串

private static String byteArrayToHex(byte[] byteArray) {

```
char [] hexDigits = {'0', '1', '2', '3', '4', '5', '6', '7', '8', '9',
'A', 'B', 'C', 'D', 'E', F' ;
```
char[] resultCharArray = new char[byteArray.length  $* 2$ ];

```
int index = 0;
```

```
for (byte b : byteArray) {
```

```
resultCharArray[index++] = hexDigits[b >>> 4 & 0xf];
```

```
resultCharArray[index++] = hexDigits[b & 0xf];
```

```
 23 / 146
```

```
}
  return new String(resultCharArray);
}
//计算消息摘要
public static String getMessageDigest(String str, String encName) {
  byte[] digest = null;if (StringUtils.isBlank(encName)) {
   encName = "SHA-1";
  }
  try {
   MessageDigest md = MessageDigest.getInstance(encName);
   md.update(str.getBytes());
   digest = md.digest();} catch (NoSuchAlgorithmException e) {
   e.printStackTrace();
  }
  return byteArrayToHex(digest);
}
//sSign 的计算
String sSign = getMessageDigest(xmlData, "SHA-1");
```
# **3.4 XML** 消息结构定义

市药事系统接口的消息采用如下 XML 结构。由于 XML 消息区分大小写,所以该 结构中的所有参数名的大小写应严格按照此规范定义的填写。

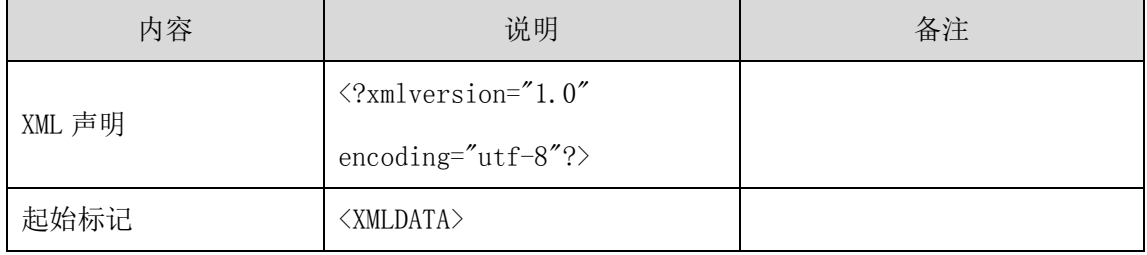

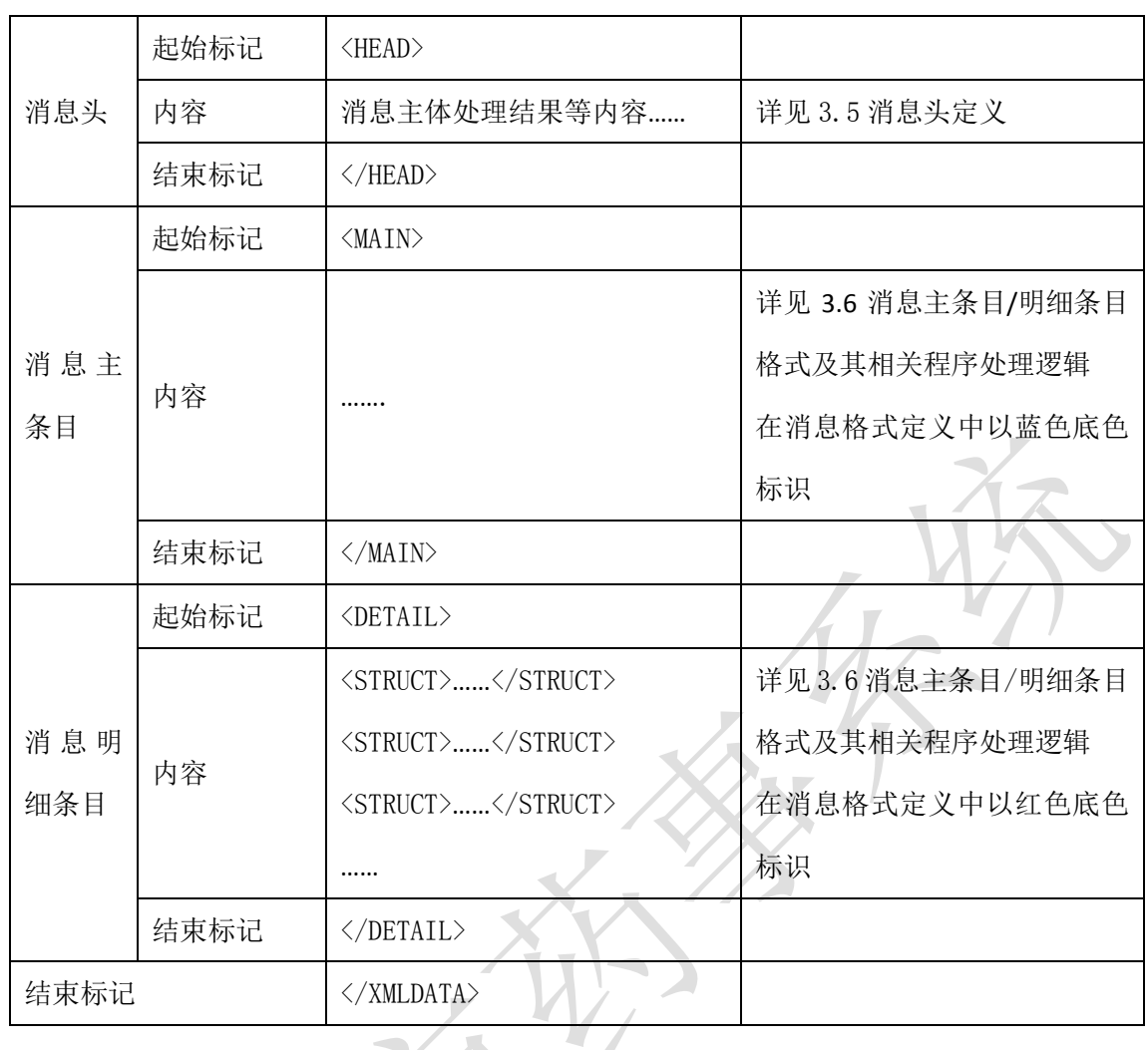

# **3.5** 消息头定义

(一) XML 报文格式

# 发送 XML 报文格式

<HEAD>

<IP>IP 地址</IP>

<MAC>MAC 地址</MAC>

<BZXX> 备注信息</BZXX>

</HEAD>

## 接收 XML 报文格式

<HEAD>

<JSSJ>接收时间</JSSJ>

<ZTCLJG>消息主体处理结果</ZTCLJG>

<CWXX>错误提示内容</CWXX>

<BZXX>备注信息</BZXX>

 $\langle$ /HEAD>

### (二) 消息头内容定义

### 发送的消息头

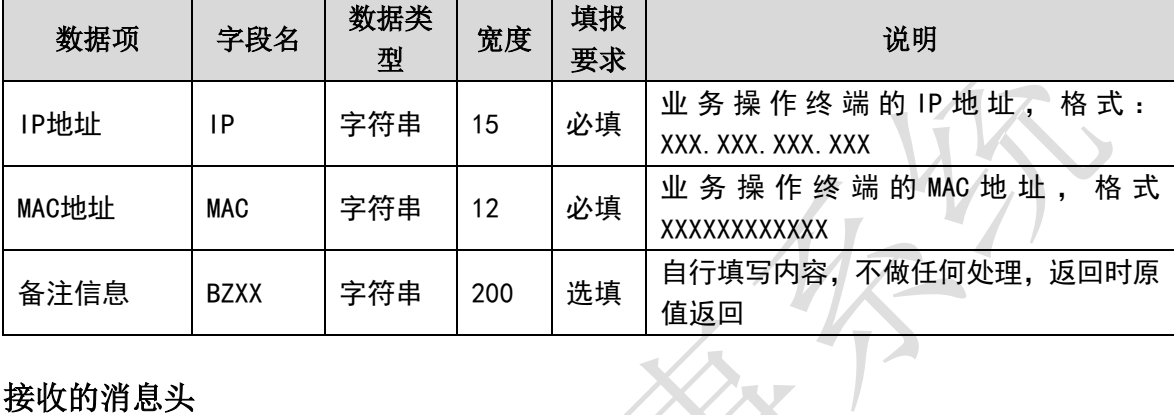

### 接收的消息头

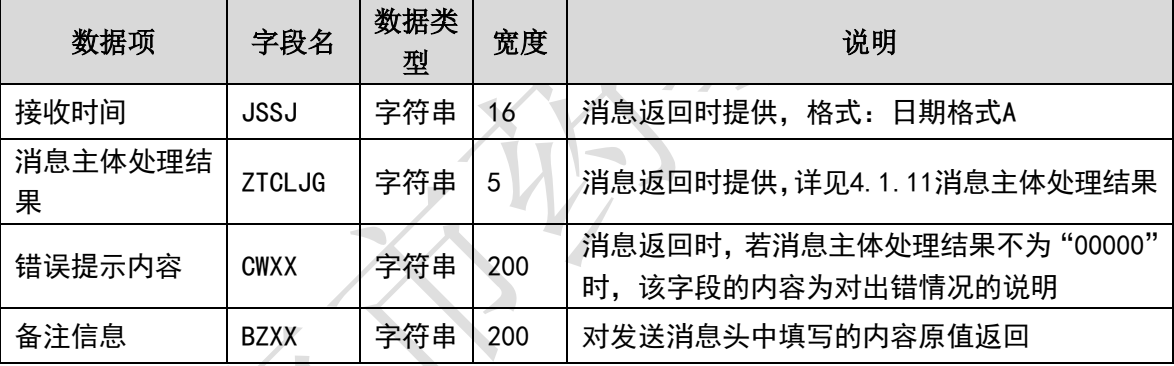

(三) 样例

### 发送 **XML** 的消息头

<HEAD>

 $\langle$ IP>192.168.0.1 $\langle$ /IP>

<MAC>879FFD616332</MAC>

 $\langle BZXX/ \rangle$ 

</HEAD>

#### 接收 **XML** 的消息头

<HEAD>

<JSSJ>20130718/100532/</JSSJ>

<ZTCLJG>00000</ZTCLJG>

 $\langle$ CWXX/ $\rangle$ 

 $\langle BZXX/ \rangle$ 

</HEAD>

# **3.6** 消息主条目**/**明细条目格式及其相关程序处理逻辑

# 3.6.1 医院配送点基础信息传报**(YY001)**

为了将医院内部各个将需要药企发货送达的药库、药房、科室等地点的基础信 息予以明确,供医院在订单以及药企在配送时使用,医院信息系统在每每发生对医 院本地配送点字典进行数据增删改时,须将有关的变更数据予以同步实时传报本药 事系统。市药事系统将存档并发布给相关的药企,以便在药品的发货配送环节上使 用。

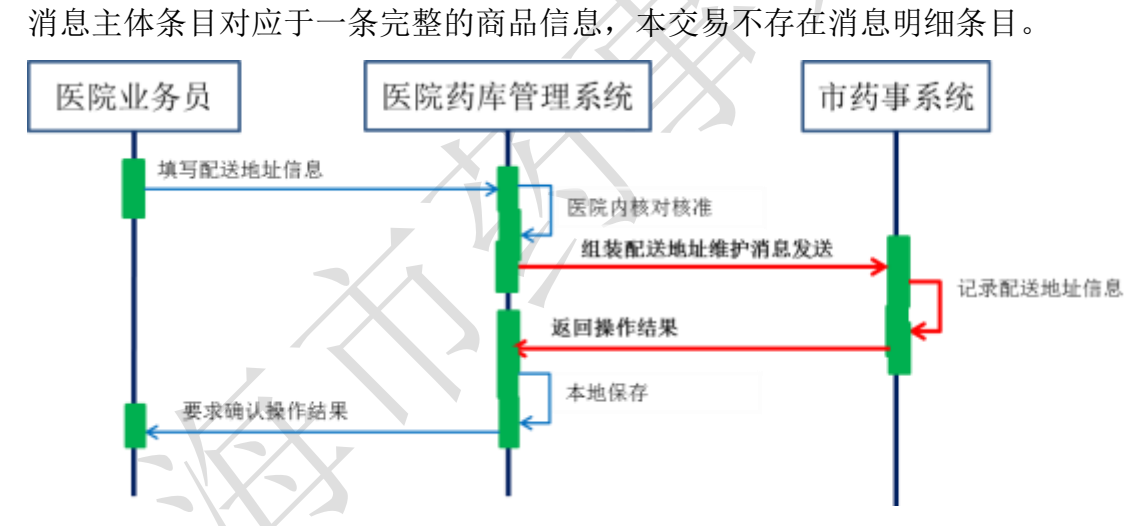

当返回的结果为通信失败或其他严重性质的错误,请医院药库的管理人根据提 示继续人工的应对,甚至需要电话通知药事所有关部门的有关人员进行人为的处理。

当本系统收到了操作类型为"新增"的相同"配送点编码"的消息,则会报错 并拒绝处理。为此,当需要对已经填报上传的配送点基础信息进行修改时,需要明 确指明操作类型为"修改"。对已经上传但认为必须取消的则可填写操作类型为"作 废"。若在程序处理时逻辑上对某一配送单数据本药事系统是否收到有疑惑则可通 过单条单据通用查询(YY016)进行查询。

(一) **XML** 报文格式

发送 **XML** 格式

<?xml version="1.0" encoding="utf-8"?>

<XMLDATA>

<HEAD>

<IP>IP 地址</IP>

<MAC>MAC 地址</MAC>

<BZXX>备注信息</BZXX>

</HEAD>

<MAIN>

<CZLX>操作类型</CZLX>

<PSDBM>配送点编码</PSDBM>

<PSDMC>配送点名称</PSDMC>

<PSDZ>配送地址</PSDZ>

<LXRXM>联系人姓名</LXRXM>

<LXDH>联系电话</LXDH>

<YZBM>邮政编码</YZBM>

<BZXX>备注信息</BZXX>

</MAIN>

</XMLDATA>

接收 **XML** 格式

<?xml version="1.0" encoding="utf-8"?>

<XMLDATA>

<HEAD>

<JSSJ>接收时间</JSSJ>

<ZTCLJG>消息主体处理结果</ZTCLJG>

<CWXX>错误提示内容</CWXX>

<BZXX>备注信息</BZXX>

</HEAD>

</XMLDATA>

(二) 传报消息内容说明

### 发送消息

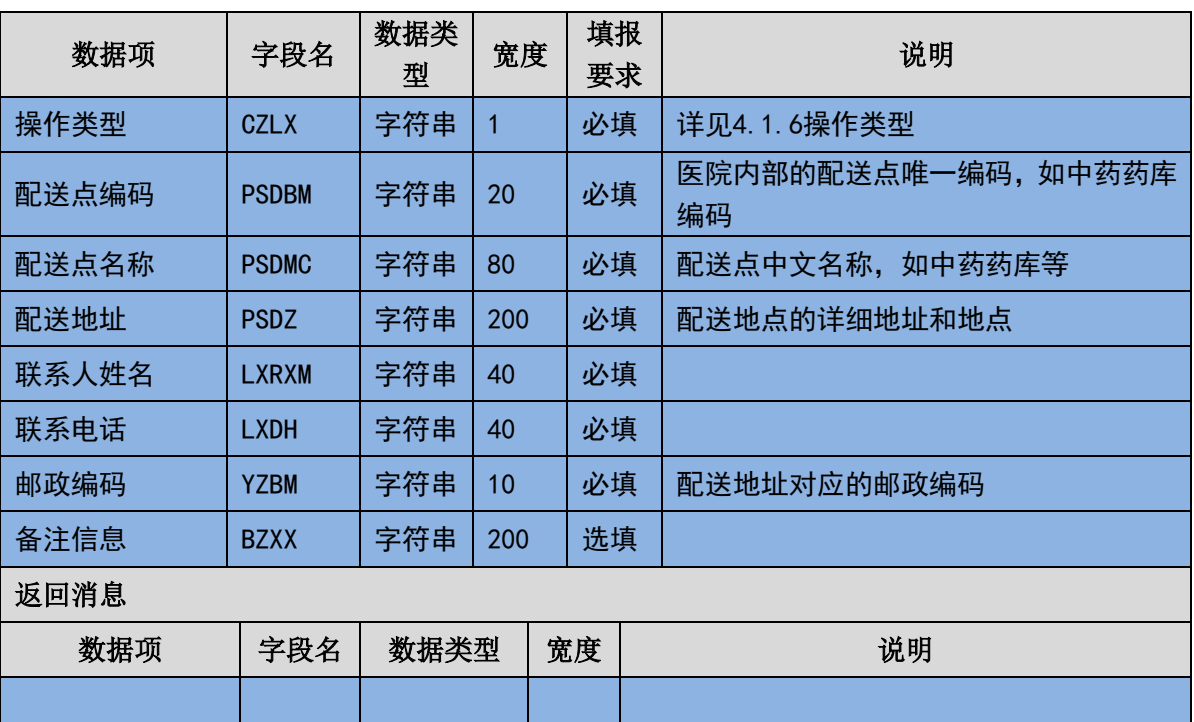

### (三) 样例

#### 发送 **XML**

<?xml version="1.0" encoding="utf-8"?>

<XMLDATA>

<HEAD>

<IP>192.168.0.1</IP>

<MAC>53223B4A72</MAC>

 $<$ BZXX/ $>$ 

</HEAD>

<MAIN>

<CZLX>1</CZLX>

<PSDBM>PSD001</PSDBM>

<PSDMC>西药库</PSDMC>

<PSDZ>上海市 XX 路 XX 号</PSDZ>

<LXRXM>张 XX</LXRXM>

<LXDH>6253XXXX</LXDH>

<YZBM>200XXX</YZBM>

<BZXX></BZXX>

</MAIN>

</XMLDATA>

### 接收 **XML**

<?xml version="1.0" encoding="utf-8"?>

<XMLDATA>

<HEAD>

<JSSJ>20130831/102341/</JSSJ>

<ZTCLJG>00000</ZTCLJG>

<CWXX/>

 $<$ BZXX $/$ >

</HEAD>

</XMLDATA>

# 3.6.2 药品当前库存量数据传报**(YY002)**

本药事系统为了把握和核对医院的订货、到货、库存的现状,要求医院每日定 时自动将当前库存量的货账数据打包上传。医院药品的库存量是指医院药库从库存 管理角度账务上的实际余量。由于各医院的规模和管理模式的差异,会在药库账务 的处理上并不完全一致。由于本药事系统与医院的边界为药库,所以,医院可以按 照自己的管理模式将药库库存账务的数据传报即可。市药事系统以最新收到的数据 为准。

消息主体条目对应于本次报送当前存量的数据量和报送时间。消息明细条目对 应于不同商品品目的库存情况,商品品目不同须按照不同的消息明细条目填写数据。

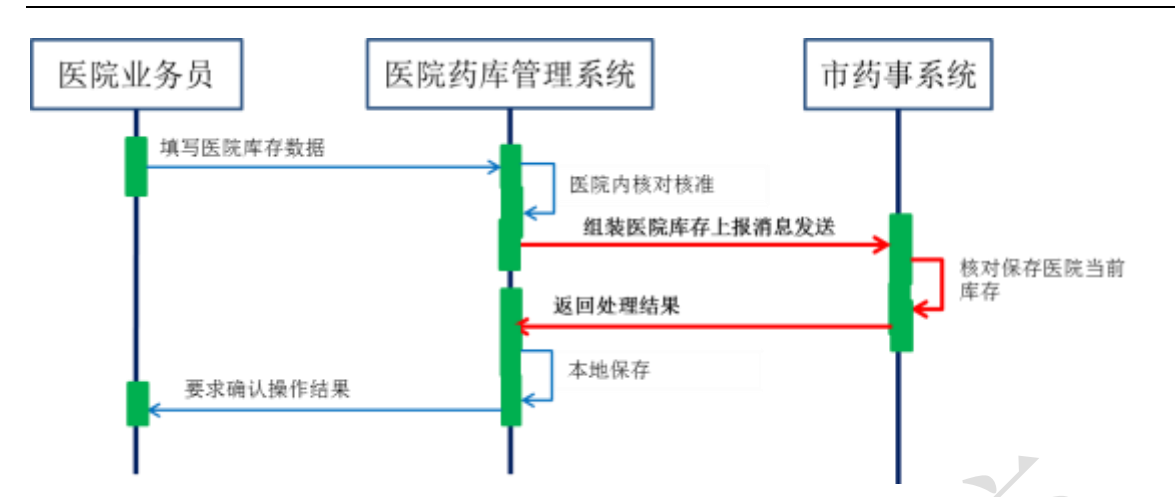

除了通信失败或找不到对应的药品商品代码等严重错误外,不会发生一般性的 错误提示。假如发生了通信失败类型的错误,请查明原因后重启该作业,重发相关 数据。注:每次传报数据不要超过 500 条.

特需药品的库存可以和普通药品的库存混在一起上传,无需单独区分。

### (一) **XML** 报文格式

#### 发送 **XML** 格式

<?xml version="1.0" encoding="utf-8"?>

<XMLDATA>

<HEAD>

<IP>IP 地址</IP>

<MAC>MAC 地址</MAC>

<BZXX>备注信息</BZXX>

</HEAD>

<MAIN>

<KCCBSJ>传报时间</KCCBSJ>

<JLS>记录数</JLS>

</MAIN>

<DETAIL>

<STRUCT>

<SPLX>商品类型</SPLX>

<YPLX>药品类型</YPLX>

<ZXSPBM>商品统编代码</ZXSPBM>

<YYSPBM>医院商品编码</YYSPBM>

<PSDBM>配送点编码</PSDBM>

<YPKCL>当前库存量</YPKCL>

<KCDW>库存单位</KCDW>

</STRUCT>

</DETAIL>

</XMLDATA>

### 接收 **XML** 格式

<?xml version="1.0" encoding="utf-8"?>

<XMLDATA>

<HEAD>

<JSSJ>接收时间</JSSJ>

<ZTCLJG>消息主体处理结果</ZTCLJG>

<CWXX>错误提示内容</CWXX>

<BZXX>备注信息</BZXX>

</HEAD>

<DETAIL>

<STRUCT>

<SPLX>商品类型</SPLX>

<YPLX>药品类型</YPLX>

<ZXSPBM>商品统编代码</ZXSPBM>

<YYSPBM>医院商品编码</YYSPBM>

<CLJG>处理结果</CLJG>

<CLQKMS>处理情况描述</CLQKMS>

</STRUCT>

</DETAIL>

</XMLDATA>

### (二) 药品当前存量数据传输消息内容

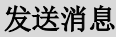

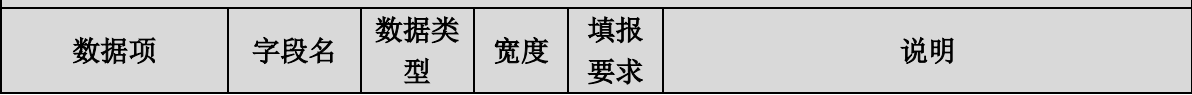

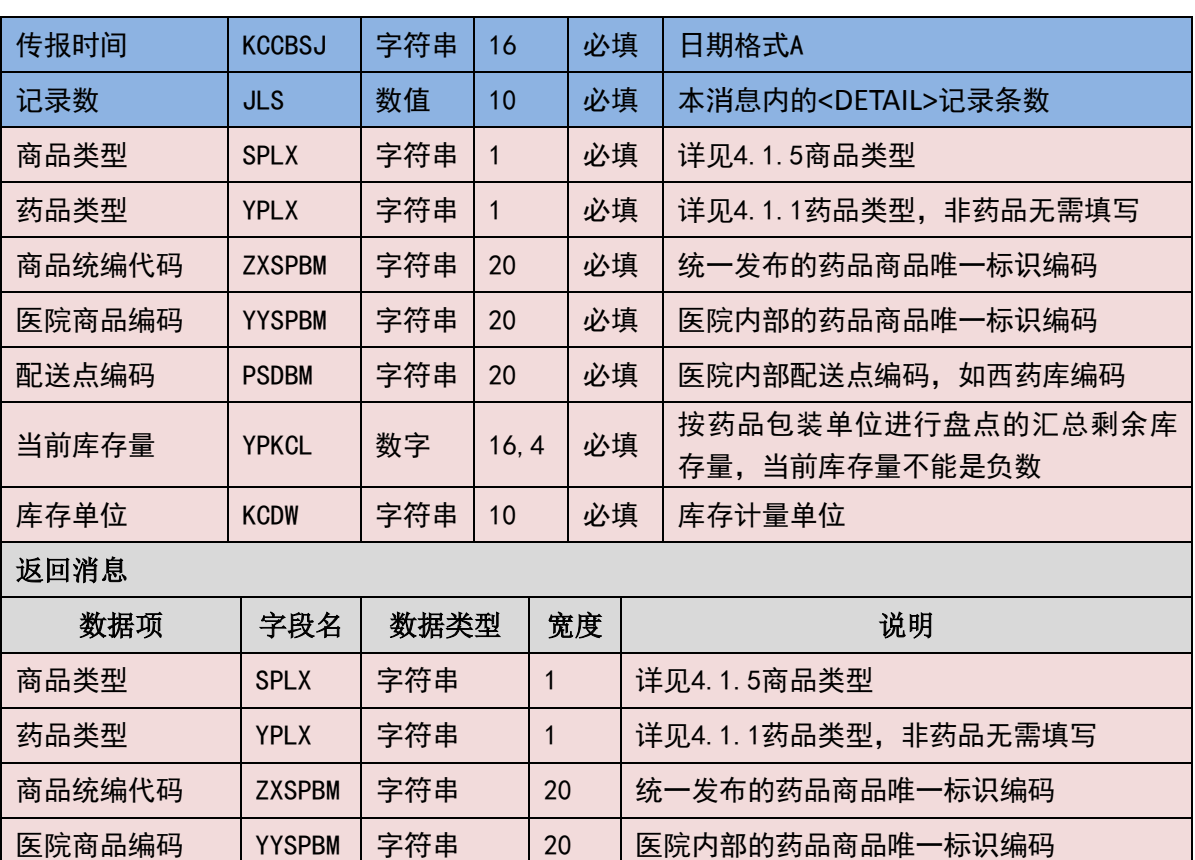

处理结果 | CLJG | 字符串 | 5 | 详见4.1.12消息明细条目处理结果

处理情况描述 │ CLQKMS │ 字符串 │ 200 │ 消息明细条目处理结果的详细描述

(三) 样例

# 发送 **XML**

<?xml version="1.0" encoding="utf-8"?>

<XMLDATA>

<HEAD>

<IP>192.168.0.1</IP>

<MAC>53223B4A72</MAC>

 $<$ BZXX/ $>$ 

</HEAD>

<MAIN>

<KCCBSJ>20130801</KCCBSJ>

<JLS>1</JLS>

</MAIN>

<DETAIL>

<STRUCT>

<SPLX>1</SPLX>

<YPLX>1</YPLX>

<ZXSPBM>X000000000001</ZXSPBM>

<YYSPBM>XXXX</YYSPBM>

<PSDBM>PSD001</PSDBM>

<YPKCL>10000</YPKCL>

<KCDW>盒</KCDW>

</STRUCT>

</DETAIL>

</XMLDATA>

#### 接收 **XML**

<?xml version="1.0" encoding="utf-8"?>

<XMLDATA>

<HEAD>

<JSSJ>20130831/102341/</JSSJ>

<ZTCLJG>00000</ZTCLJG>

<CWXX/>

 $<$ BZXX/ $>$ 

</HEAD>

<DETAIL>

<STRUCT>

<SPLX>1</SPLX>

<YPLX>1</YPLX>

<ZXSPBM>X000000000001</ZXSPBM>

<YYSPBM>XXX</YYSPBM>

<CLJG>00000</CLJG>

<CLQKMS></CLQKMS>

</STRUCT>

</DETAIL>

</XMLDATA>

# 3.6.3 获取配送单明细数据**(YY003)**

医院在收到药企配送的商品,进行验收入库时,根据供货配送药企编码从本药 事系统自动获取本次配送到货的配送明细数据。

消息主体条目对应于需填写供货配送药企编码。本交易无需填写消息明细条目。

医院填报的药企编码需要预先通过查询供货名单并下载数据获得。若暂不明药 企编码则可以不填,本药事系统将返回该医院全部尚未完成验收正处于配送状态的 配送单数据。

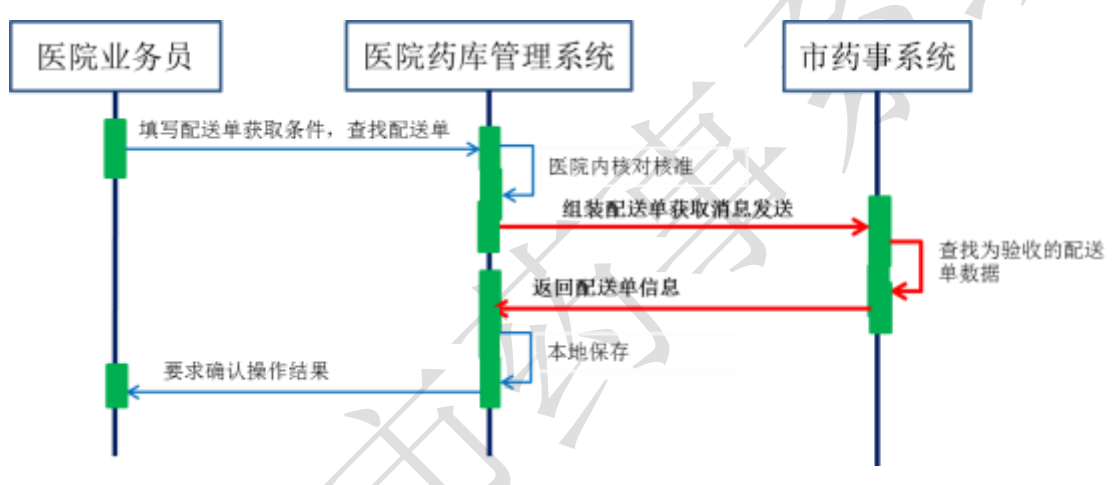

本药事系统在接收到查询请求后,会根据收到的查询条件查找符合条件的数据 并在返回的消息明细条目中体现。

#### (一) **XML** 报文格式

#### 发送 **XML** 格式

<?xml version="1.0" encoding="utf-8"?>

<XMLDATA>

<HEAD>

<IP>IP 地址</IP>

<MAC>MAC 地址</MAC>

<BZXX>备注信息</BZXX>

</HEAD>

<MAIN>

<YQBM>药企编码</YQBM>

<PSMXBH>配送明细编号</PSMXBH>

</MAIN>

</XMLDATA>

### 接收 **XML** 格式

<?xml version="1.0" encoding="utf-8"?>

<XMLDATA>

<HEAD>

<JSSJ>接收时间</JSSJ>

<ZTCLJG>消息主体处理结果</ZTCLJG>

<CWXX>错误提示内容</CWXX>

<BZXX>备注信息</BZXX>

</HEAD>

<MAIN>

<JLS>记录数</JLS>

<SFWJ>是否完结</SFWJ>

</MAIN>

<DETAIL>

<STRUCT>

<PSDH>配送单号</PSDH>

<PSDBM>配送点编码</PSDBM>

<CJRQ>配送单创建日期</CJRQ>

<PSMXBH>配送明细编号</PSMXBH>

<PSDTM>配送单条码</PSDTM>

<ZXLX>装箱类型</ZXLX>

<CGLX>采购类型</CGLX>

<SPLX>商品类型</SPLX>

<YPLX>药品类型</YPLX>

<ZXSPBM>商品统编代码</ZXSPBM>

<CPM>产品名</CPM>
<YPJX>药品剂型</YPJX>

<GG>规格</GG>

<BZDWXZ>包装材质</BZDWXZ>

<BZDWMC>包装单位名称</BZDWMC>

<YYDWMC>用药单位名称</YYDWMC>

<BZNHSL>包装内含数量</BZNHSL>

<SCQYMC>生产企业名称</SCQYMC>

<SCPH>生产批号</SCPH>

<SCRQ>生产日期</SCRQ>

<YXRQ>有效日期</YXRQ>

<JHDH>计划单号</JHDH>

<XSDDH>销售订单号</XSDDH>

<DDMXBH>关联订单明细编号</DDMXBH>

<SXH>顺序号</SXH>

<PSL>配送数量</PSL>

</STRUCT>

</DETAIL>

</XMLDATA>

## (二) 获取配送单明细数据传输消息内容

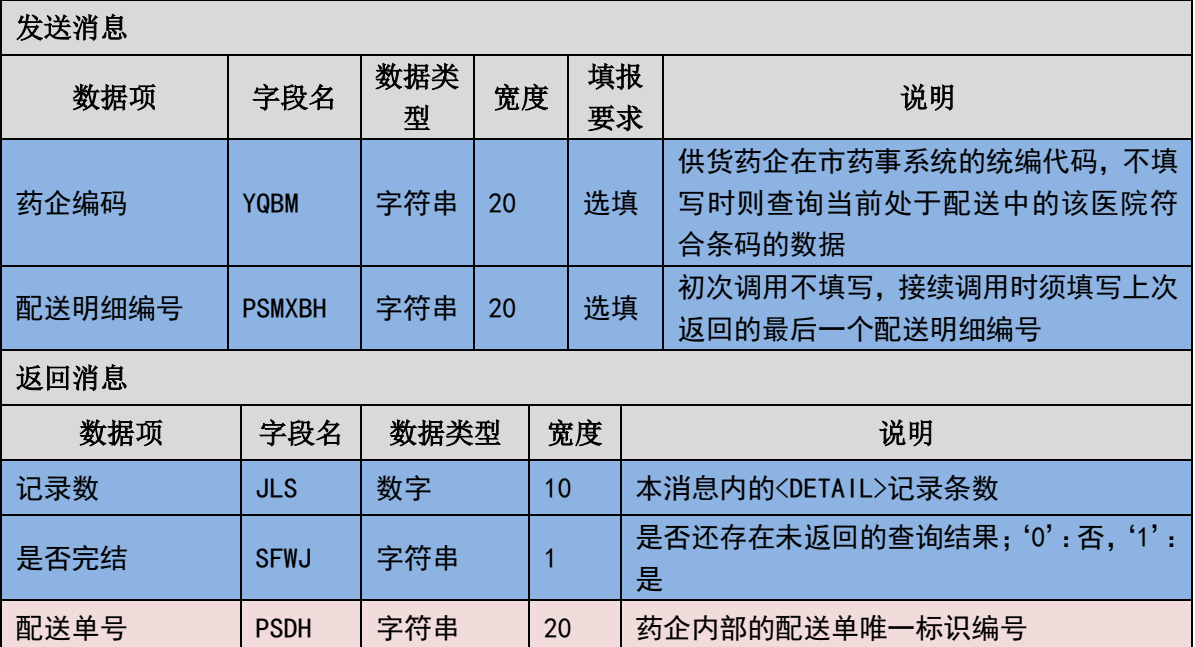

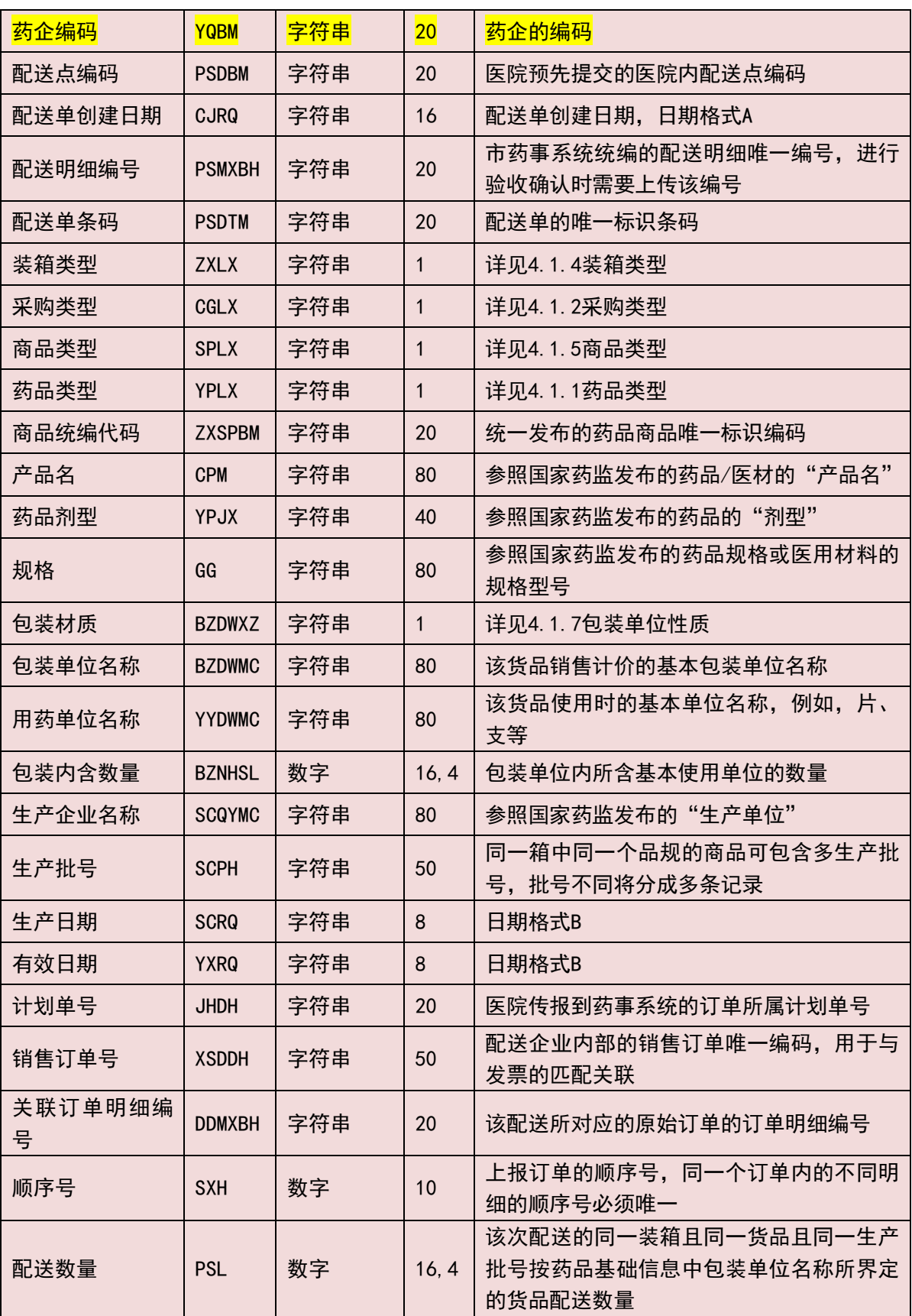

发送 **XML**

<?xml version="1.0" encoding="utf-8"?>

<XMLDATA>

<HEAD>

<IP>192.168.0.1</IP>

<MAC>53223B4A72</MAC>

 $<$ BZXX/ $>$ 

</HEAD>

<MAIN>

<YQBM>1001</YQBM>

<PSMXBH></PSMXBH>

</MAIN>

</XMLDATA>

### 接收 **XML**

<?xml version="1.0" encoding="utf-8"?>

<XMLDATA>

<HEAD>

<JSSJ>20130831/102341/</JSSJ>

<ZTCLJG>00000</ZTCLJG>

<CWXX/>

 $<$ BZXX/ $>$ 

</HEAD>

<MAIN>

<JLS>记录数</JLS>

<SFWJ>是否完结</SFWJ>

</MAIN>

<DETAIL>

<STRUCT>

<PSDH>PSD001</PSDH>

<PSDBM>PSD001</PSDBM>

<CJRQ>20130801</CJRQ>

- <PSMXBH>201308010001</PSMXBH>
- <PSDTM>201308010001</PSDTM>
- <ZXLX>1</ZXLX>
- <CGLX>1</CGLX>
- <SPLX>1</SPLX>
- <YPLX>1</YPLX>
- <ZXSPBM>X00987650510110</ZXSPBM>
- <CPM>葡萄糖注射液</CPM>
- <YPJX>注射剂</YPJX>
- <GG>10%\*100ml</GG>
- <BZDWXZ></BZDWXZ>
- <BZDWMC>塑瓶</BZDWMC>
- <YYDWMC></YYDWMC>
- <BZNHSL>1</BZNHSL>
- <SCQYMC>XXX 制药厂</SCQYMC>
- <SCPH>201301010001</SCPH>
- <SCRQ>20130101</SCRQ>
- <YXRQ>20150101</YXRQ>
- <JHDH></JHDH>
- <XSDDH>201403010001</XSDDH>
- <DDMXBH>2014030100000001</DDMXBH>
- <SXH>1</SXH>
- <PSL>1000</PSL>
- </STRUCT>
- </DETAIL>
- </XMLDATA>

# 3.6.4 发票查询并获取**(YY004)**

医院在收到药企开具的采购发票后,提交药企编码或发票编码到市药事系统以

获取药企已事先传报到市药事系统待医院进行入账处理的发票详细内容,医院不再 需要专门录入详细数据,而可以直接获取数据并且核对相关内容即可。

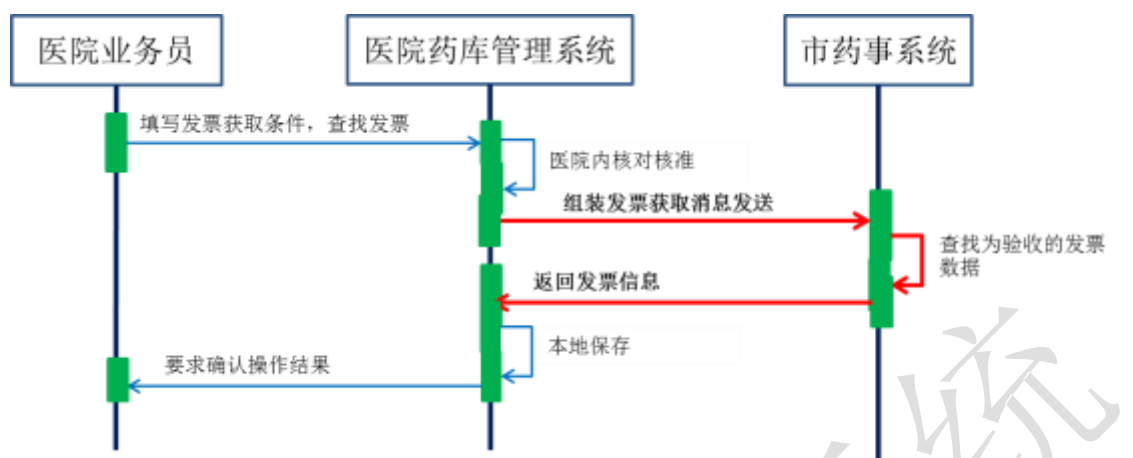

消息主体条目对应于本次查询设置的查询条件,本交易无需填写消息明细条目。 本药事系统在接收到查询请求后,会根据上传的查询条件查找符合条件的数据 并在返回的消息明细条目中体现。

#### (一) **XML** 报文格式

#### 发送 **XML** 格式

<?xml version="1.0" encoding="utf-8"?>

<XMLDATA>

<HEAD>

<IP>IP 地址</IP>

<MAC>MAC 地址</MAC>

<BZXX>备注信息</BZXX>

</HEAD>

<MAIN>

<YQBM>药企编码</YQBM>

<FPMXBH>发票明细编号</FPMXBH>

</MAIN>

</XMLDATA>

#### 接收 **XML** 格式

<XMLDATA>

<HEAD>

<JSSJ>接收时间</JSSJ>

<ZTCLJG>消息主体处理结果</ZTCLJG>

<CWXX>错误提示内容</CWXX>

<BZXX>备注信息</BZXX>

</HEAD>

<MAIN>

<JLS>记录数</JLS>

<SFWJ>是否完结</SFWJ>

</MAIN>

<DETAIL>

<STRUCT>

<FPH>发票号</FPH>

<FPRQ>发票日期</FPRQ>

<FPHSZJE>发票含税总金额</FPHSZJE>

<YYBM>医院编码</YYBM>

<PSDBM>配送点编码</PSDBM>

<DLSGBZ>带量采购标志</DLSGBZ>

<FPBZ>发票备注</FPBZ>

<SFWPSFP>是否无配送发票</SFWPSFP>

<WPSFPSM>无配送发票说明</WPSFPSM>

<FPMXBH>发票明细编号</FPMXBH>

<SPLX>商品类型</SPLX>

<SFCH>是否冲红</SFCH>

<ZXSPBM>商品统编代码</ZXSPBM>

<SCPH>生产批号</SCPH>

<SPSL>商品数量</SPSL>

< GLMXBH>关联明细编号</ GLMXBH>

< XSDDH>销售订单号</ XSDDH>

< SXH>顺序号</ SXH>

- <YXRQ>有效日期</YXRQ>
- <WSDJ>无税单价</WSDJ>
- <HSDJ>含税单价</HSDJ>
- <SL>税率</SL>
- <SE>税额</SE>
- <HSJE>含税金额</HSJE>
- <PFJ>批发价</PFJ>
- <LSJ>零售价</LSJ>
- <PZWH>药品批准文号</PZWH>
- </STRUCT>
- </DETAIL>
- </XMLDATA>

## (二) 发票查询并获取数据传输消息内容

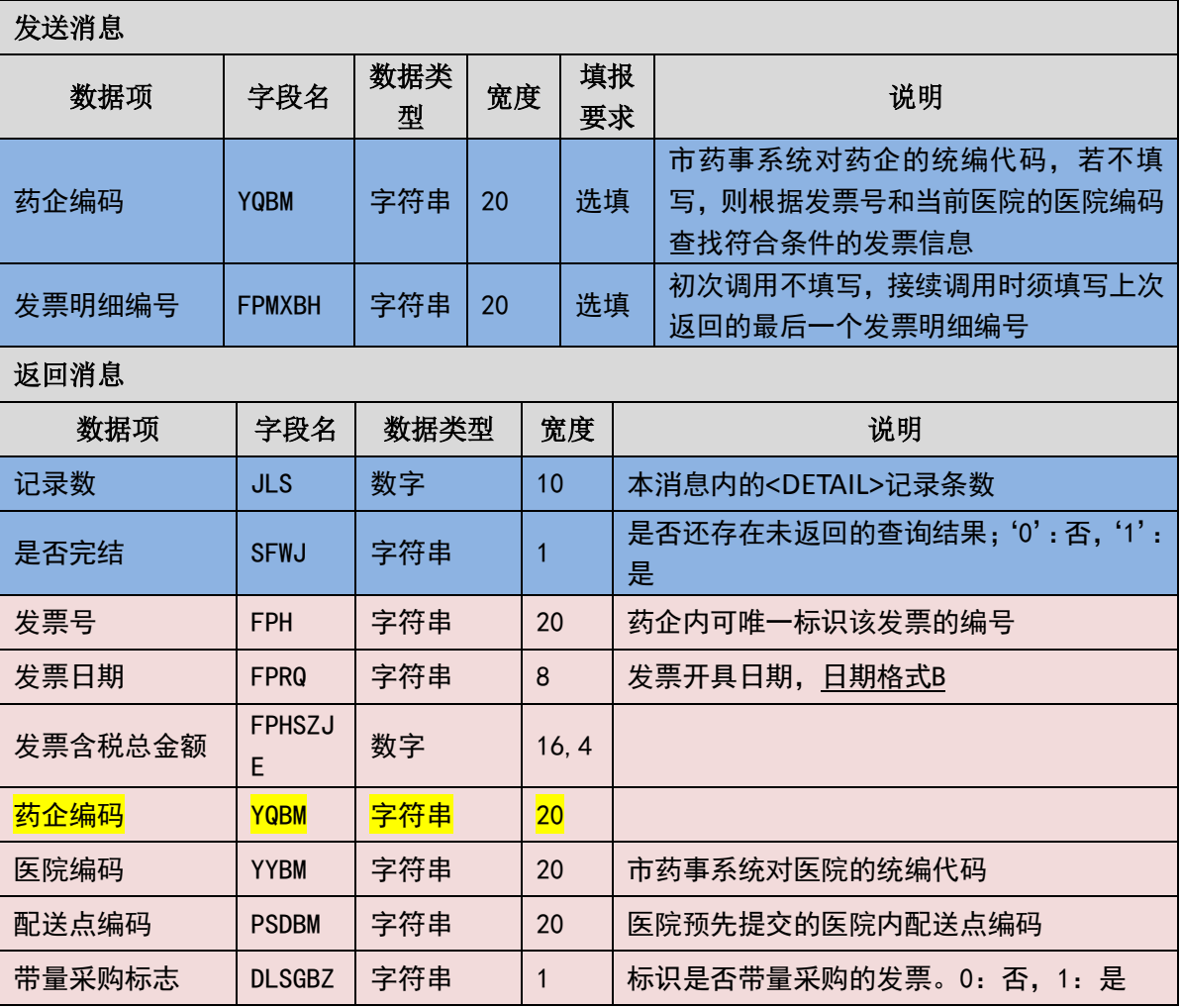

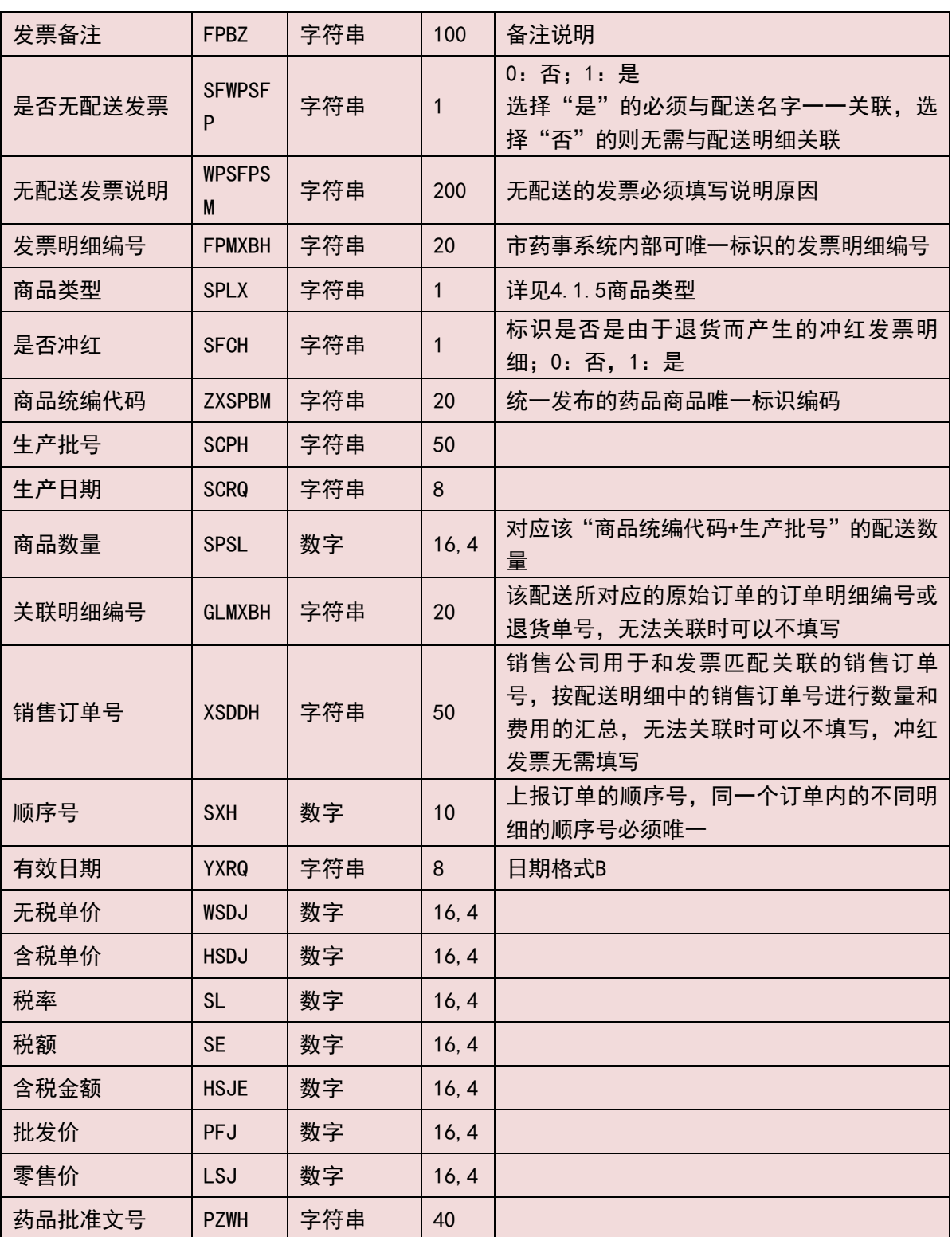

(三) 样例

## 发送 **XML**

<?xml version="1.0" encoding="utf-8"?>

<XMLDATA>

<HEAD>

<IP>192.168.0.1</IP>

<MAC>53223B4A72</MAC>

<BZXX/>

</HEAD>

<MAIN>

<YQBM>1001</YQBM>

<FPMXBH></FPMXBH>

</MAIN>

</XMLDATA>

#### 接收 **XML**

<XMLDATA>

<HEAD>

<JSSJ>20130831/102341/</JSSJ>

<ZTCLJG>00000</ZTCLJG>

<CWXX/>

 $<$ BZXX/ $>$ 

</HEAD>

<MAIN>

<JLS>1</JLS>

<SFWJ>1</SFWJ>

</MAIN>

<DETAIL>

<STRUCT>

<FPH>FPH0001</FPH>

<FPRQ>20130811</FPRQ>

<FPHSZJE>1000</FPHSZJE>

<YYBM>2001</YYBM>

<PSDBM>PSD001</PSDBM>

<DLSGBZ>0</DLSGBZ>

<FPBZ></FPBZ>

<SFWPSFP>0</SFWPSFP>

<WPSFPSM></WPSFPSM>

<FPMXBH>201308110001</FPMXBH>

<SPLX>1</SPLX>

<SFCH>0</SFCH>

<ZXSPBM>X00987650510110</ZXSPBM>

<SCPH>201301010001</SCPH>

<SPSL>1000</SPSL>

< GLMXBH>20403010001</ GLMXBH>

< XSDDH>201403010000000001</ XSDDH>

< SXH>1</ SXH>

<YXRQ>20150101</YXRQ>

<WSDJ>1000</WSDJ>

<HSDJ>1000</HSDJ>

 $<$ SL $>0$  $<$ /SL $>$ 

<SE>0</SE>

<HSJE>1000</HSJE>

<PFJ>1000</PFJ>

<LSJ>10000</LSJ>

<PZWH>国药准字 H31021124</PZWH>

</STRUCT>

</DETAIL>

</XMLDATA>

## 3.6.5 查询配送单数据(**YY005**)

医院信息系统可按照各类查询条件获取配送单数据。也可在验收入库以外的情 况下查询获取单张、或批量的配送单数据。

由于采用实时交互数据的方式,所以在设置查询条件时必须设定起始日期和截 止日期,且在一个查询消息中此两个日期的间隔不允许超过 30 天。此要求是为有

46 / 146

利于本药事系统将从技术角度控制一次传输消息的数据长度和流量。

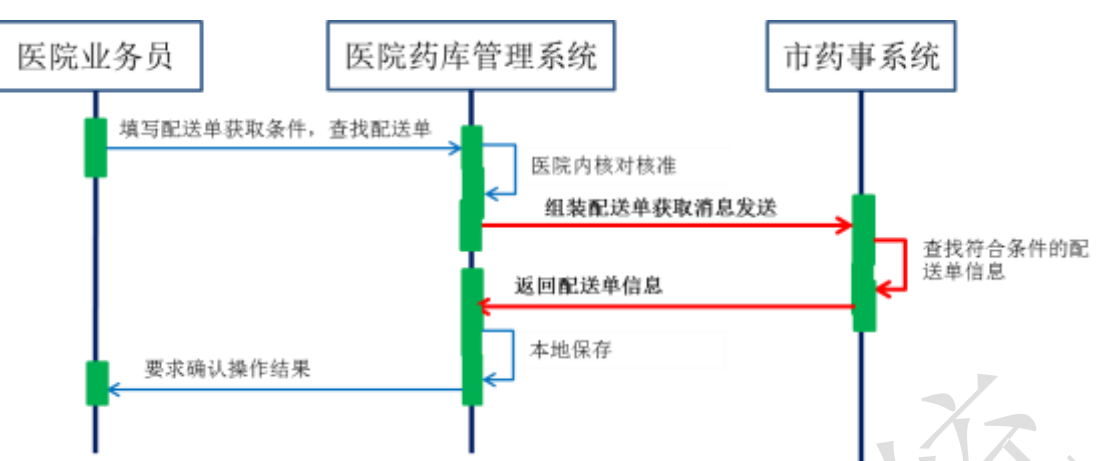

消息主体条目对应于本次查询的详细询条件,本交易无需填写消息明细条目。

## (一) **XML** 报文格式

### 发送 **XML** 格式

<?xml version="1.0" encoding="utf-8"?>

<XMLDATA>

<HEAD>

<IP>IP 地址</IP>

<MAC>MAC 地址</MAC>

<BZXX>备注信息</BZXX>

</HEAD>

<MAIN>

```
<QSRQ>起始日期</QSRQ>
```

```
<JZRQ>截止日期</JZRQ>
```
<YQBM>药企编码</YQBM>

<PSDH>配送单号</PSDH>

<PSDBM>配送点编码</PSDBM>

<PSDID>配送单 ID</PSDID>

</MAIN>

</XMLDATA>

## 接收 **XML** 格式

<?xml version="1.0" encoding="utf-8"?>

<XMLDATA>

<HEAD>

<JSSJ>接收时间</JSSJ>

<ZTCLJG>消息主体处理结果</ZTCLJG>

<CWXX>错误提示内容</CWXX>

<BZXX>备注信息</BZXX>

</HEAD>

<MAIN>

<SFWJ>是否完结</SFWJ>

<JLS>记录数</JLS>

</MAIN>

<DETAIL>

<STRUCT>

<PSDID>配送单 ID</PSDID>

<PSDH>配送单号</PSDH>

<CJRQ>配送单创建日期</CJRQ>

<PSXS>配送箱数</PSXS>

<PSDZT>配送单状态</PSDZT>

</STRUCT>

</DETAIL>

</XMLDATA>

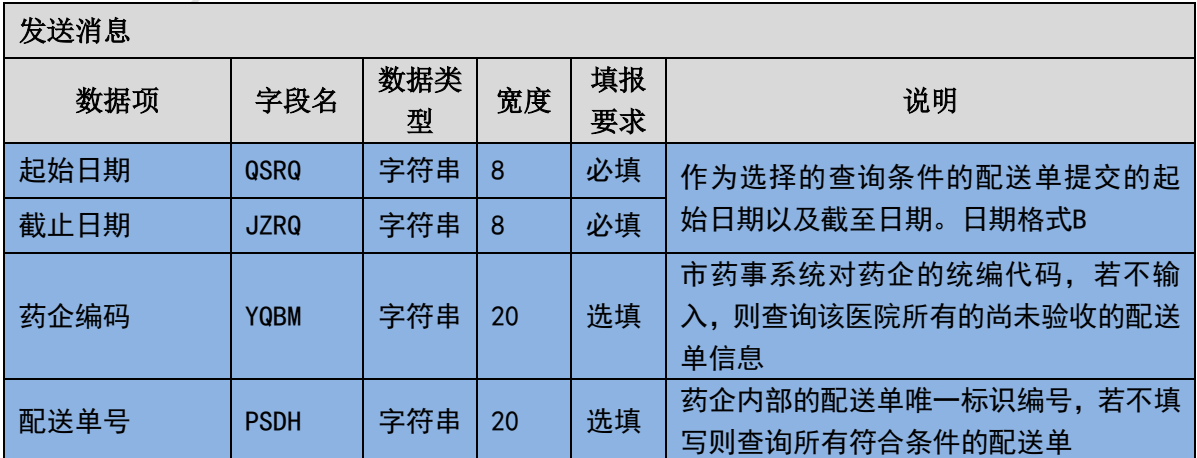

#### (二) 查询配送单数据传输消息内容

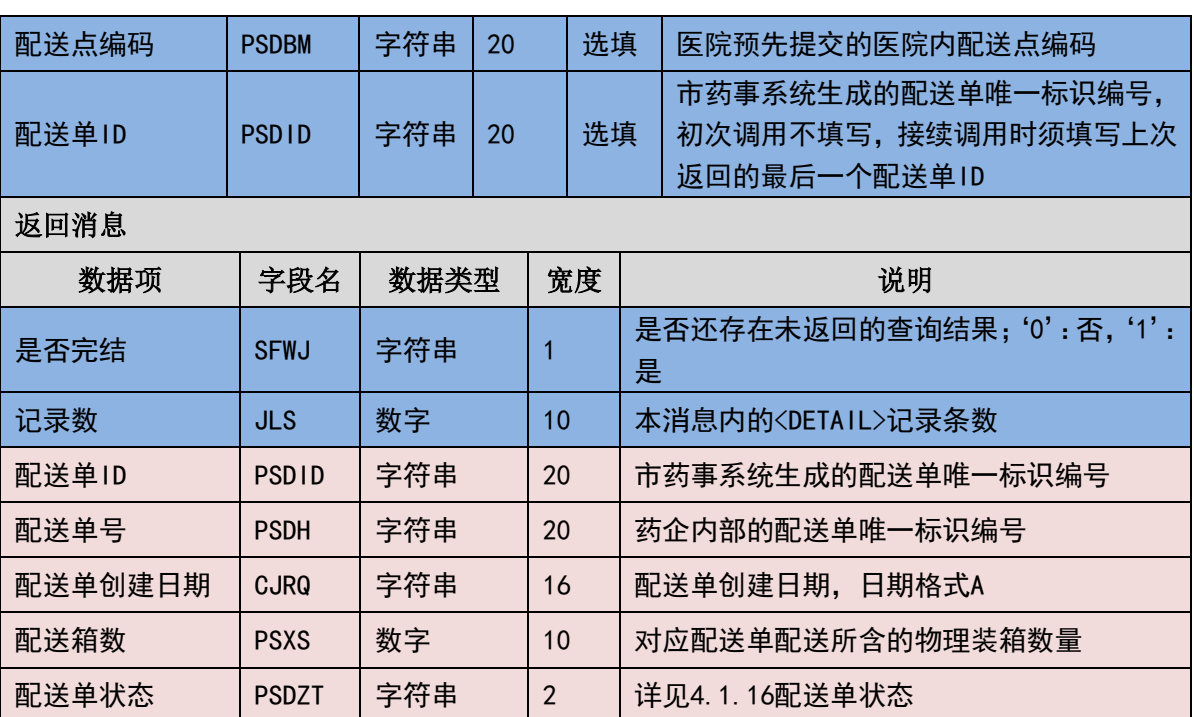

 $\Delta$ 

### (三) 样例

#### 发送 **XML**

<?xml version="1.0" encoding="utf-8"?>

<XMLDATA>

<HEAD>

<IP>192.168.0.1</IP>

<MAC>53223B4A72</MAC>

 $<$ BZXX/ $>$ 

</HEAD>

<MAIN>

<QSRQ>20130801</QSRQ>

<JZRQ>20130815</JZRQ>

<YQBM>1001</YQBM>

<PSDH></PSDH>

<PSDBM></PSDBM>

<PSDID></PSDID>

</MAIN>

</XMLDATA>

#### 接收 **XML**

<?xml version="1.0" encoding="utf-8"?>

<XMLDATA>

<HEAD>

<JSSJ>20130831/102341/</JSSJ>

<ZTCLJG>00000</ZTCLJG>

<CWXX/>

 $<$ BZXX/ $>$ 

</HEAD>

<MAIN>

<SFWJ>1</SFWJ>

<JLS>1</JLS>

</MAIN>

<DETAIL>

<STRUCT>

<PSDID>201308130001</PSDID>

<PSDH>001</PSDH>

<CJRQ>20130813</CJRQ>

<PSXS>1</PSXS>

<PSDZT>10</PSDZT>

</STRUCT>

</DETAIL>

</XMLDATA>

# 3.6.6 查询配送单明细数据(**YY006**)

医院信息系统可按照市药事系统生成的配送单唯一编号查询获取配送明细数 据。该接口需要依托查询配送单数据(YY005)获取到的配送单 ID 来调用。

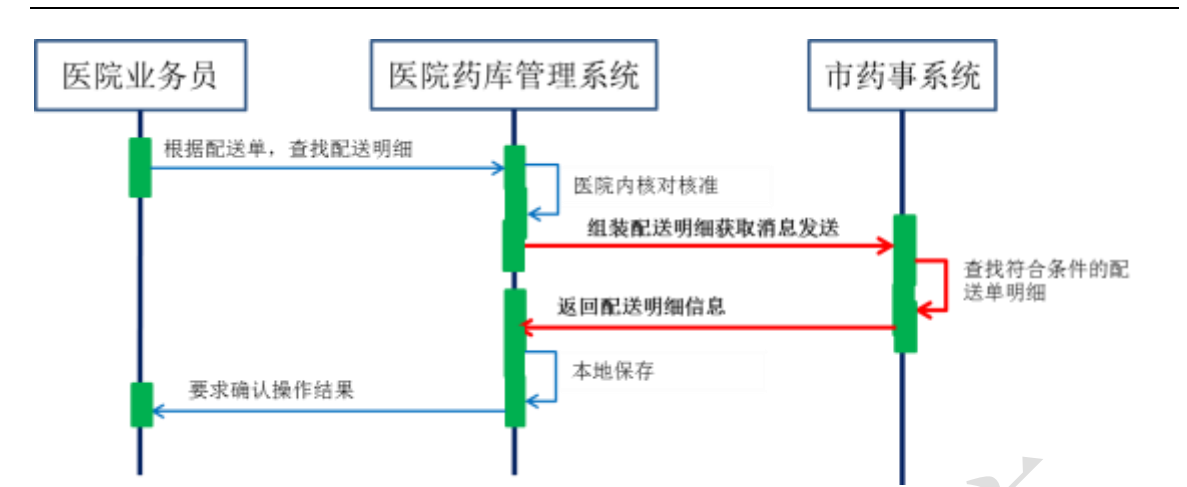

消息主体条目对应于本次查询的详细询条件,本交易无需填写消息明细条目。

(一) **XML** 报文格式

## 发送 **XML** 格式

<?xml version="1.0" encoding="utf-8"?>

<XMLDATA>

<HEAD>

<IP>IP 地址</IP>

<MAC>MAC 地址</MAC>

<BZXX>备注信息</BZXX>

</HEAD>

<MAIN>

```
<PSDID>配送单 ID</PSDID>
```
<PSMXBH>配送明细编号</PSMXBH>

</MAIN>

</XMLDATA>

## 接收 **XML** 格式

<?xml version="1.0" encoding="utf-8"?>

<XMLDATA>

<HEAD>

<JSSJ>接收时间</JSSJ>

<ZTCLJG>消息主体处理结果</ZTCLJG>

<CWXX>错误提示内容</CWXX>

<BZXX>备注信息</BZXX>

</HEAD>

<MAIN>

<SFWJ>是否完结</SFWJ>

<JLS>记录数</JLS>

</MAIN>

<DETAIL>

<STRUCT>

<PSMXBH>配送明细编号</PSMXBH>

<ZXLX>装箱类型</ZXLX>

<PSDTM>配送单条码</PSDTM>

<CGLX>采购类型</CGLX>

<SPLX>商品类型</SPLX>

<YPLX>药品类型</YPLX>

<ZXSPBM>商品统编代码</ZXSPBM>

<CPM>产品名</CPM>

<YPJX>药品剂型</YPJX>

<GG>规格</GG>

<BZDWMC>包装单位名称</BZDWMC>

<YYDWMC>用药单位名称</YYDWMC>

<BZNHSL>包装内含数量</BZNHSL>

<SCQYMC>生产企业名称</SCQYMC>

<SCPH>生产批号</SCPH>

<SCRQ>生产日期</SCRQ>

<YXRQ>有效日期</YXRQ>

< GLMXBH>关联明细编号</ GLMXBH>

< XSDDH>销售订单号</ XSDDH>

<JHDH>计划单号</JHDH>

< SXH>顺序号</ SXH>

<PSL>配送数量</PSL>

<PSDMXZT>配送单明细状态</PSDMXZT>

</STRUCT>

</DETAIL>

</XMLDATA>

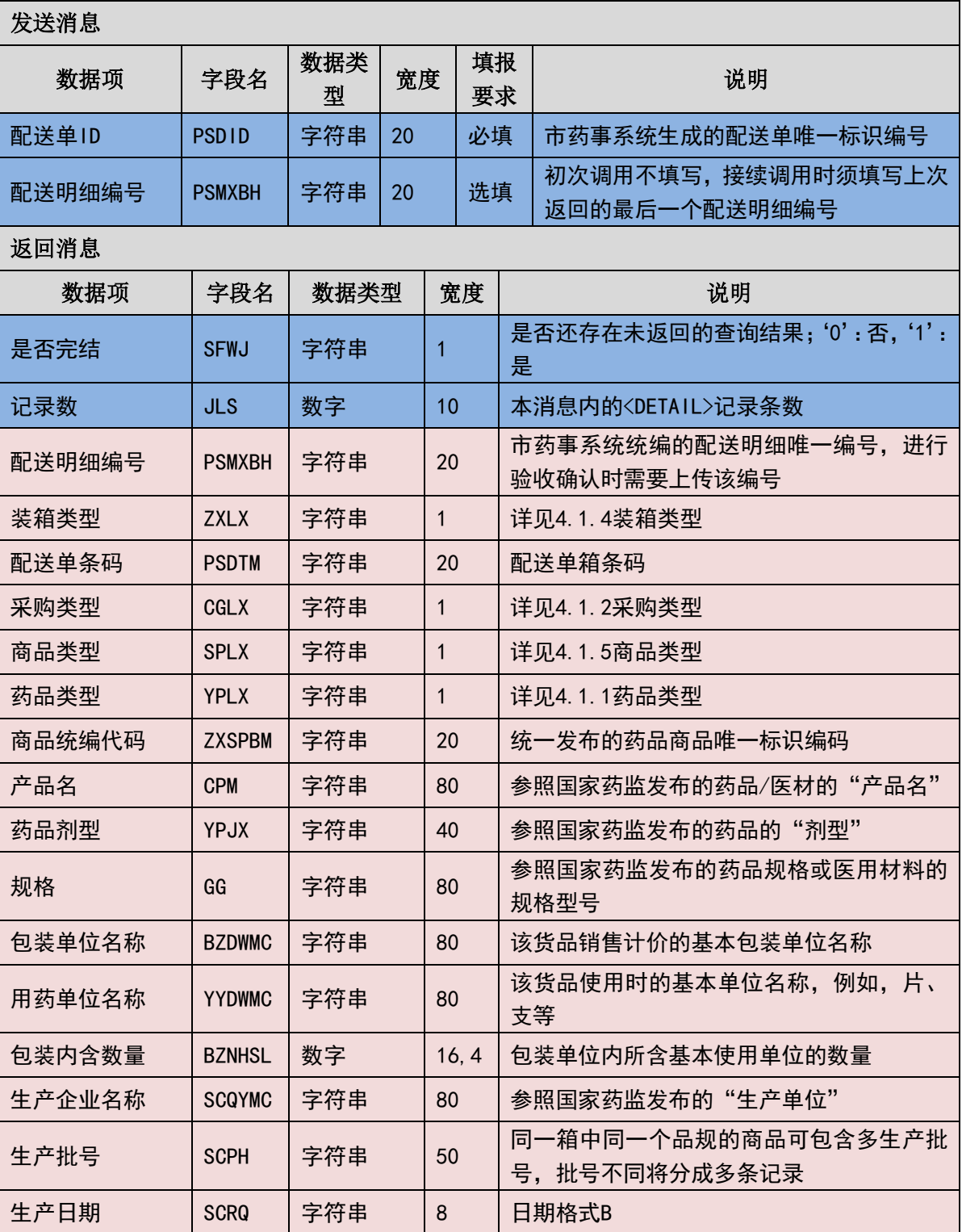

#### (二) 查询配送单明细数据传输消息内容

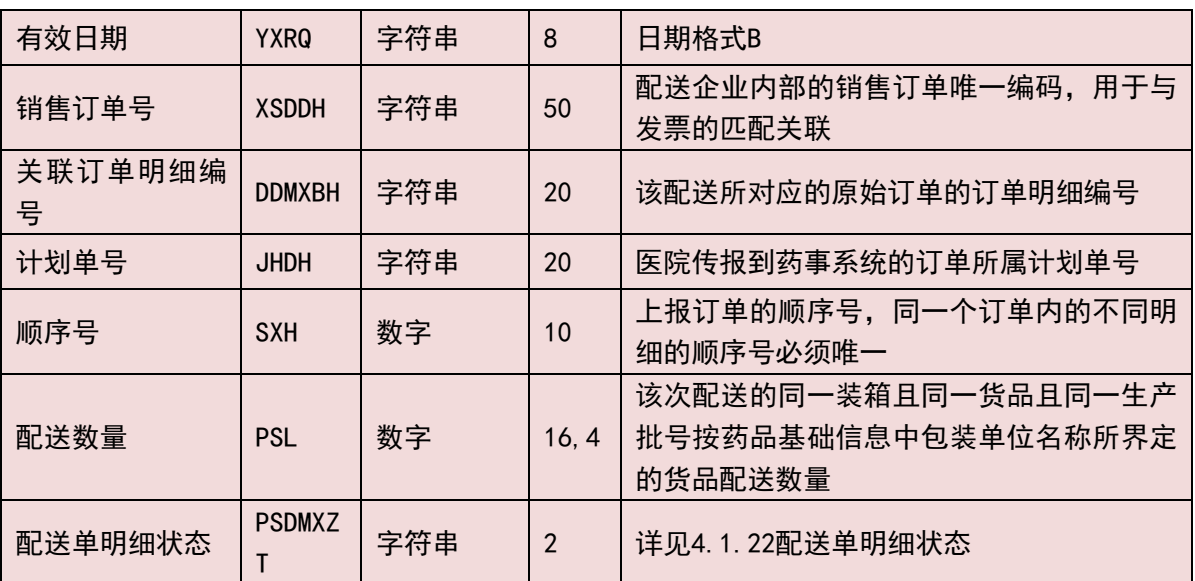

(三) 样例

发送 **XML**

<?xml version="1.0" encoding="utf-8"?>

<XMLDATA>

<HEAD>

<IP>192.168.0.1</IP>

<MAC>53223B4A72</MAC>

 $<$ BZXX $/$ >

</HEAD>

<MAIN>

<PSDID>201308130001</PSDID>

<PSMXBH></PSMXBH>

</MAIN>

</XMLDATA>

#### 接收 **XML**

<?xml version="1.0" encoding="utf-8"?>

<XMLDATA>

<HEAD>

<JSSJ>20130831/102341/</JSSJ>

<ZTCLJG>00000</ZTCLJG>

<CWXX/>

 $<$ BZXX $/$ >

</HEAD>

</MAIN>

<DETAIL>

<STRUCT>

<PSMXBH>2013081300010001</PSMXBH>

<ZXLX>1</ZXLX>

<PSDTM>2013081300010001</PSDTM>

<CGLX>1</CGLX>

<SPLX>1</SPLX>

<YPLX>1</YPLX>

<ZXSPBM>X00987650380040</ZXSPBM>

<CPM>葡萄糖注射液</CPM>

<YPJX>注射液</YPJX>

<GG>500ml:25g</GG>

<BZDWMC>塑瓶</BZDWMC>

<YYDWMC></YYDWMC>

<BZNHSL>1</BZNHSL>

<SCQYMC>安徽双鹤药业有限责任公司</SCQYMC>

<SCPH>201301010001</SCPH>

<SCRQ>20130101</SCRQ>

<YXRQ>20150101</YXRQ>

<JHDH>1001</JHDH>

< GLMXBH>2014030100000001</ GLMXBH>

< XSDDH>20403010001</ XSDDH>

<JHDH>20140301001</JHDH>

< SXH>1</ SXH>

<PSL>1000</PSL>

<PSDMXZT>00</PSDMXZT>

</STRUCT>

</DETAIL>

</XMLDATA>

# 3.6.7 查询发票单数据(**YY007**)

医院的信息系统可按照各类查询条件获取单张或批量的发票数据。

由于采用实时交互数据的方式,所以在设置查询条件时必须设定起始日期和截 止日期,且在一个查询消息中此两个日期的间隔不允许超过 30 天。此要求为有利 于本药事系统将从技术角度控制一次传输消息的数据长度和流量。

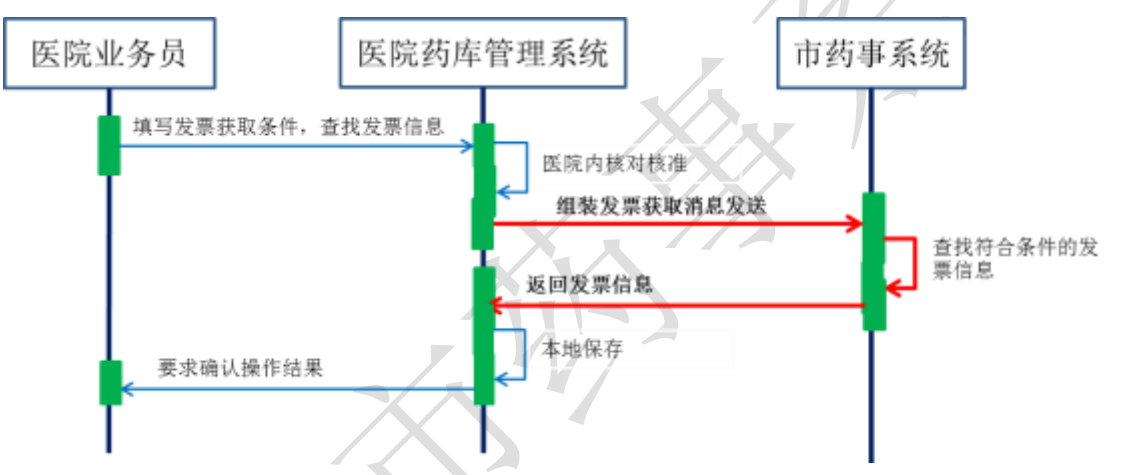

消息主体条目对应于本次查询的详细询条件,本交易无需填写消息明细条目。

## (一) **XML** 报文格式

### 发送 **XML** 格式

<?xml version="1.0" encoding="utf-8"?>

<XMLDATA>

<HEAD>

<IP>IP 地址</IP>

<MAC>MAC 地址</MAC>

<BZXX>备注信息</BZXX>

</HEAD>

<MAIN>

<QSRQ>起始日期</QSRQ>

<JZRQ>截止日期</JZRQ>

<YQBM>药企编码</YQBM>

<FPID>发票 ID</FPID>

</MAIN>

</XMLDATA>

## 接收 **XML** 格式

<?xml version="1.0" encoding="utf-8"?>

<XMLDATA>

<HEAD>

<JSSJ>接收时间</JSSJ>

<ZTCLJG>消息主体处理结果</ZTCLJG>

<CWXX>错误提示内容</CWXX>

<BZXX>备注信息</BZXX>

</HEAD>

<MAIN>

<SFWJ>是否完结</SFWJ>

<JLS>记录数</JLS>

</MAIN>

<DETAIL>

<STRUCT>

<FPID>发票 ID</FPID>

<FPH>发票号</FPH>

<YQBM>药企编码</YQBM>

<YQMC>药企名称</YQMC>

<FPRQ>发票日期</FPRQ>

<FPHSZJE>发票含税总金额</FPHSZJE>

<YYBM>医院编码</YYBM>

<PSDBM>配送点编码</PSDBM>

<DLCGBZ>带量采购标志</DLCGBZ>

<FPBZ>发票备注</FPBZ>

<SFWPSFP>是否无配送发票</SFWPSFP>

<WPSFPSM>无配送发票说明</WPSFPSM>

<FPZT>发票状态</FPZT>

</STRUCT>

</DETAIL>

</XMLDATA>

## (二) 查询发票单数据传输消息内容

### 分送消息

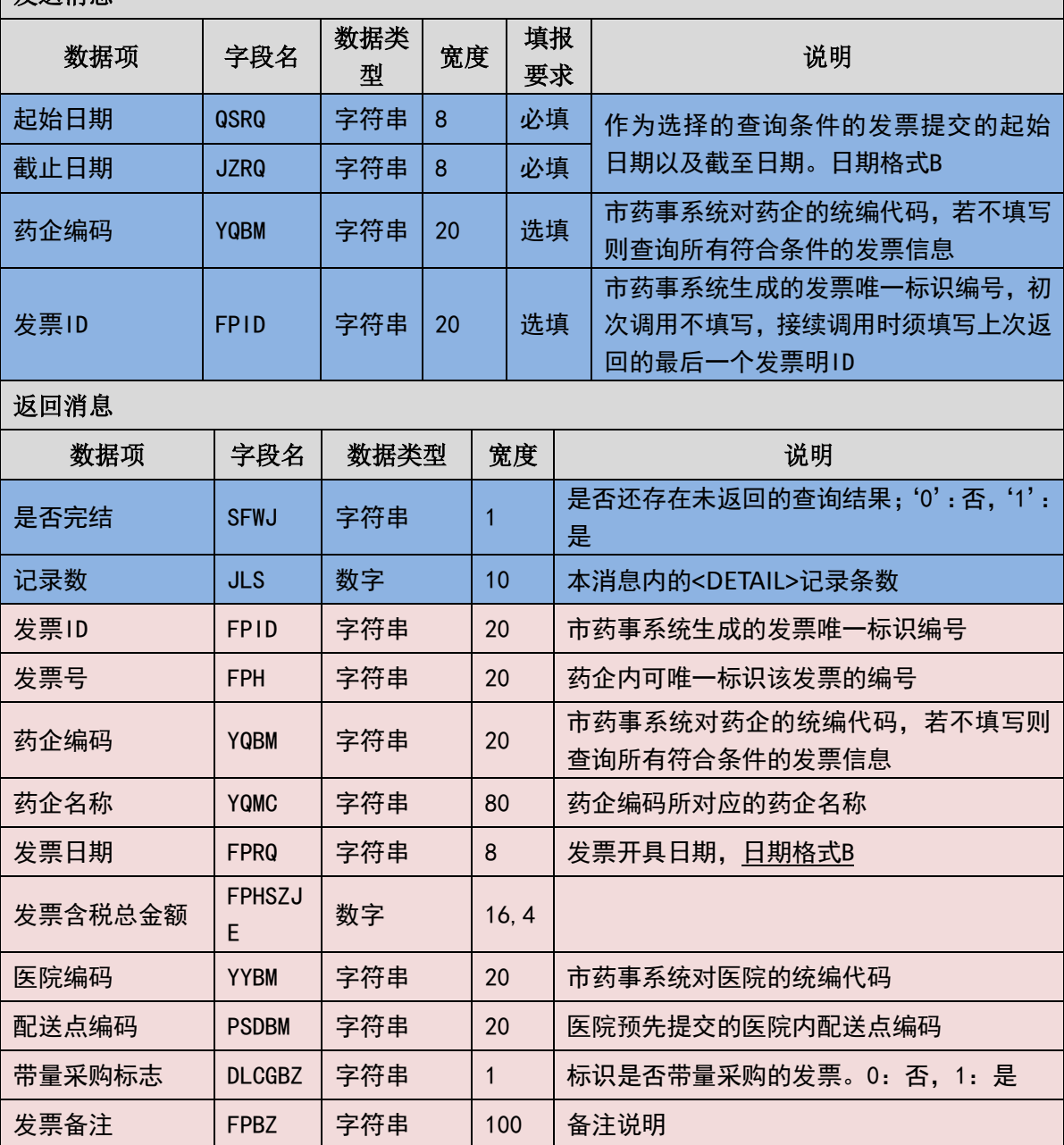

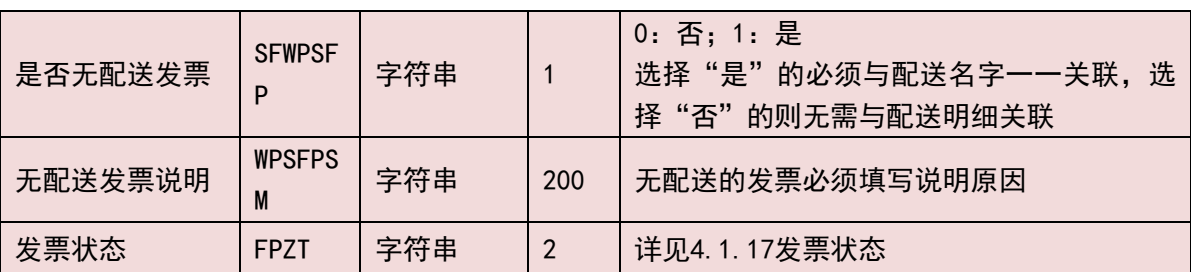

(三) 样例

#### 发送 **XML**

<?xml version="1.0" encoding="utf-8"?>

<XMLDATA>

<HEAD>

```
<IP>192.168.0.1</IP>
```

```
<MAC>53223B4A72</MAC>
```
 $<$ BZXX $/$ >

</HEAD>

<MAIN>

<QSRQ>20130801</QSRQ>

<JZRQ>20130815</JZRQ>

<YQBM>1001</YQBM>

<FPID></FPID>

 $<$ /MAIN> $=$ 

</XMLDATA>

### 接收 **XML**

<?xml version="1.0" encoding="utf-8"?>

<XMLDATA>

<HEAD>

<JSSJ>20130831/102341/</JSSJ>

<ZTCLJG>00000</ZTCLJG>

<CWXX/>

 $<$ BZXX $/$ >

</HEAD>

<MAIN>

<SFWJ>1</SFWJ>

<JLS>1</JLS>

</MAIN>

<DETAIL>

<STRUCT>

<FPID>201308130001</FPID>

<FPH>201308130001</FPH>

<YQBM>1001</YQBM>

<YQMC>国药 XXXX</YQMC>

<FPRQ>20130813</FPRQ>

<FPHSZJE>1000</FPHSZJE>

<YYBM>2001</YYBM>

<PSDBM>2001001</PSDBM>

<DLCGBZ>0</DLCGBZ>

<FPBZ></FPBZ>

<SFWPSFP>0</SFWPSFP>

<WPSFPSM></WPSFPSM>

<FPZT>00</FPZT>

</STRUCT>

</DETAIL>

</XMLDATA>

## 3.6.8 查询发票单明细数据(**YY008**)

医院信息系统可按照市药事系统生成的发票唯一编号查询获取发票明细数据。 该接口需要依托查询发票单数据(YY007)获取到的发票 ID 来调用。

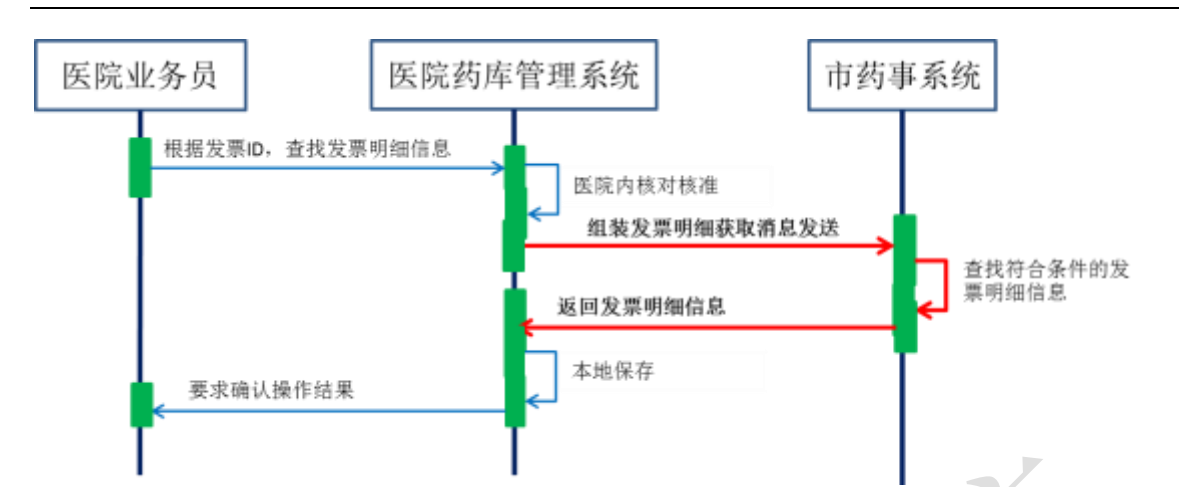

消息主体条目对应于本次查询的详细询条件,本交易无需填写消息明细条目。

(一) **XML** 报文格式

## 发送 **XML** 格式

<?xml version="1.0" encoding="utf-8"?>

<XMLDATA>

<HEAD>

<IP>IP 地址</IP>

<MAC>MAC 地址</MAC>

<BZXX>备注信息</BZXX>

</HEAD>

<MAIN>

```
<FPID>发票 ID</FPID>
```
<FPMXBH>发票明细编号</FPMXBH>

</MAIN>

</XMLDATA>

## 接收 **XML** 格式

<?xml version="1.0" encoding="utf-8"?>

<XMLDATA>

<HEAD>

<JSSJ>接收时间</JSSJ>

<ZTCLJG>消息主体处理结果</ZTCLJG>

<CWXX>错误提示内容</CWXX>

<BZXX>备注信息</BZXX>

</HEAD>

<MAIN>

<SFWJ>是否完结</SFWJ>

<JLS>记录数</JLS>

</MAIN>

<DETAIL>

<STRUCT>

<FPMXBH>发票明细编号</FPMXBH>

<SPLX>商品类型</SPLX>

<SFCH>是否冲红</SFCH>

<ZXSPBM>药品统编代码</ZXSPBM>

<SCPH>生产批号</SCPH>

< GLMXBH>关联明细编号</ GLMXBH>

< XSDDH>销售订单号</ XSDDH>

<JHDH>计划单号</JHDH>

< SXH>顺序号</ SXH>

<SPSL>商品数量</SPSL>

<YXRQ>有效日期</YXRQ>

<KL>扣率</KL>

<WSDJ>无税单价</WSDJ>

<HSDJ>含税单价</HSDJ>

<SL>税率</SL>

<SE>税额</SE>

<HSJE>含税金额</HSJE>

<PFJ>批发价</PFJ>

<LSJ>零售价</LSJ>

</STRUCT>

</DETAIL>

</XMLDATA>

# (二) 查询发票单明细数据传输消息内容

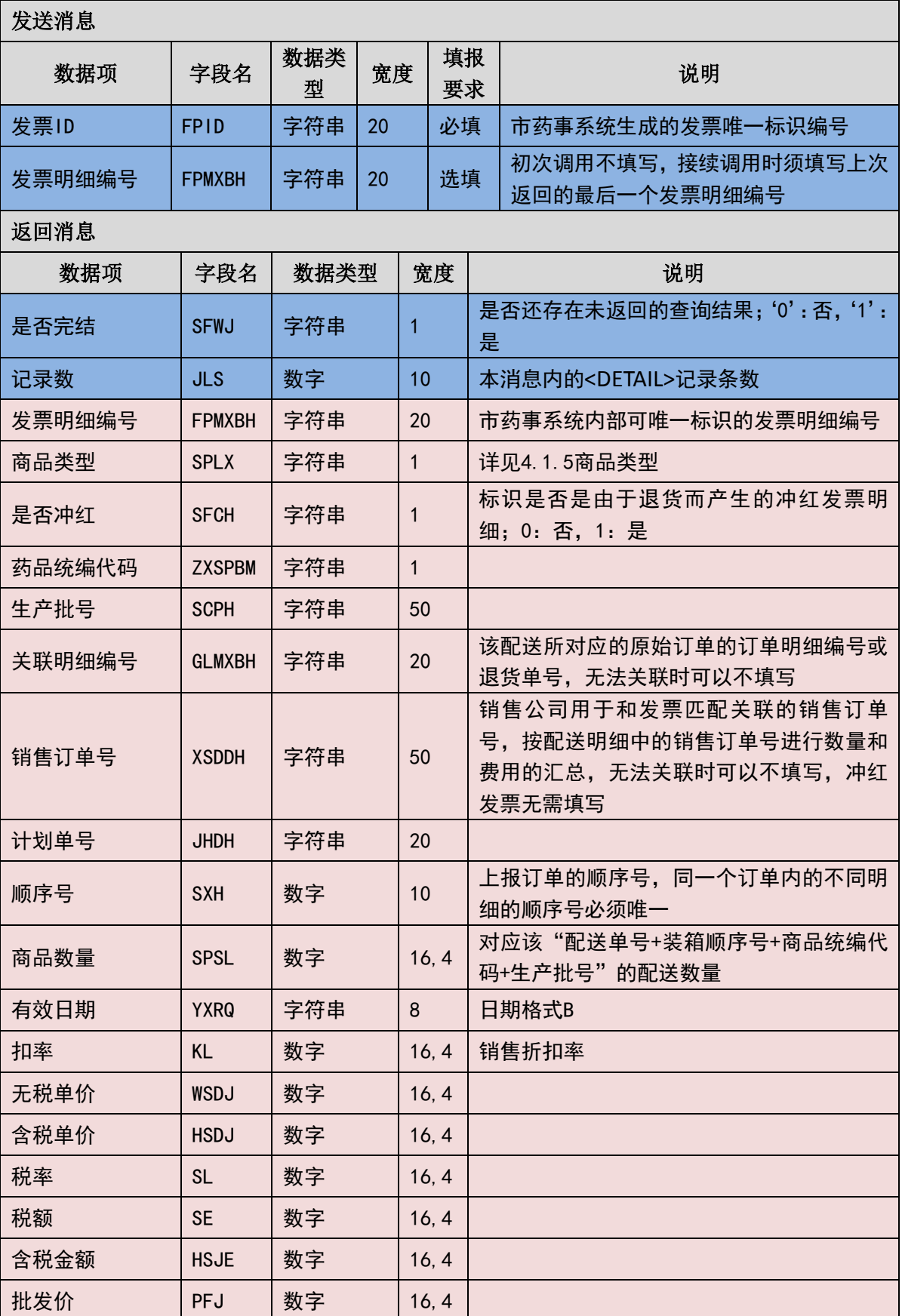

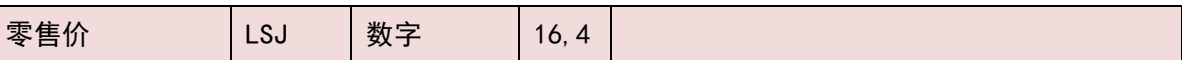

#### (三) 样例

#### 发送 **XML**

<?xml version="1.0" encoding="utf-8"?>

<XMLDATA>

<HEAD>

<IP>192.168.0.1</IP>

<MAC>53223B4A72</MAC>

 $<$ BZXX $/$ >

</HEAD>

<MAIN>

<FPID>201308130001</FPID>

<FPMXBH></FPMXBH>

</MAIN>

</XMLDATA>

### 接收 **XML**

<?xml version="1.0" encoding="utf-8"?>

<XMLDATA>

<HEAD>

<JSSJ>20130831/102341/</JSSJ>

<ZTCLJG>00000</ZTCLJG>

<CWXX/>

 $<$ BZXX $/$ >

</HEAD>

<MAIN>

<SFWJ>1</SFWJ>

<JLS>1</JLS>

</MAIN>

<DETAIL>

<STRUCT>

<FPMXBH>2013081300010001</FPMXBH>

<SPLX>1</SPLX>

<SFCH>0</SFCH>

<ZXSPBM>1</ZXSPBM>

<SCPH>201301010001</SCPH>

< GLMXBH>201403010001</ GLMXBH>

< XSDDH>201403010001</ XSDDH>

<JHDH>201403010001</JHDH>

< SXH>1</ SXH>

<SPSL>1000</SPSL>

<YXRQ>20130501</YXRQ>

<KL>0</KL>

<WSDJ>10</WSDJ>

<HSDJ>10</HSDJ>

 $<$ SL $>0$  $<$ /SL $>$ 

<SE>0</SE>

<HSJE>10000</HSJE>

<PFJ>10000</PFJ>

<LSJ>10000</LSJ>

</STRUCT>

</DETAIL>

</XMLDATA>

## 3.6.9 订单填报(**YY009**)

一份订单必须有且仅可有一家供货(配送)药企。一份订单必须有且仅可有一 个供货配送地址(注意到一家医院内通常会有多个配送地址)。当需要涉及多家供 货(配送)药企时,则必须按不同的供货药企分为多份订单。如果有多个配送到达 地址的,则必须按不同的地址分为多份订单。

65 / 146

订单必须在安排配送之前填报。因配送以及发票需要与订单具有关联关系。注 意前述关于对订单的撤销和修改规则。

消息主体条目对应于一张完整的订单信息,消息明细条目对应于该订单所需采 购的具体商品品目,只要商品品目不同则必须按照不同的消息明细条目填写数据。

订单填报(YY009)与订单填报确认(YY010)为两个配套使用的消息,需要配 套按照处理程序规则进行使用。

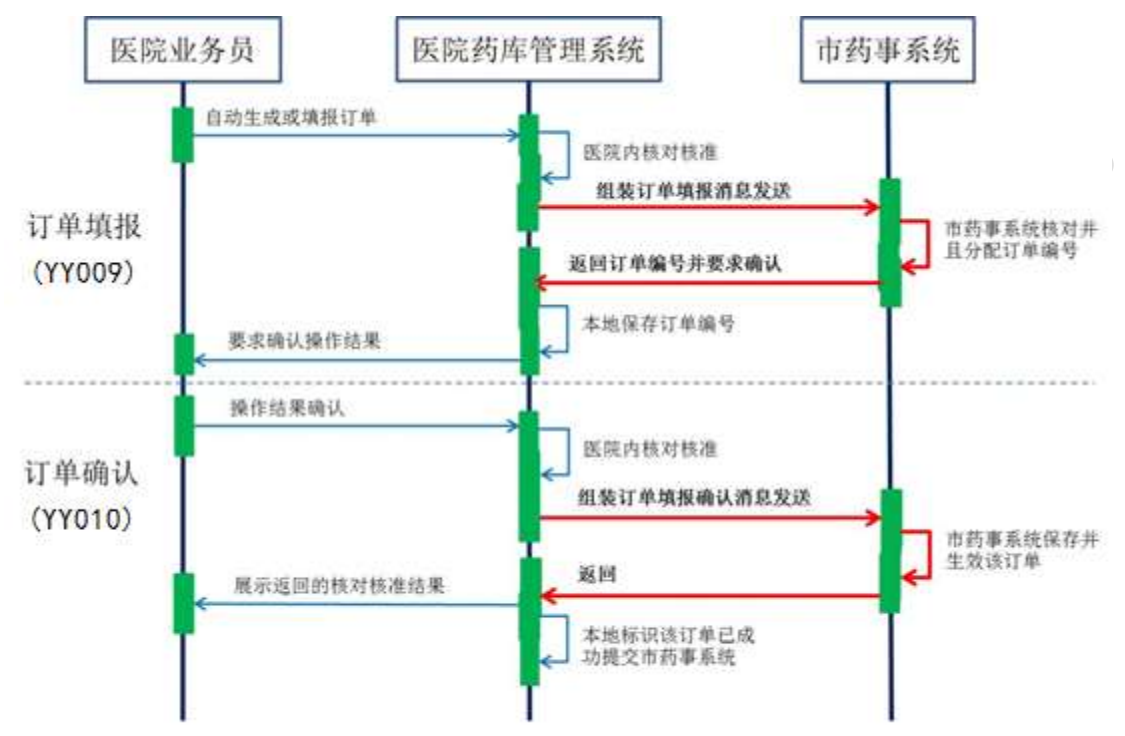

根据市药事系统返回的结果,可能需要医院业务员进行相关应对处理。

医院端先查看消息主体处理结果,然后再进一步根据消息主体处理结果指示的 要求或许需要查看消息明细条目的处理结果。

由于网络通信失败等原因未接收到返回消息,或者返回结果为通信失败时,请 查明原因后重启该作业,重发相关数据。

当本系统收到了操作类型为"新增"的订单填报信息后,会生成一个唯一标识 该订单的订单编号并返回, 医院需要调用订单填报确认交易 (YY010) 讲行订单的 确认,确认以后订单才会正式生效转入后续的审核环节。未经过订单填报确认的订 单可以作废或修改,生效的订单在未审核前可以作废,但不能修改。作废和修改时 都必须上传作为唯一识别的订单编号,作废时需要上传完整的该订单的所有信息, 包括消息主条目和消息明细条目。

关于特需药品,请注意以下几点:

1. 医院在上传采购订单时需要将特需药品与普通药品的分开成不同的

订单进行上传。

- 2. 医院在上传特需药品订单时,订单类型应填写"3:特需药品订单"。
- 3. 特需药品的订单只能有医院发起填写,不能由药企代填。
- (一) **XML** 报文格式

#### 发送 **XML** 格式

<?xml version="1.0" encoding="utf-8"?>

<XMLDATA>

<HEAD>

<IP>IP 地址</IP>

<MAC>MAC 地址</MAC>

<BZXX>备注信息</BZXX>

</HEAD>

<MAIN>

<CZLX>操作类型</CZLX>

<YYBM>医院编码</YYBM>

<PSDBM>配送点编码</PSDBM>

<DDLX>订单类型</DDLX>

<DDBH>订单编号</DDBH>

<YYJHDH>医院计划单号</YYJHDH>

<ZWDHRQ>最晚到货日期</ZWDHRQ>

<JLS>记录数</JLS>

</MAIN>

<DETAIL>

<STRUCT>

<SXH>顺序号</SXH>

<CGLX>采购类型</CGLX>

<SPLX>商品类型</SPLX>

<ZXSPBM>商品统编代码</ZXSPBM>

<GGBZ>规格包装</GGBZ>

<CGJLDW>采购计量单位</CGJLDW> <CGSL>采购数量</CGSL> <CGDJ>采购单价</CGDJ> <YQBM>药企编码</YQBM> <DCPSBS>多次配送标识</DCPSBS> <BZSM>备注说明</BZSM> </STRUCT> </DETAIL>

# </XMLDATA>

#### 接收 **XML** 格式

<?xml version="1.0" encoding="utf-8"?>

<XMLDATA>

<HEAD>

<JSSJ>接收时间</JSSJ>

<ZTCLJG>消息主体处理结果</ZTCLJG>

<CWXX>错误提示内容</CWXX>

<BZXX>备注信息</BZXX>

</HEAD>

<MAIN>

<DDBH>订单编号</DDBH>

</MAIN>

<DETAIL>

<STRUCT>

<DDMXBH>订单明细编号</DDMXBH>

<SXH>顺序号</SXH>

<SPLX>商品类型</SPLX>

<ZXSPBM>商品统编代码</ZXSPBM>

<CLJG>处理结果</CLJG>

<CLQKMS>处理情况描述</CLQKMS>

</STRUCT>

</DETAIL>

</XMLDATA>

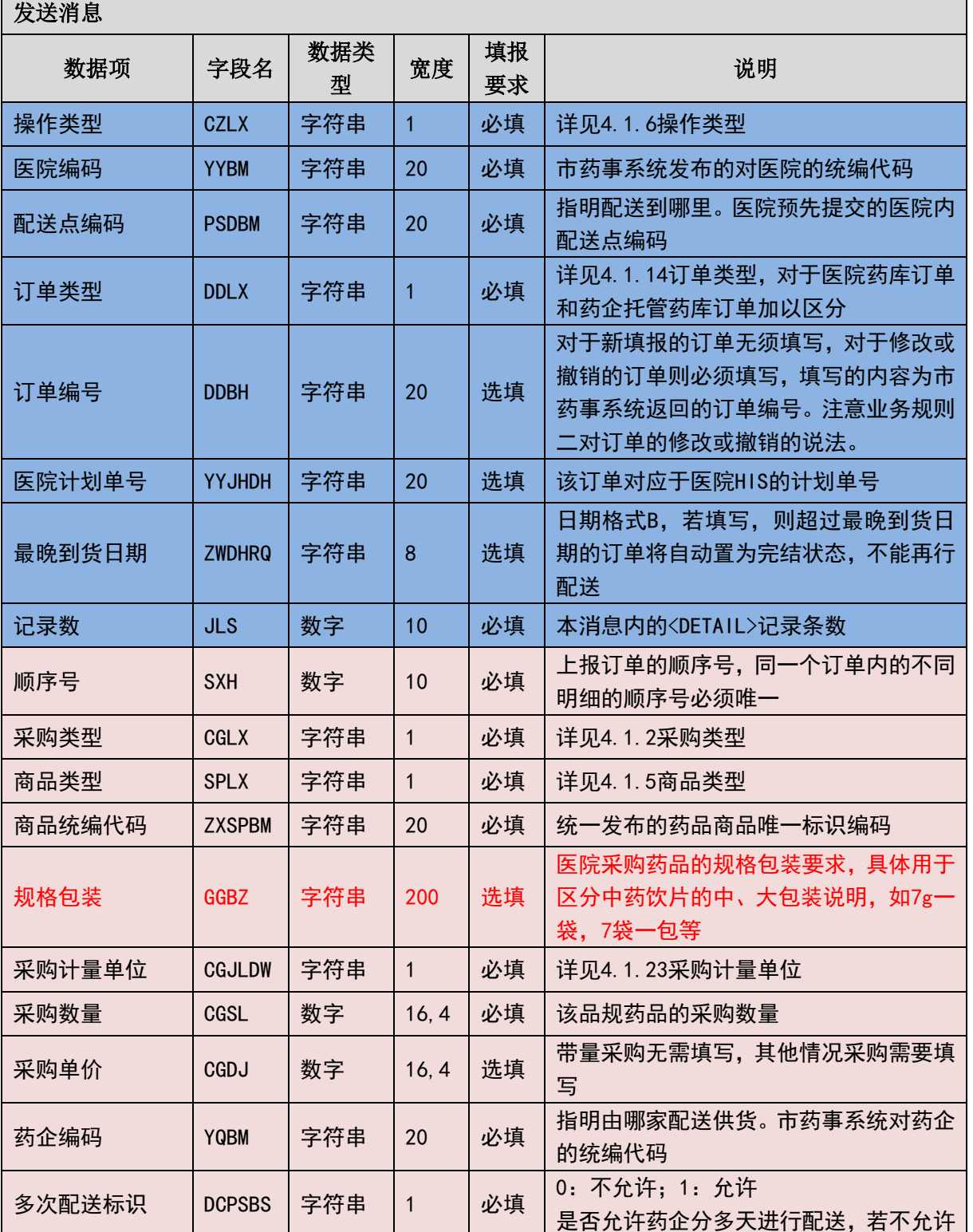

## (二) 订单填报消息内容

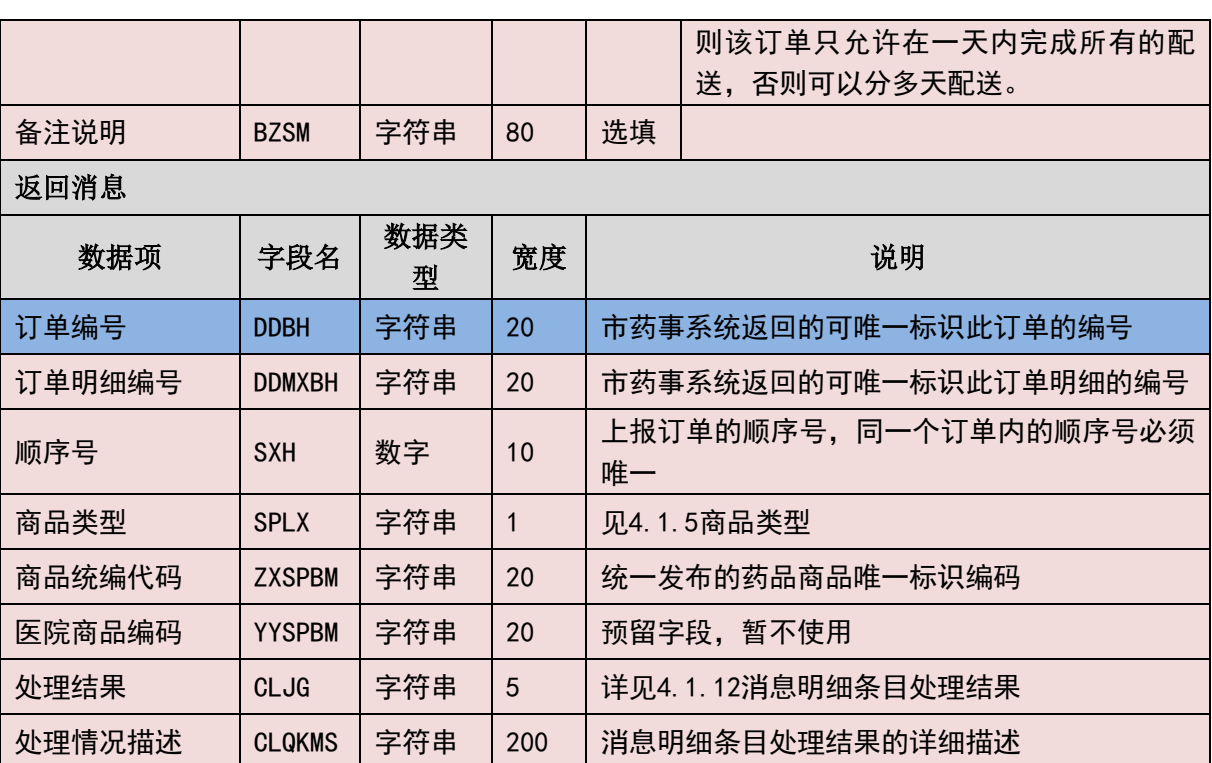

#### (三) 样例

#### 发送 **XML**

<?xml version="1.0" encoding="utf-8"?>

<XMLDATA>

<HEAD>

<IP>192.168.0.1</IP>

<MAC>53223B4A72</MAC>

 $<$ BZXX/ $>$ 

</HEAD>

<MAIN>

<CZLX>1</CZLX>

<YYBM>1001</YYBM>

<PSDBM>2001001</PSDBM>

<DDLX>1</DDLX>

<DDBH></DDBH>

<YYJHDH></YYJHDH>

<ZWDHRQ>20130815</ZWDHRQ>

 $<$ JLS>1 $<$ /JLS>

</MAIN>

<DETAIL>

<STRUCT>

<SXH>1</SXH>

<CGLX>1</CGLX>

<SPLX>1</SPLX>

<ZXSPBM>X00987650380040</ZXSPBM>

<GGBZ>7g 一袋, 7 袋一包</GGBZ>

<CGJLDW>1</CGJLDW>

<CGSL>10000</CGSL>

<SGDJ>10</SGDJ>

<YQBM>2001<YQBM>

<DCPSBS>0</DCPSBS>

<BZSM></BZSM>

</STRUCT>

</DETAIL>

</XMLDATA>

#### 接收 **XML**

<?xml version="1.0" encoding="utf-8"?>

<XMLDATA>

<HEAD>

<JSSJ>20130831/102341/</JSSJ>

<ZTCLJG>00000</ZTCLJG>

<CWXX/>

 $<$ BZXX/ $>$ 

</HEAD>

<MAIN>

<DDBH>201308130001</DDBH>

</MAIN>

<DETAIL>

<STRUCT>

<DDMXBH>201308130001001</DDMXBH> <SXH>1</SXH> <SPLX>1</SPLX> <ZXSPBM>X00987650380040</ZXSPBM> <CLJG>00000</CLJG> <CLQKMS></CLQKMS> </STRUCT> </DETAIL> </XMLDATA>

# 3.6.10 订单填报确认(**YY010**)

当医院填写了订单并提交后,需要根据本药事系统返回的订单编号对已填报的 订单再进行确认。只有经过确认的订单才会生效,进入审核流程。

消息主条目对应于需要确认的订单编号以及该订单编号下所包含的明细条目 数,本交易无须填写的消息明细条目;本交易在返回时只有消息头的内容,没有消 息主条目和消息明细条目。

由于网络通信失败等原因未接收到返回消息,或者返回结果为通信失败时,请 查明原因后重启该作业,重发相关数据。

当本系统收到了订单填报确认后,会根据上传的订单号进行校验,若订单号不 存在则会报错并拒绝处理,若订单号已存在且已经确认,则会返回提示信息,告知 订单号已确认,无须重复确认。若在程序处理时逻辑上对某一订单数据本药事系统 是否收到有疑惑则可通过查询类消息先查看一下。

(一) **XML** 报文格式

#### 发送 **XML** 格式

<?xml version="1.0" encoding="utf-8"?> <XMLDATA> <HEAD>
<IP>IP 地址</IP>

<MAC>MAC 地址</MAC>

<BZXX>备注信息</BZXX>

</HEAD>

<MAIN>

<YYBM>医院编码</YYBM>

<PSDBM>配送点编码</PSDBM>

<DDLX>订单类型</DDLX>

<DDBH>订单编号</DDBH>

<SPSL>商品数量</SPSL>

</MAIN>

</XMLDATA>

### 接收 **XML** 格式

<?xml version="1.0" encoding="utf-8"?>

<XMLDATA>

<HEAD>

<JSSJ>接收时间</JSSJ>

<ZTCLJG>消息主体处理结果</ZTCLJG>

<CWXX>错误提示内容</CWXX>

<BZXX>备注信息</BZXX>

</HEAD>

</XMLDATA>

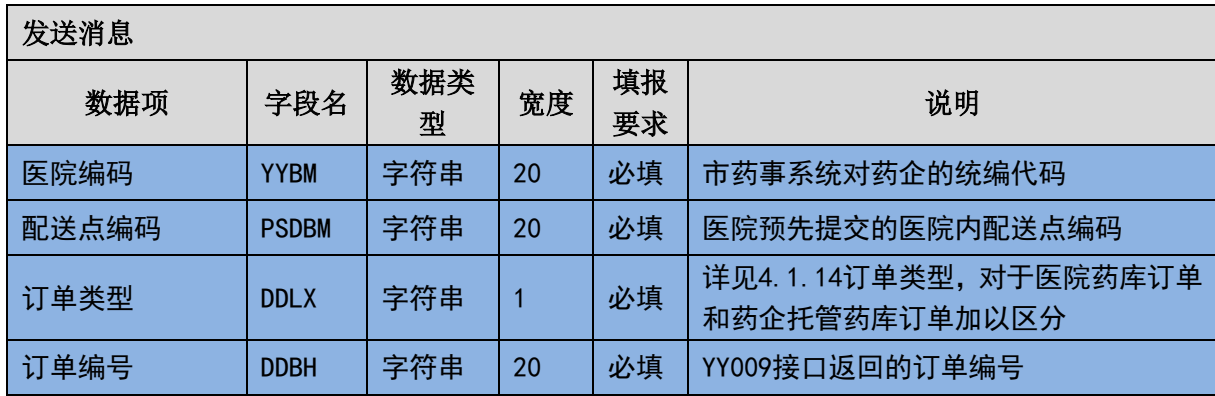

### (二) 订单填报确认消息内容

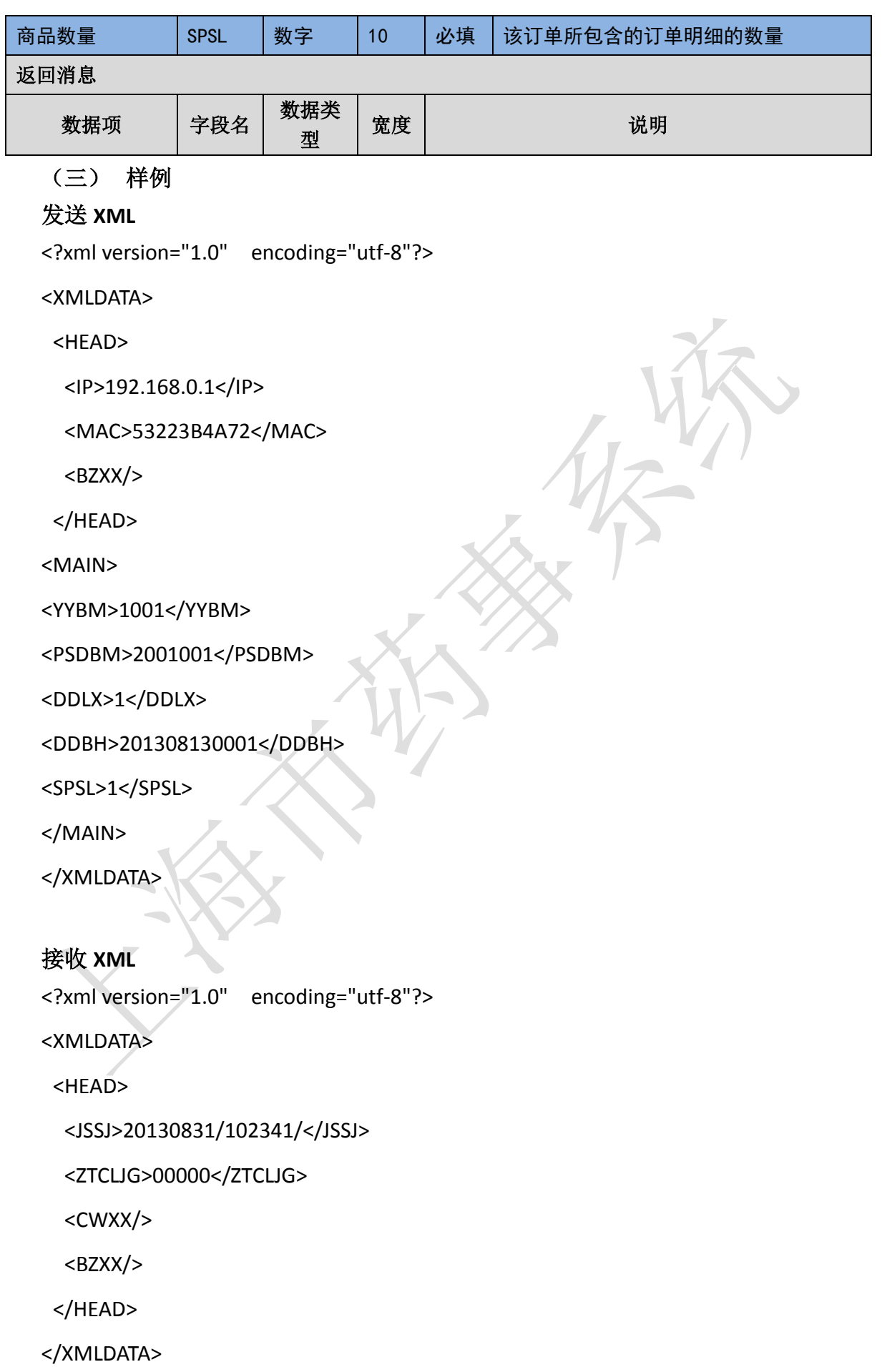

# 3.6.11 退货单填报(**YY011**)

当医院提出退货,须在本药事系统进行填报退货单。注意前述关于退货的业务 规则要求。

消息主体条目对应于一张完整的退货单信息。一张退货单仅可对应于一个货品 品目。对于不同商品品目+生产批号的货品退货,必须填写多张退货单。

与订单相似,一旦生效的退货单不允许修改,但只要本药事系统尚未收到对应 的发票则可以允许撤销。

由于网络通信失败等原因未接收到返回消息,或者返回结果为通信失败时,请 查明原因后重启该作业,重发相关数据。

当本系统收到了操作类型为"新增"的退货单填报信息后,都会生成一个退货 单编号并返回, 医院需要调用退货单填报确认交易(YY012) 进行退货单的确认, 确认以后退货单才会生效。对生效后的退货单不可以修改,但只要尚未有对应发票 则可以作废。要求作废时都必须上传退货单编号。

退货单的填报处理程序与前述订单的填报处理程序相同,须有两次来回。有关 具体内容参见"3.6.5 订单填报(YY009)"。

特需药品的退货单必须由医院发起填写,不能由药企代填。

```
(一) XML 报文格式
```
#### 发送 **XML** 格式

<?xml version="1.0" encoding="utf-8"?>

<XMLDATA>

<HEAD>

<IP>IP 地址</IP>

<MAC>MAC 地址</MAC>

<BZXX>备注信息</BZXX>

</HEAD>

<MAIN>

<CZLX>操作类型</CZLX>

<YYBM>医院编码</YYBM> <PSDBM>配送点编码</PSDBM> <YQBM>药企编码</YQBM> <THDBH>退货单编号</THDBH> <DLCGBZ>带量采购标志</DLCGBZ> <SPLX>商品类型</SPLX> <ZXSPBM>商品统编代码</ZXSPBM> <CGJLDW>采购计量单位</CGJLDW > <SCPH>生产批号</SCPH> <THSL>退货数量</THSL> <THDJ>退货单价</THDJ> <THZJ>退货总价</THZJ> <THYY>退货原因</THYY> </MAIN>

</XMLDATA>

### 接收 **XML** 格式

<?xml version="1.0" encoding="utf-8"?> <XMLDATA> <HEAD> <JSSJ>接收时间</JSSJ> <ZTCLJG>消息主体处理结果</ZTCLJG> <CWXX>错误提示内容</CWXX> <BZXX>备注信息</BZXX> </HEAD> <MAIN> <THDBH>退货单编号</THDBH> </MAIN> </XMLDATA>

### (二) 退货单填报消息内容

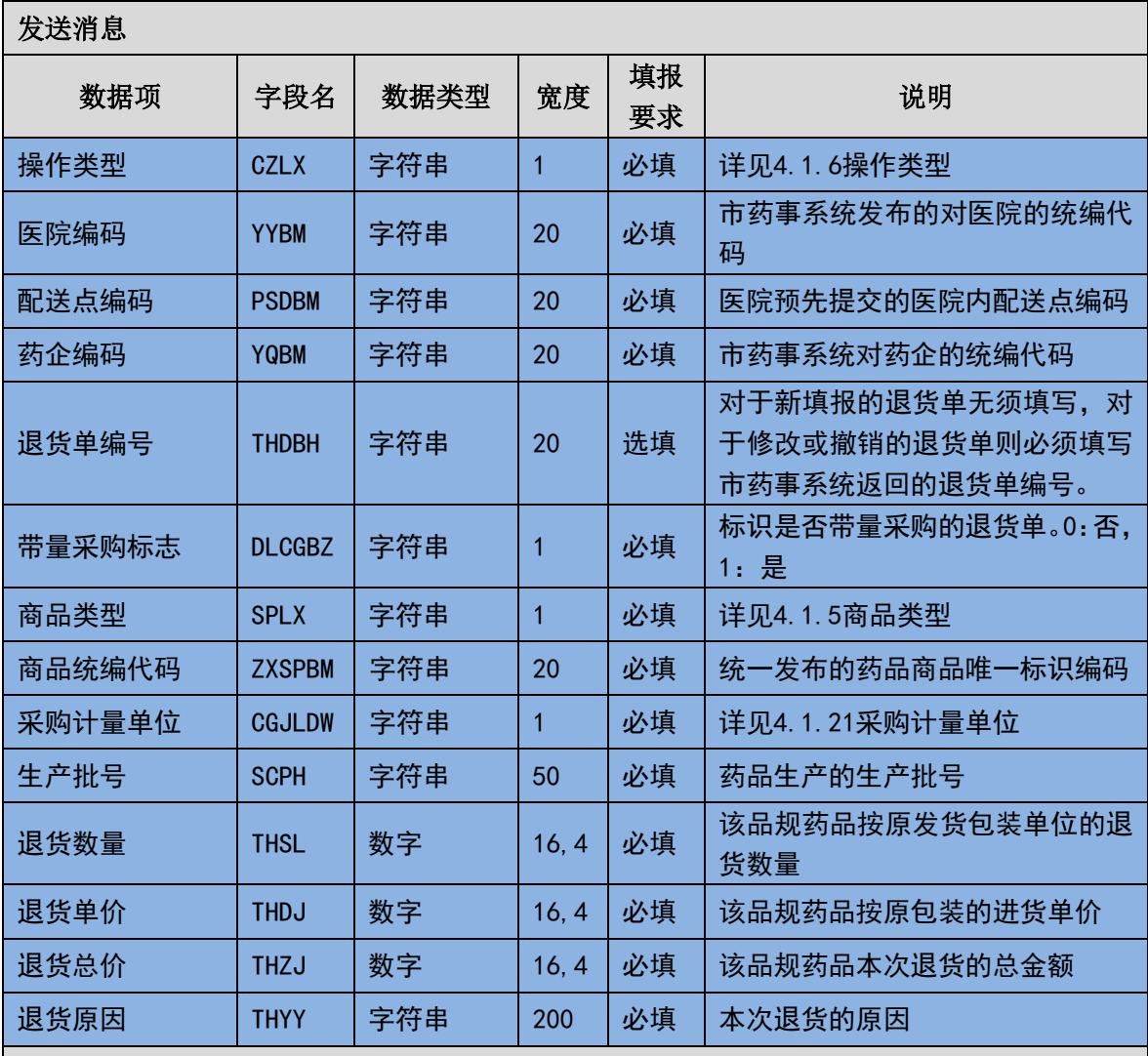

返回消息

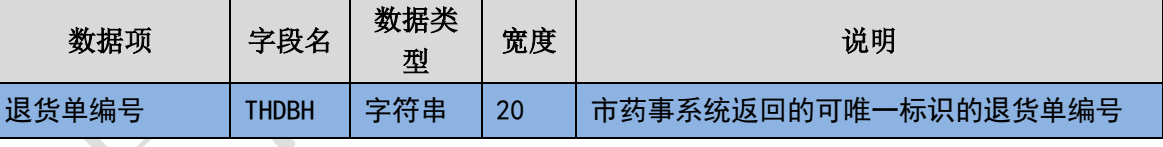

(三) 样例

发送 **XML**

<?xml version="1.0" encoding="utf-8"?>

<XMLDATA>

<HEAD>

<IP>192.168.0.1</IP>

<MAC>53223B4A72</MAC>

 $<$ BZXX $/$ >

</HEAD>

<MAIN>

<CZLX>1</CZLX>

<YYBM>1001</YYBM>

<PSDBM>2001001</PSDBM>

<YQBM>2001</YQBM>

<THDBH></THDBH>

<DLSGBZ>0</DLSGBZ>

<SPLX>1</SPLX>

<ZXSPBM>X00987650380040</ZXSPBM>

<CGJLDW>1</CGJLDW >

<SCPH>20130813001</SCPH>

<THSL>1000</THSL>

<THDJ>10</THDJ>

<THZJ>10000</THZJ>

<THYY>包装破损</THYY>

</MAIN>

</XMLDATA>

#### 接收 **XML**

<?xml version="1.0" encoding="utf-8"?>

<XMLDATA>

<HEAD>

<JSSJ>20130831/102341/</JSSJ>

<ZTCLJG>00000</ZTCLJG>

<CWXX/>

 $<$ BZXX/ $>$ 

</HEAD>

<MAIN>

<THDBH>201308130001</THDBH>

</MAIN>

</XMLDATA>

## 3.6.12 退货单填报确认(**YY012**)

当医院填报了退货单后,需要根据退货单填报所返回的退货单编号对已填报的 退货单进行确认。只有经过确认的退货单才会生效。

本交易在返回时只有消息头的内容,没有消息主条目和消息明细条目。

由于网络通信失败等原因未接收到返回消息,或者返回结果为通信失败时,请 查明原因后重启该作业,重发相关数据。

当本系统收到了退货单填报确认后,会根据上传的退货单号进行校验,若退货 单号不存在则会报错并拒绝处理,若退货单号已存在且已经确认,则会返回提示为 重复确认。若在程序处理时逻辑上对某一退货单数据本药事系统是否收到有疑惑则 可通过查询类消息先查看一下。

#### (一) **XML** 报文格式

#### 发送 **XML** 格式

<?xml version="1.0" encoding="utf-8"?>

<XMLDATA>

<HEAD>

<IP>IP 地址</IP>

<MAC>MAC 地址</MAC>

<BZXX>备注信息</BZXX>

</HEAD>

<MAIN>

<YYBM>医院编码</YYBM>

<YQBM>药企编码</YQBM>

<PSDBM>配送点编码</PSDBM>

<DLCGBZ>带量采购标志</DLCGBZ>

<THSL>退货数量</THSL>

<THDBH>退货单编号</THDBH>

</MAIN>

</XMLDATA>

### 接收 **XML** 格式

<?xml version="1.0" encoding="utf-8"?>

<XMLDATA>

<HEAD>

<JSSJ>接收时间</JSSJ>

<ZTCLJG>消息主体处理结果</ZTCLJG>

<CWXX>错误提示内容</CWXX>

<BZXX>备注信息</BZXX>

</HEAD>

 $\frac{1}{2}$ 

</XMLDATA>

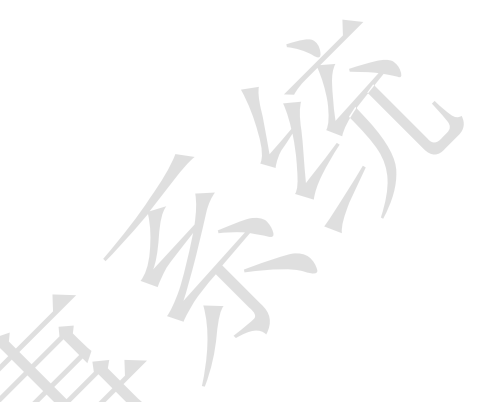

### (二) 退货单填报确认消息内容

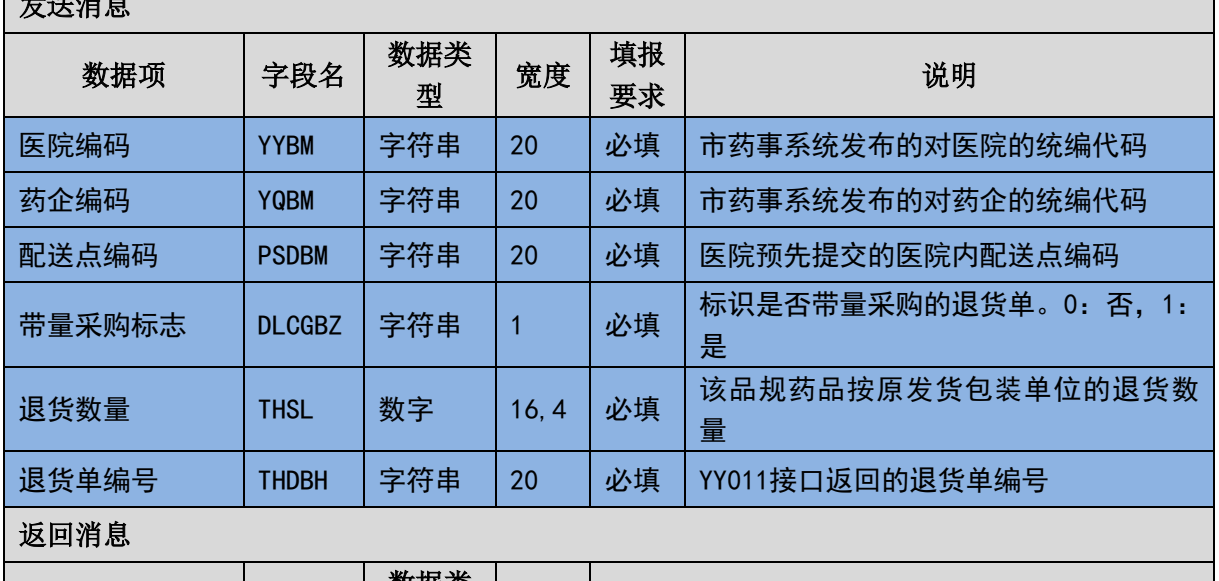

数据项 字段名 数据类 型 宽度 | 初期

### (三) 样例

### 发送 **XML**

<?xml version="1.0" encoding="utf-8"?>

<XMLDATA>

<HEAD>

<IP>192.168.0.1</IP>

<MAC>53223B4A72</MAC>

 $<$ BZXX/ $>$ 

</HEAD>

<MAIN>

<YYBM>1001</YYBM>

<YQBM>2001</YQBM>

<PSDBM>2001001</PSDBM>

<DLSGBZ>0</DLSGBZ>

<THSL>100</THSL>

<THDBH>201308130001</THDBH>

</MAIN>

</XMLDATA>

#### 接收 **XML**

<?xml version="1.0" encoding="utf-8"?>

<XMLDATA>

<HEAD>

```
<JSSJ>20130831/102341/</JSSJ>
```
<ZTCLJG>00000</ZTCLJG>

<CWXX/>

 $<$ BZXX/ $>$ 

</HEAD>

</XMLDATA>

# 3.6.13 询价单填报**(YY013)**

对于未纳入招标采购的药品,按照当前的业务规则,可在网上进行询价报价。 医院发起询价。由药企进行报价。

询价的药品商品必须已经预先注册在本药事系统的中心端字典内。询价必须与 药品基础信息中的商品的零售包装单位相对应。

消息主体条目对应于一次完整的询价信息。本交易不存在消息明细条目。

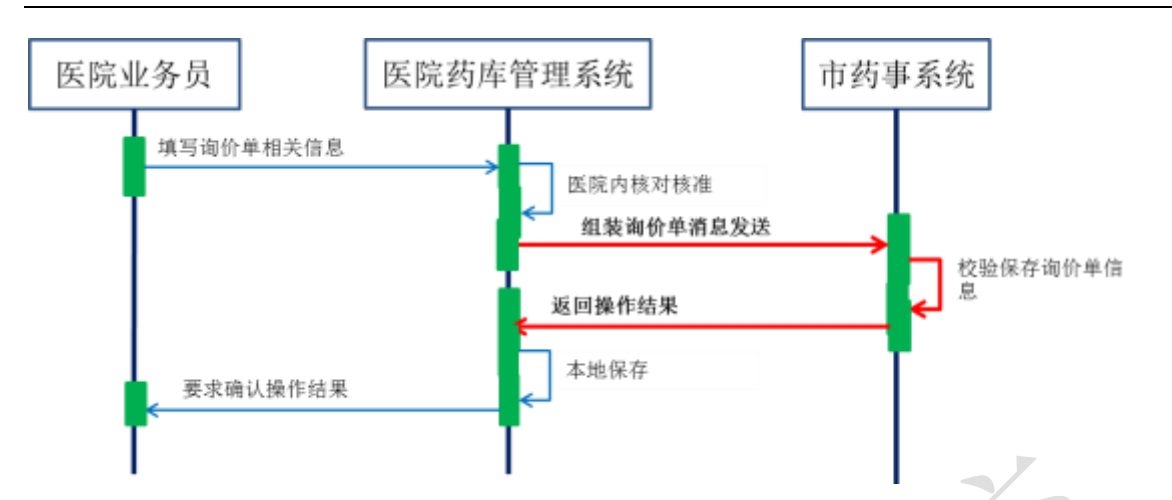

本系统在收到了操作类型为"新增"的询价单时,会在本药事系统内生成一个 询价单唯一标识的编号并返回。在符合询价报价业务规则的前提下,药企可能对一 个商品询价进行多次报价。

询价单不可修改。在符合询价报价业务规则的前提下可以进行作废。若在程序 处理时逻辑上对某一询价数据本药事系统是否收到有疑惑则可通过查询类消息先 查看一下。

(一) **XML** 报文格式

#### 发送 **XML** 格式

<?xml version="1.0" encoding="utf-8"?>

<XMLDATA>

<HEAD>

```
<IP>IP 地址</IP>
```

```
<MAC>MAC 地址</MAC>
```
<BZXX>备注信息</BZXX>

</HEAD>

<MAIN>

<CZLX>操作类型</CZLX>

<XJDBH>询价单编号</XJDBH>

<SPLX>商品类型</SPLX>

<YPLX>药品类型</YPLX>

<ZXSPBM>商品统编代码</ZXSPBM>

<YYSPBM>医院商品编码</YYSPBM>

<XJQSRQ>询价起始日期</XJQSRQ>

<XJJZRQ>询价截止日期</XJJZRQ> <BZSM>备注说明</BZSM> </MAIN>

</XMLDATA>

### 接收 **XML** 格式

<?xml version="1.0" encoding="utf-8"?>

<XMLDATA>

<HEAD>

<JSSJ>接收时间</JSSJ>

<ZTCLJG>消息主体处理结果</ZTCLJG>

<CWXX>错误提示内容</CWXX>

<BZXX>备注信息</BZXX>

</HEAD>

<MAIN>

<XJDBH>询价单编号</XJDBH>

<SPLX>商品类型</SPLX>

<YPLX>药品类型</YPLX>

<ZXSPBM>药品统编代码</ZXSPBM>

<YYSPBM>医院商品编码</YYSPBM>

</MAIN>

</XMLDATA>

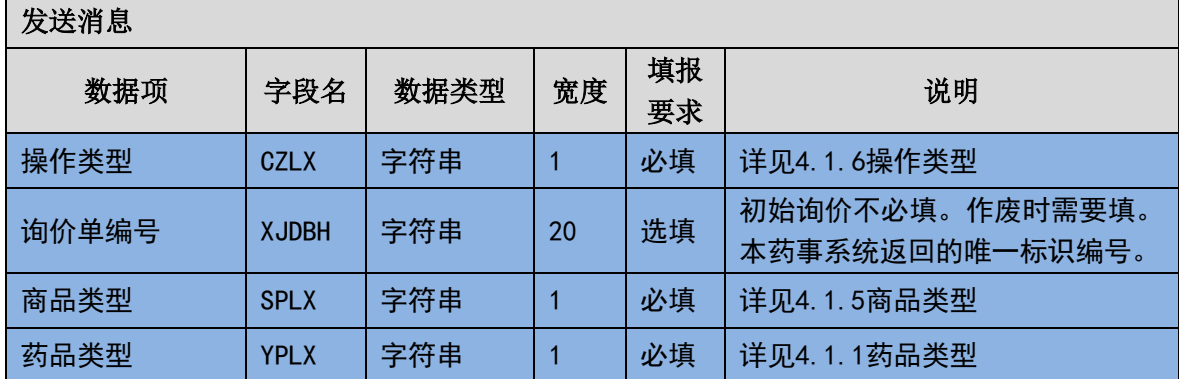

### (二) 询价单填报消息内容

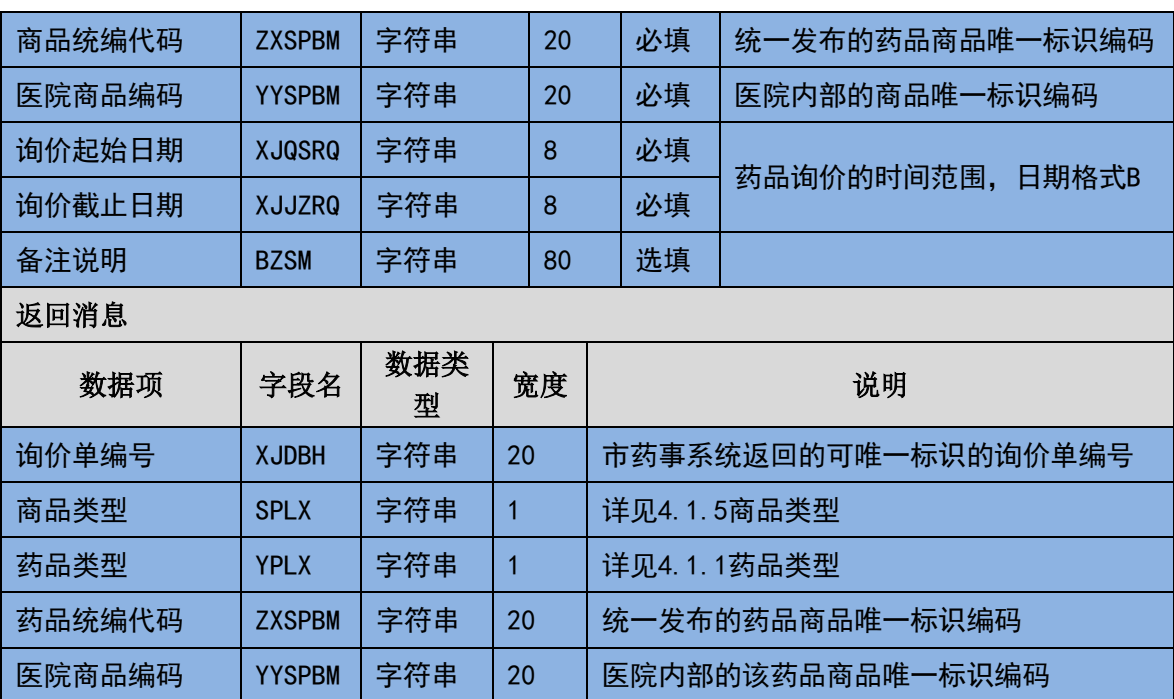

### (三) 样例

发送 **XML**

<?xml version="1.0" encoding="utf-8"?>

<XMLDATA>

<HEAD>

<IP>192.168.0.1</IP>

<MAC>53223B4A72</MAC>

 $<$ BZXX/ $>$ 

</HEAD>

<MAIN>

<CZLX>1</CZLX>

<XJDBH></XJDBH>

<SPLX>1</SPLX>

<YPLX>1</YPLX>

<ZXSPBM>X00987650380040</ZXSPBM>

<YYSPBM></YYSPBM>

<XJQSRQ>20130901</XJQSRQ>

<XJJZRQ>20131001</XJJZRQ>

<BZSM></BZSM>

</MAIN>

</XMLDATA>

### 接收 **XML**

<?xml version="1.0" encoding="utf-8"?>

<XMLDATA>

<HEAD>

<JSSJ>20130831/102341/</JSSJ>

<ZTCLJG>00000</ZTCLJG>

<CWXX/>

 $<$ BZXX $/$ >

</HEAD>

<MAIN>

<XJDBH>201308130001</XJDBH>

<SPLX>1</SPLX>

<YPLX>1</YPLX>

<ZXSPBM>X00987650380040</ZXSPBM>

<YYSPBM></YYSPBM>

</MAIN>

</XMLDATA>

# 3.6.14 询价单填报确认(**YY014**)

当医院填报了询价单后,需要根据询价单填报所返回的询价单编号对已填报的 询价单进行确认。只有经过确认的询价单才会生效。

本交易在返回时只有消息头的内容,没有消息主条目和消息明细条目。

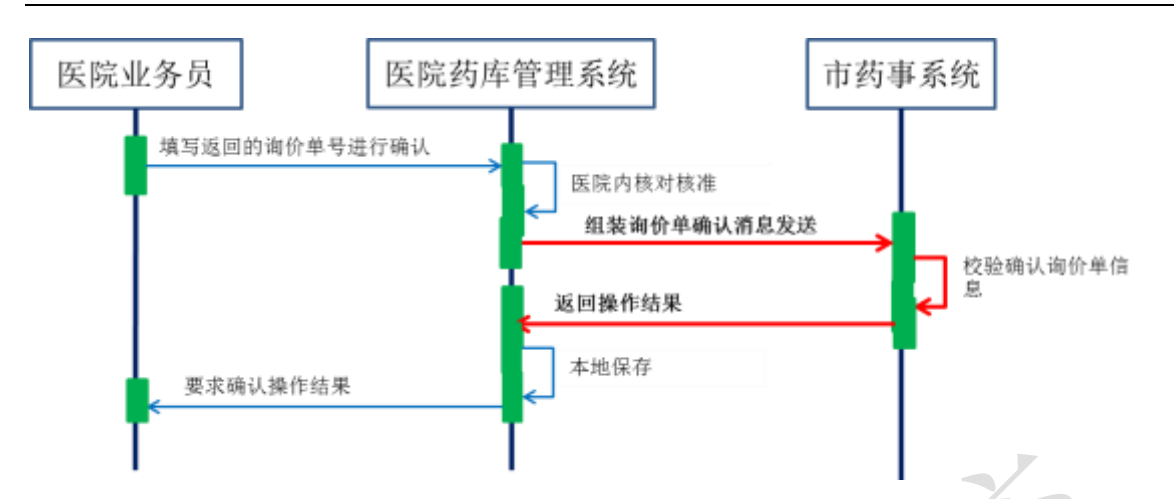

由于网络通信失败等原因未接收到返回消息,或者返回结果为通信失败时,请 查明原因后重启该作业,重发相关数据。

当本系统收到了询价单填报确认后,会根据上传的询价单号进行校验,若询价 单号不存在则会报错并拒绝处理,若询价单号已存在且已经确认,则会返回提示为 重复确认。若在程序处理时逻辑上对某一退货单数据本药事系统是否收到有疑惑则 可通过查询类消息先查看一下。

#### (一) **XML** 报文格式

#### 发送 **XML** 格式

<?xml version="1.0" encoding="utf-8"?>

<XMLDATA>

<HEAD>

<IP>IP 地址</IP>

<MAC>MAC 地址</MAC>

<BZXX>备注信息</BZXX>

</HEAD>

<MAIN>

<XJDBH>询价单编号</XJDBH>

<SPLX>商品类型</SPLX>

<YPLX>药品类型</YPLX>

<ZXSPBM>商品统编代码</ZXSPBM>

<YYSPBM>医院商品编码</YYSPBM>

</MAIN>

</XMLDATA>

### 接收 **XML** 格式

<?xml version="1.0" encoding="utf-8"?>

<XMLDATA>

<HEAD>

<JSSJ>接收时间</JSSJ>

<ZTCLJG>消息主体处理结果</ZTCLJG>

<CWXX>错误提示内容</CWXX>

<BZXX>备注信息</BZXX>

</HEAD>

 $\sim$ 

</XMLDATA>

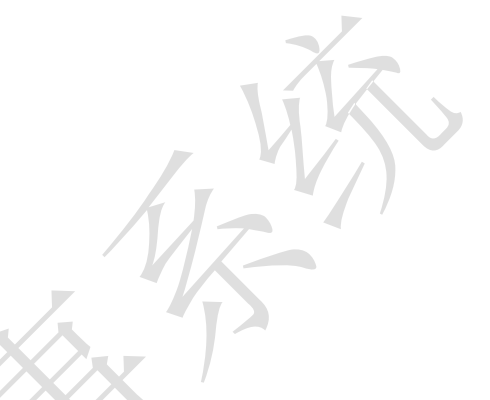

(一) 退货单填报确认消息内容

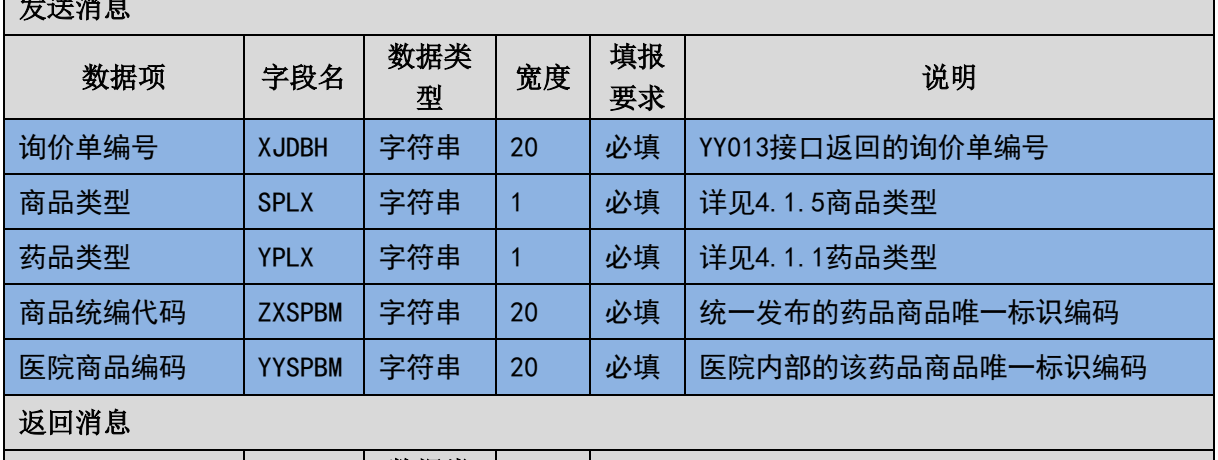

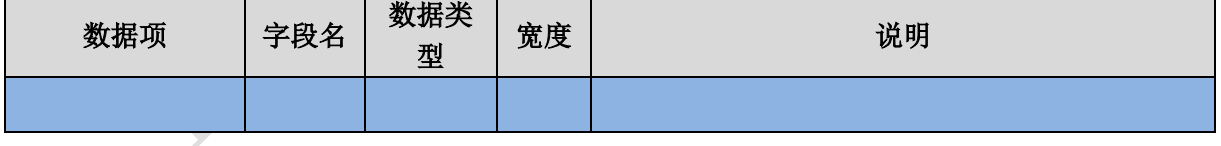

(二) 样例

发送 **XML**

<?xml version="1.0" encoding="utf-8"?>

<XMLDATA>

<HEAD>

<IP>192.168.0.1</IP>

<MAC>53223B4A72</MAC>

 $<$ BZXX $/$ >

</HEAD>

<MAIN>

<XJDBH>201308130001</XJDBH>

<SPLX>1</SPLX>

<YPLX>1</YPLX>

<ZXSPBM>X00987650380040</ZXSPBM>

<YYSPBM></YYSPBM>

</MAIN>

</XMLDATA>

### 接收 **XML**

<?xml version="1.0" encoding="utf-8"?>

<XMLDATA>

<HEAD>

```
<JSSJ>20130831/102341/</JSSJ>
```

```
<ZTCLJG>00000</ZTCLJG>
```
<CWXX/>

 $<$ BZXX $/$ >

</HEAD>

</XMLDATA>

# 3.6.15 报价单查询并获取(**YY015**)

医院的信息系统可按照各类查询条件获取各种类型和各种状态的报价单。注意 前述有关询价报价的业务规则。

由于采用实时交互数据的方式,所以在设置查询条件时必须设定起始日期和截 止日期,且在一个报价单查询消息中此两个日期的间隔不允许超过 365 天。有利于 本药事系统将从技术角度控制一次传输消息的数据长度和流量。

消息主体条目对应于本次查询的详细询条件,本交易无需填写消息明细条目。

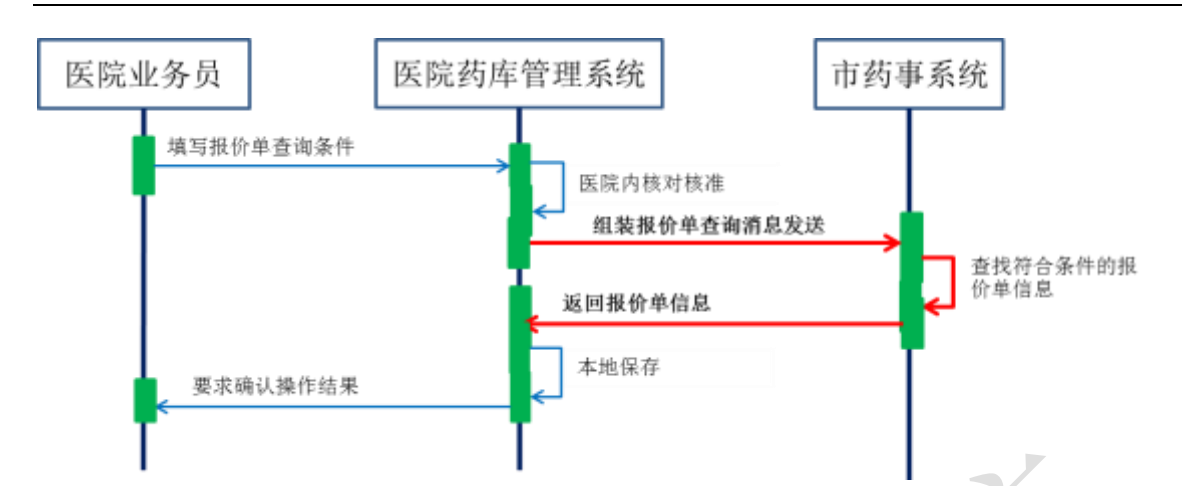

药事系统在接收到查询请求后,会根据上传的查询条件查找符合条件的数据并 在返回的消息明细条目中体现。

(一) **XML** 报文格式

### 发送 **XML** 格式

<?xml version="1.0" encoding="utf-8"?>

<XMLDATA>

<HEAD>

<IP>IP 地址</IP>

<MAC>MAC 地址</MAC>

<BZXX>备注信息</BZXX>

</HEAD>

<MAIN>

<YQBM>药企编码</YQBM>

<QSRQ>起始日期</QSRQ>

<JZRQ>截止日期</JZRQ>

<SPLX>商品类型</SPLX>

<YPLX>药品类型</YPLX>

<XJDBH>询价单编号</XJDBH>

<BJDBH>报价单编号</BJDBH>

</MAIN>

</XMLDATA>

### 接收 **XML** 格式

<?xml version="1.0" encoding="utf-8"?> <XMLDATA> <HEAD> <JSSJ>接收时间</JSSJ> <ZTCLJG>消息主体处理结果</ZTCLJG> <CWXX>错误提示内容</CWXX> <BZXX>备注信息</BZXX> </HEAD> <MAIN> <SFWJ>是否完结</SFWJ> <JLS>记录数</JLS> </MAIN> <DETAIL> <STRUCT> <BJDBH>报价单编号</BJDBH> <XJDBH>询价单编号</XJDBH> <YQBM>药企编码</YQBM> <YQMC>药企名称</YQMC> <SPLX>商品类型</SPLX> <YPLX>药品类型</YPLX> <ZXSPBM>商品统编代码</ZXSPBM> <CPM>产品名</CPM> <YPJX>药品剂型</YPJX> <GG>规格</GG> <BZDWXZ>包装单位性质</BZDWXZ> <BZDWMC>包装单位名称</BZDWMC> <YYDWMC>用药单位名称</YYDWMC> <BZNHSL>包装内含数量</BZNHSL> <SCQYMC>生产企业名称</SCQYMC> <YPBJ>药品报价</YPBJ>

</STRUCT>

</DETAIL>

</XMLDATA>

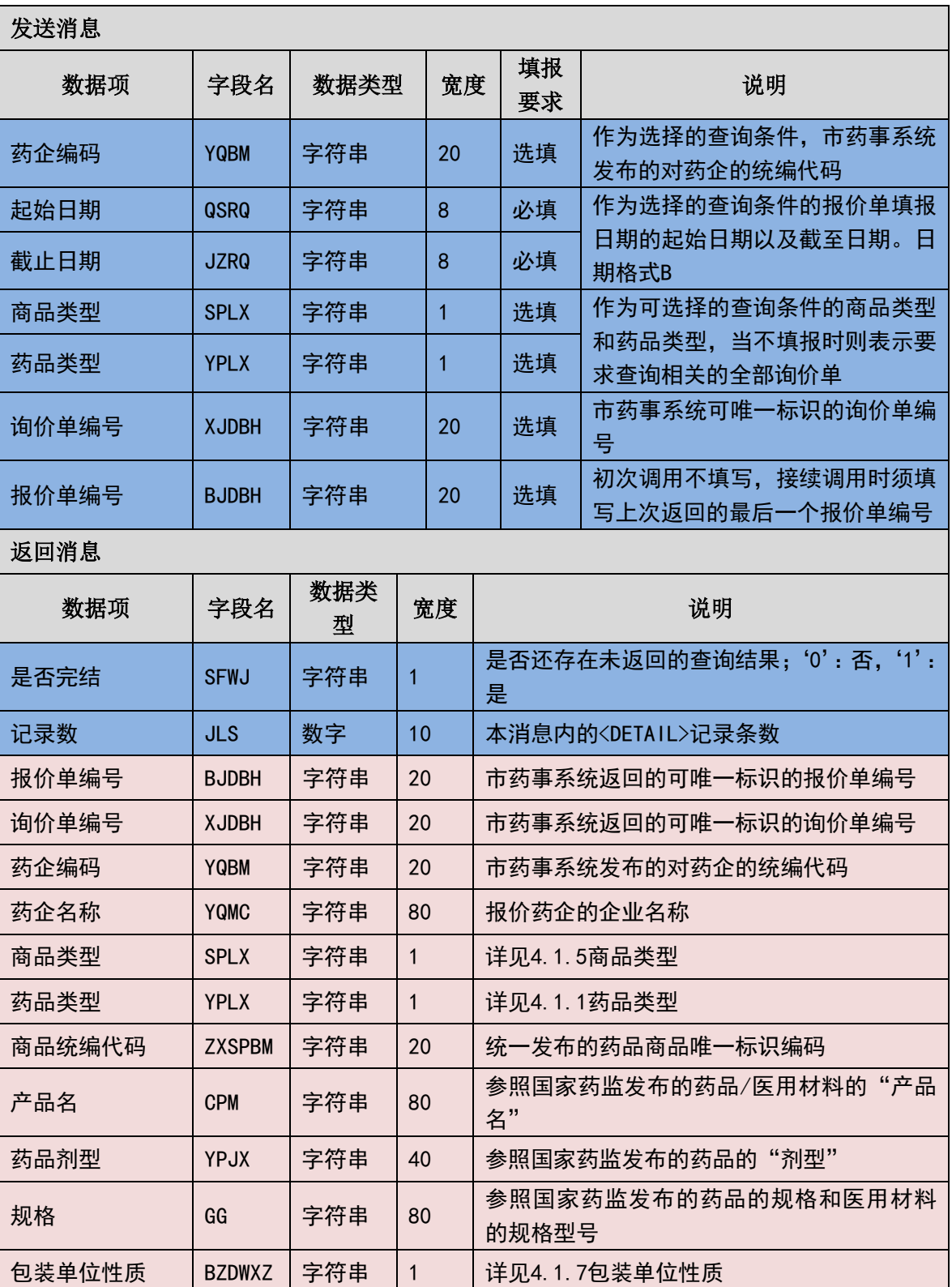

### (二) 报价单查询消息格式

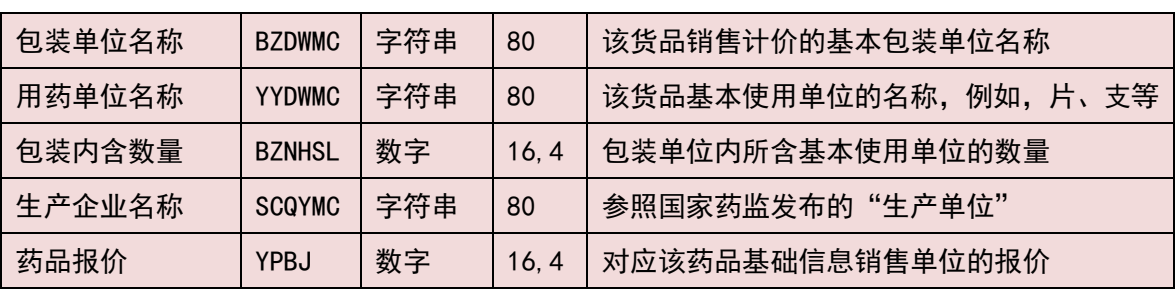

### (三) 样例

#### 发送 **XML**

<?xml version="1.0" encoding="utf-8"?>

<XMLDATA>

<HEAD>

<IP>192.168.0.1</IP>

<MAC>53223B4A72</MAC>

 $<$ BZXX $/$ >

</HEAD>

<MAIN>

```
<YQBM>1001</YQBM>
```
<QSRQ>20130901</QSRQ>

<JZRQ>20131001</JZRQ>

<SPLX>1</SPLX>

<YPLX>1</YPLX>

<XJDBH></XJDBH>

<BJDBH></BJDBH>

</MAIN>

</XMLDATA>

### 接收 **XML**

<?xml version="1.0" encoding="utf-8"?>

<XMLDATA>

<HEAD>

- <JSSJ>20130831/102341/</JSSJ>
- <ZTCLJG>00000</ZTCLJG>

<CWXX/>

 $<$ BZXX/ $>$ 

</HEAD>

<MAIN>

<SFWJ>1</SFWJ>

<JLS>1</JLS>

</MAIN>

<DETAIL>

<STRUCT>

<BJDBH>201308130001</BJDBH>

<XJDBH>201308130001</XJDBH>

<YQBM>1001</YQBM>

<YQMC>国药 XXXXX</YQMC>

<SPLX>1</SPLX>

<YPLX>1</YPLX>

<ZXSPBM>X00987650380040</ZXSPBM>

<CPM>葡萄糖注射液</CPM>

<YPJX>注射液</YPJX>

<GG>500ml:25g</GG>

<BZDWXZ></BZDWXZ>

<BZDWMC>塑瓶</BZDWMC>

<YYDWMC></YYDWMC>

<BZNHSL>1</BZNHSL>

<SCQYMC>安徽双鹤药业有限责任公司</SCQYMC>

<YPBJ>10.5</YPBJ>

</STRUCT>

</DETAIL>

</XMLDATA>

## 3.6.16 对账**(YY016)**

为了对应量价挂钩集中采购的业务模式,业务流程上需要医院按规定的时间段 对相关药品进行与本药事系统中心端的对账。

消息主体条目对应于对账医院在约定时间期间内的实际收到的发票总数量和 发票汇总金额。对于退货,发票的金额按负数累计。

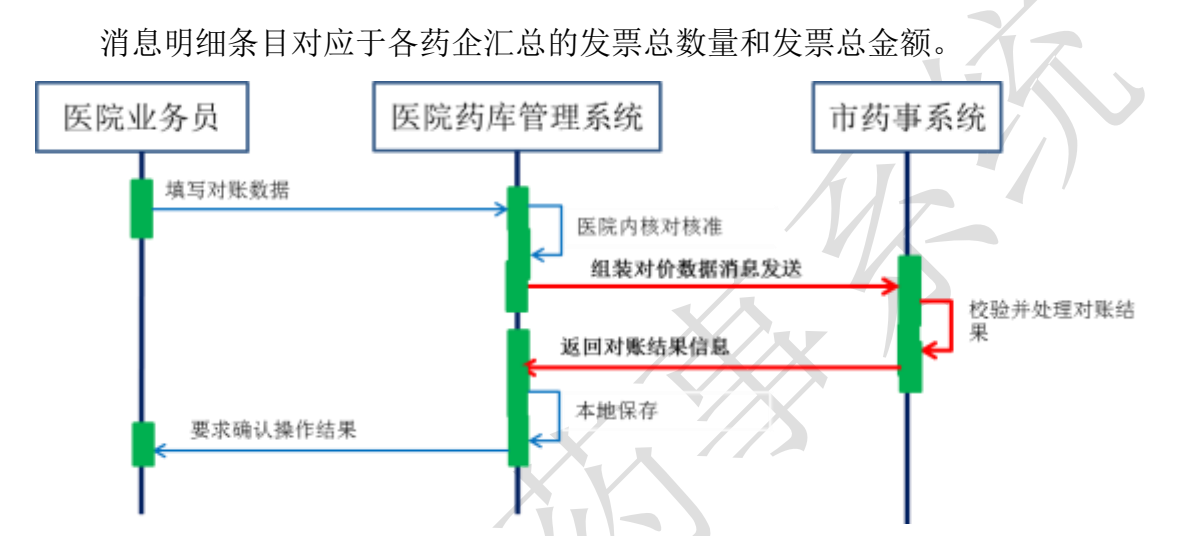

除了通信失败或找不到对应的药品商品代码等严重错误外,不会发生一般性的 错误提示。

当本药事系统中心端接收到该对账,而且对账的发票数量和发票金额一致时, 本药事系统中心端将该期间的对账结果标志为"对账成功",相应的发票可以进入 业务流程的结算支付环节。对于尚未标识为"对账成功"的商品,按照业务规则有 可能无法进入下一步的结算支付。

当本药事系统中心端接收到的对账信息不一致时,本药事系统返回中心对应的 汇总信息,供医院端查找未对平的原因。

当医院发现是医院本地账务的错漏,则可以自行修改本地账务。如果医院发现 是本药事系统中心端账务存在缺失时,则需要通知药企补传对应的发票并进行接收 确认。

假如发生了通信失败类型的错误,请查明原因后重启该作业,重发相关数据。

(一) **XML** 报文格式

#### 发送 **XML** 格式

<?xml version="1.0" encoding="utf-8"?> <XMLDATA> <HEAD> <IP>IP 地址</IP> <MAC>MAC 地址</MAC> <BZXX>备注信息</BZXX> </HEAD> <MAIN> <DZQ>对账期</DZQ> <KSRQ>开始日期</KSRQ> <JSRQ>结束日期</JSRQ> <DLCGBZ>带量采购标志</DLCGBZ> <FPSL>发票数量</FPSL> <FPJE>发票金额</FPJE> <JLS>记录数</JLS> </MAIN> <DETAIL> <STRUCT> <YQBM>药企编码</YQBM> <FPSL>发票数量</FPSL> <FPJE>发票金额</FPJE> </STRUCT> </DETAIL> </XMLDATA>

### 接收 **XML** 格式

<?xml version="1.0" encoding="utf-8"?>

<XMLDATA>

<HEAD>

<JSSJ>接收时间</JSSJ>

<ZTCLJG>消息主体处理结果</ZTCLJG>

<CWXX>错误提示内容</CWXX>

<BZXX>备注信息</BZXX>

</HEAD>

<MAIN>

<DZJG>对账结果</DZJG>

<JLS>记录数</JLS>

</MAIN>

<DETAIL>

<STRUCT>

<YQBM>药企编码</YQBM>

<FPSL>发票数量</FPSL>

<FPJE>发票金额</FPJE>

</STRUCT>

</DETAIL>

</XMLDATA>

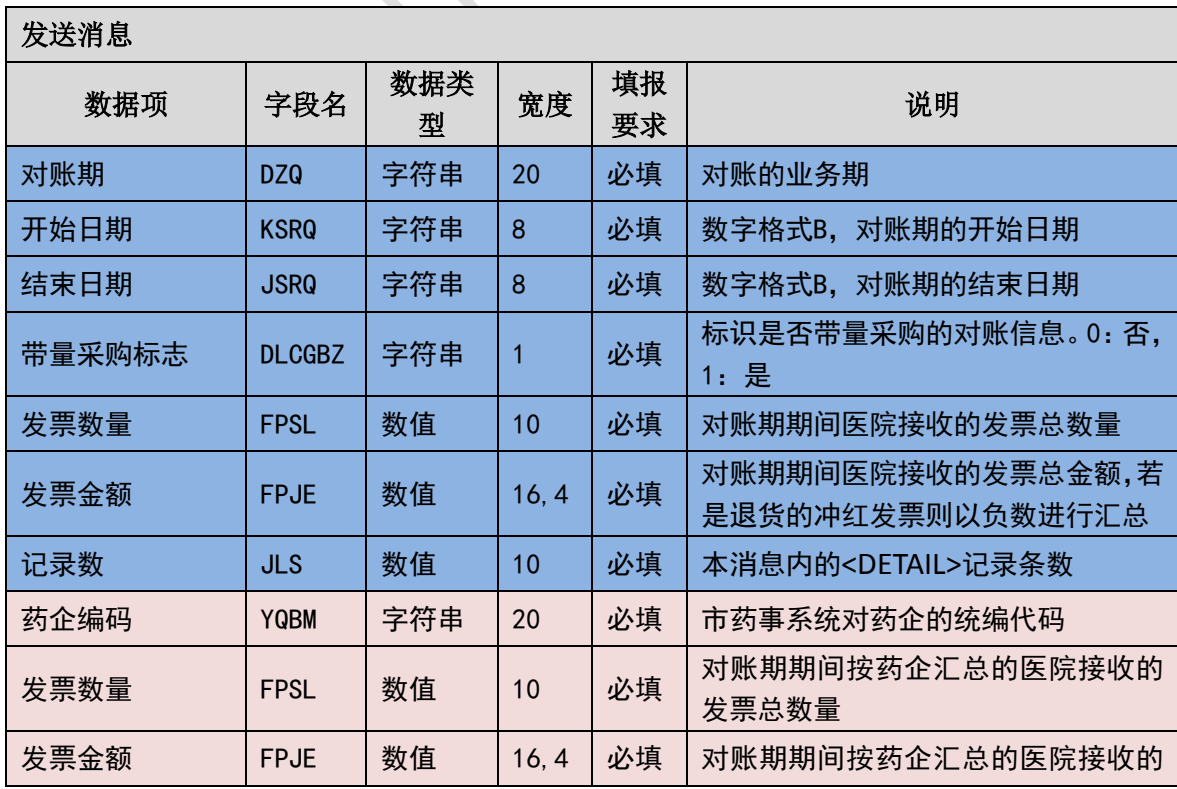

### (二) 对账传输消息内容

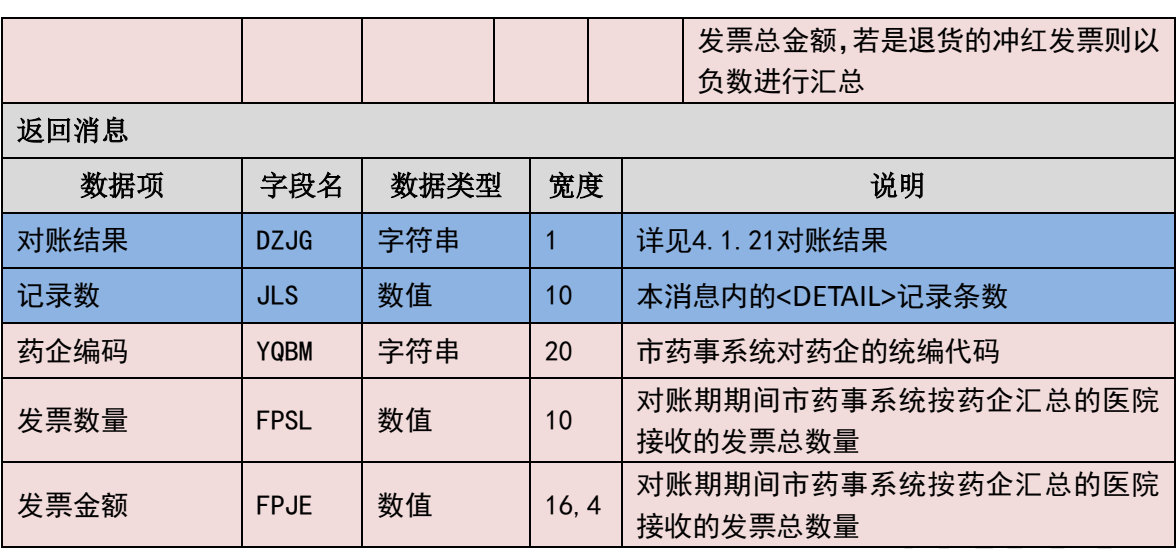

(三) 样例

### 发送 **XML**

<?xml version="1.0" encoding="utf-8"?>

<?xml version="1.0" encoding="utf-8"?>

<XMLDATA>

<HEAD>

<IP>192.168.0.1</IP>

<MAC>53223B4A72</MAC>

 $<$ BZXX/ $>$ 

</HEAD>

<MAIN>

```
<DZQ>20130813</DZQ>
```
<KSRQ>20130701</KSRQ>

<JSRQ>20130731</JSRQ>

<DLCGBZ>1</DLCGBZ>

<FPSL>100</FPSL>

<FPJE>100000</FPJE>

<JLS>1</JLS>

</MAIN>

<DETAIL>

<STRUCT>

<YQBM>1001</YQBM>

<FPSL>100</FPSL>

<FPJE>100000</FPJE>

</STRUCT>

</DETAIL>

</XMLDATA>

### 接收 **XML**

<?xml version="1.0" encoding="utf-8"?>

<?xml version="1.0" encoding="utf-8"?>

<XMLDATA>

<HEAD>

<JSSJ>20130831/102341/</JSSJ>

<ZTCLJG>00000</ZTCLJG>

<CWXX/>

 $<$ BZXX/ $>$ 

</HEAD>

<MAIN>

<DZJG>1</DZJG>

<JLS>1</JLS>

</MAIN>

<DETAIL>

<STRUCT>

<YQBM>1001</YQBM>

<FPSL>100</FPSL>

<FPJE>100000</FPJE>

</STRUCT>

</DETAIL>

</XMLDATA>

## 3.6.17 支付确认 **(YY017)**

为了对应量价挂钩集中采购的业务模式,业务流程上需要医院在将采购货款支 付给药企后,按发票将支付结果传报市药事系统。医院在向药企支付采购货款时必 须按发票一次性支付,即对于一张发票所含的金额必须一次性付清,不能分成多次 支付。

消息主体条目对应于某一具体的发票信息,本消息无需上传消息明细条目。

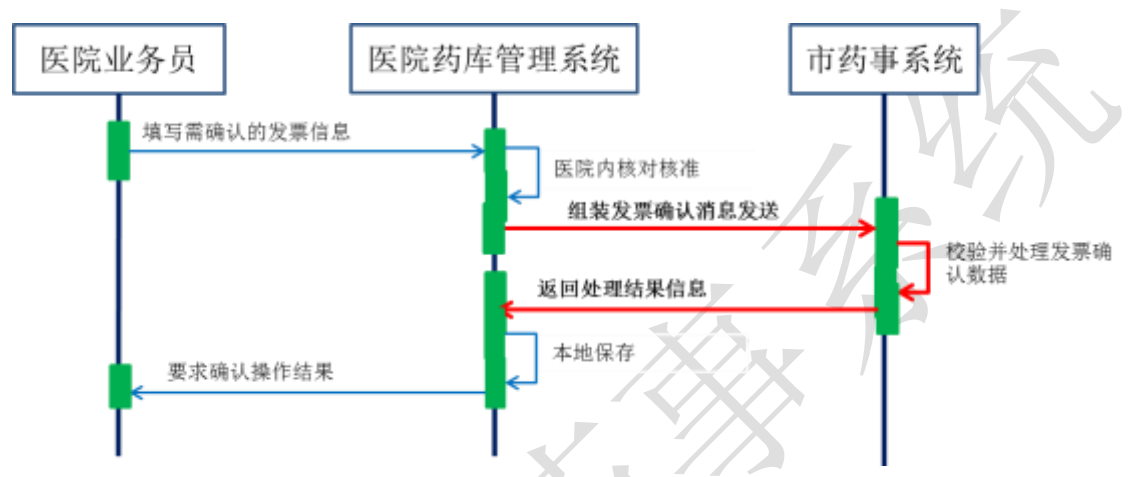

除了通信失败或找不到对应的发票号等严重错误外,不会发生一般性的错误提 示。

当本药事系统中心端接收到支付确认时,会核对上传的发票号是否已存在且对 账通过,若上报的发票号不存在或者该发票号所对应的结算期尚未对账通过则会返 回错误信息,不允许进行支付确认。若上传的发票号已支付确认,则市药事系统会 给出提示信息"该发票号已支付确认完成"。

假如发生了通信失败类型的错误,请查明原因后重启该作业,重发相关数据。

#### (一) **XML** 报文格式

#### 发送 **XML** 格式

<?xml version="1.0" encoding="utf-8"?>

<XMLDATA>

<HEAD>

<IP>IP 地址</IP>

<MAC>MAC 地址</MAC>

<BZXX>备注信息</BZXX>

</HEAD>

<MAIN>

<YQBM>药企编码</YQBM>

<FPH>发票号</FPH>

<FPHSZJE>发票含税总金额</FPHSZJE>

</MAIN>

</XMLDATA>

### 接收 **XML** 格式

<?xml version="1.0" encoding="utf-8"?>

<XMLDATA>

<HEAD>

<JSSJ>接收时间</JSSJ>

<ZTCLJG>消息主体处理结果</ZTCLJG>

<CWXX>错误提示内容</CWXX>

<BZXX>备注信息</BZXX>

</HEAD>

</XMLDATA>

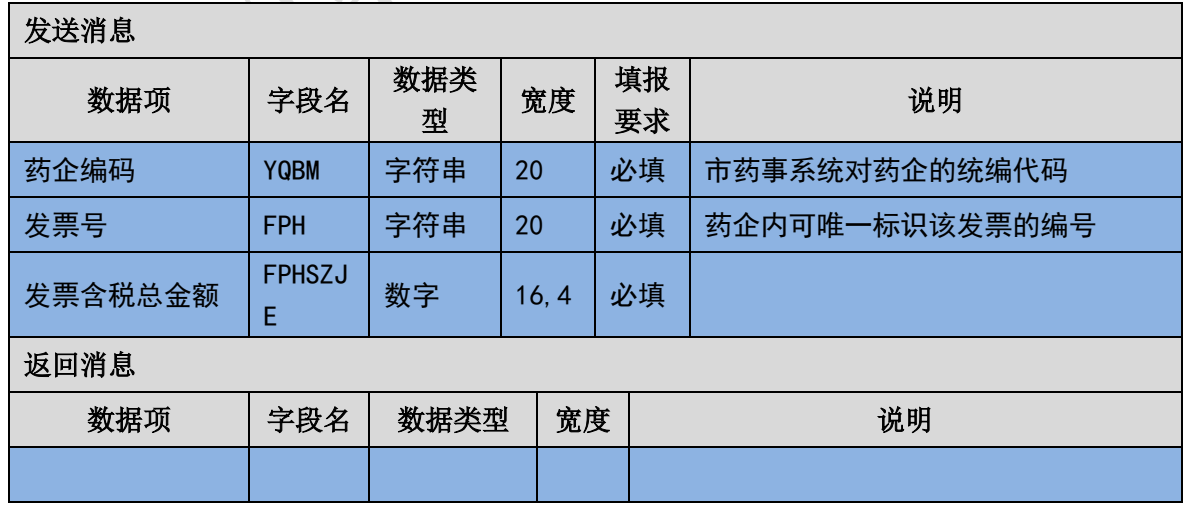

### (二) 支付确认传输消息内容

(三) 样例

### 发送 **XML**

<?xml version="1.0" encoding="utf-8"?>

<XMLDATA>

<HEAD>

<IP>192.168.0.1</IP>

<MAC>53223B4A72</MAC>

 $<$ BZXX/ $>$ 

</HEAD>

<MAIN>

<YQBM>1001</YQBM>

<FPH>201308130001</FPH>

<FPHSZJE>10000</FPHSZJE>

</MAIN>

</XMLDATA>

#### 接收 **XML**

<?xml version="1.0" encoding="utf-8"?>

<XMLDATA>

<HEAD>

<JSSJ>20130831/102341/</JSSJ>

<ZTCLJG>00000</ZTCLJG>

<CWXX/>

 $<$ BZXX $/$ >

</HEAD>

</XMLDATA>

# 3.6.18 配送明细验收 **(YY018)**

医院在收到药企配送的商品后,需要按本系统提供的配送明细编号逐一进行货 品与配送单明细内容的核对,并按配送明细逐一将验收结果上报给市药事系统,对 于某一条配送明细不支持部分验收入库,只能照单全收或者全不收。

消息主体条目对应于某一具体的配送明细,本消息无需上传消息明细条目。

101 / 146

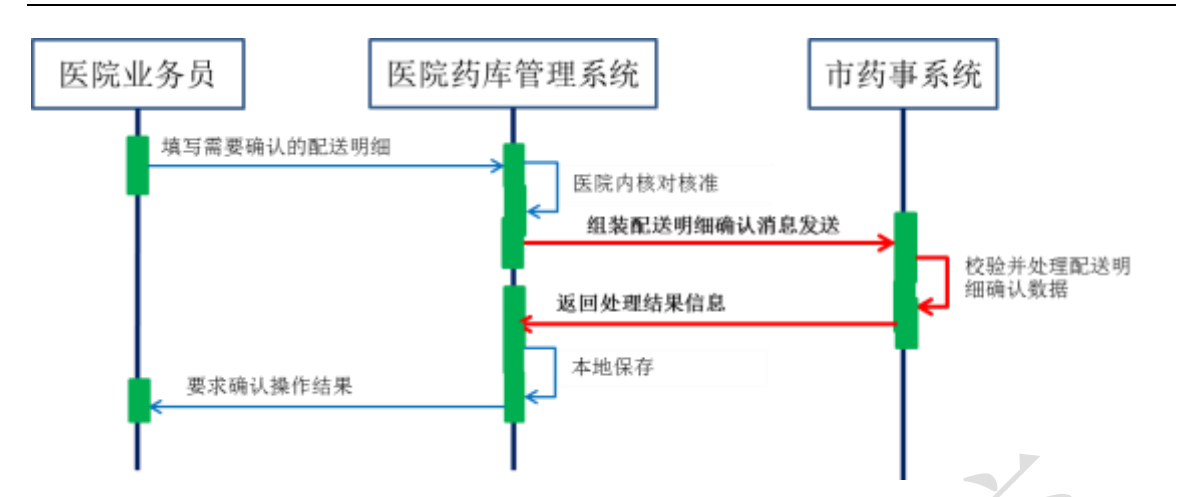

除了通信失败或找不到对应的配送明细等严重错误外,不会发生一般性的错误 提示。

当本药事系统中心端接收到配送验收时,会核对上传的配送明细编码是否已存 在,若上报的配送明细编号不存在则会返回错误信息,不允许进配送明细的验收。 若上传的配送明细编号已验收过,则市药事系统会给出提示信息"该配送明细已验 收"。

假如发生了通信失败类型的错误,请查明原因后重启该作业,重发相关数据。

### (一) **XML** 报文格式

### 发送 **XML** 格式

<?xml version="1.0" encoding="utf-8"?> <XMLDATA> <HEAD> <IP>IP 地址</IP> <MAC>MAC 地址</MAC> <BZXX>备注信息</BZXX> </HEAD> <MAIN> <YQBM>药企编码</YQBM> <PSMXBH>配送明细编号</PSMXBH> <PSDTM>配送单条码</PSDTM> <ZXSPBM>商品统编代码</ZXSPBM> <PSL>配送数量</PSL>

<SCPH>生产批号</SCPH>

<YSJG>验收结果</YSJG>

<YSJGBZ>验收结果备注</YSJGBZ>

</MAIN>

</XMLDATA>

### 接收 **XML** 格式

<?xml version="1.0" encoding="utf-8"?>

<XMLDATA>

<HEAD>

<JSSJ>接收时间</JSSJ>

<ZTCLJG>消息主体处理结果</ZTCLJG>

<CWXX>错误提示内容</CWXX>

<BZXX>备注信息</BZXX>

</HEAD>

</XMLDATA>

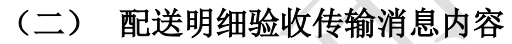

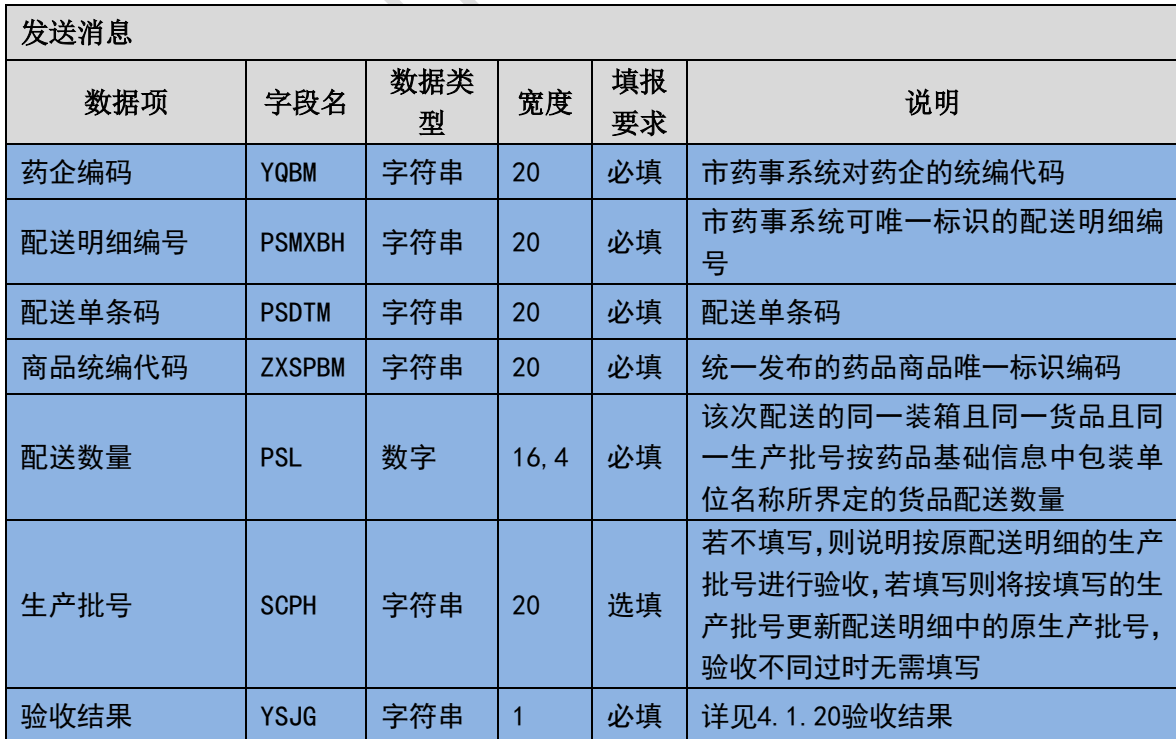

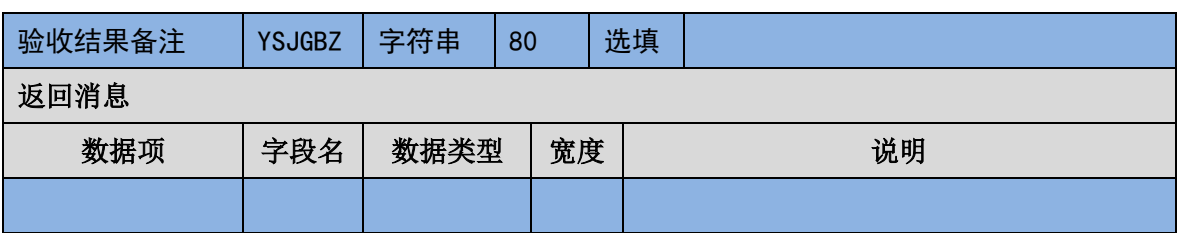

(三) 样例

#### 发送 **XML**

<?xml version="1.0" encoding="utf-8"?>

<XMLDATA>

<HEAD>

<IP>192.168.0.1</IP>

<MAC>53223B4A72</MAC>

 $<$ BZXX/ $>$ 

</HEAD>

<MAIN>

<YQBM>1001</YQBM>

<PSMXBH>201308130001</PSMXBH>

<PSDTM>201308130001</PSDTM>

<ZXSPBM>X00987650380040</ZXSPBM>

<PSL>1000</PSL>

<SCPH></SCPH>

<YSJG>1</YSJG>

<YSJGBZ></YSJGBZ>

</MAIN>

</XMLDATA>

### 接收 **XML**

<?xml version="1.0" encoding="utf-8"?>

<XMLDATA>

<HEAD>

<JSSJ>20130831/102341/</JSSJ>

<ZTCLJG>00000</ZTCLJG>

<CWXX/>  $<$ BZXX $/$ > </HEAD> </XMLDATA>

3.6.19 发票验收 **(YY019)**

医院在收到药企开具的发票后,按发票号查询获取发票明细逐一进行货品与票 单内容的核对,并在核对正确后将验收确认的发票号上报给市药事系统。若发票内 容有误,则需要联系药企对发票进行修正后再进行验收。

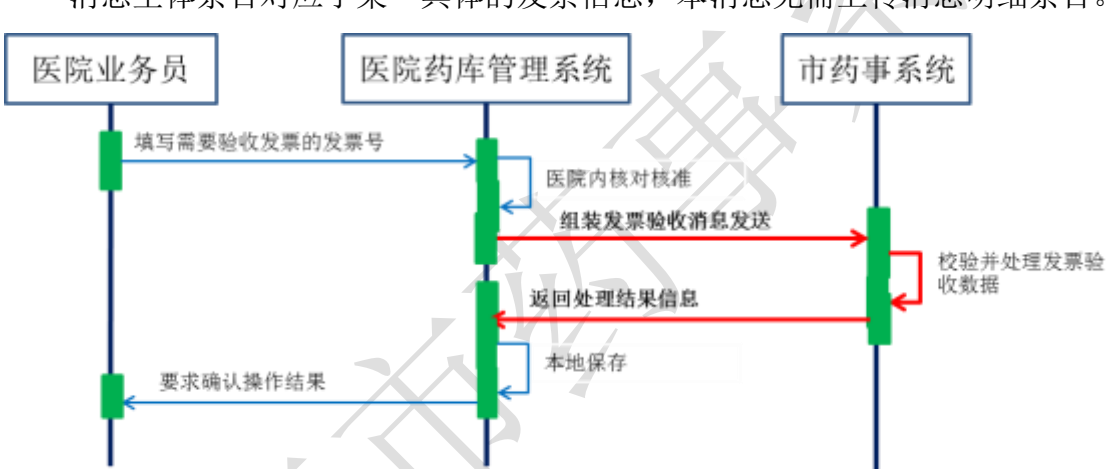

消息主体条目对应于某一具体的发票信息,本消息无需上传消息明细条目。

除了通信失败或找不到对应的发票号等严重错误外,不会发生一般性的错误提 示。

当本药事系统中心端接收到发票验收时,会核对上传的发票号是否已存在,若 上报的发票号不存在则会返回错误信息,不允许进发票的验收。若上传的发票号已 验收过,则市药事系统会给出提示信息"该发票已验收"。

假如发生了通信失败类型的错误,请查明原因后重启该作业,重发相关数据。

### (一) **XML** 报文格式

#### 发送 **XML** 格式

<?xml version="1.0" encoding="utf-8"?> <XMLDATA> <HEAD>

<IP>IP 地址</IP>

<MAC>MAC 地址</MAC>

<BZXX>备注信息</BZXX>

</HEAD>

<MAIN>

<YQBM>药企编码</YQBM>

<FPH>发票号</FPH>

<FPHSZJE>发票含税总金额</FPHSZJE>

</MAIN>

</XMLDATA>

### 接收 **XML** 格式

<?xml version="1.0" encoding="utf-8"?>

<XMLDATA>

<HEAD>

<JSSJ>接收时间</JSSJ>

<ZTCLJG>消息主体处理结果</ZTCLJG>

<CWXX>错误提示内容</CWXX>

<BZXX>备注信息</BZXX>

 $<$ /HEAD> $=$ 

</XMLDATA>

### (二) 发票验收传输消息内容

发送消息

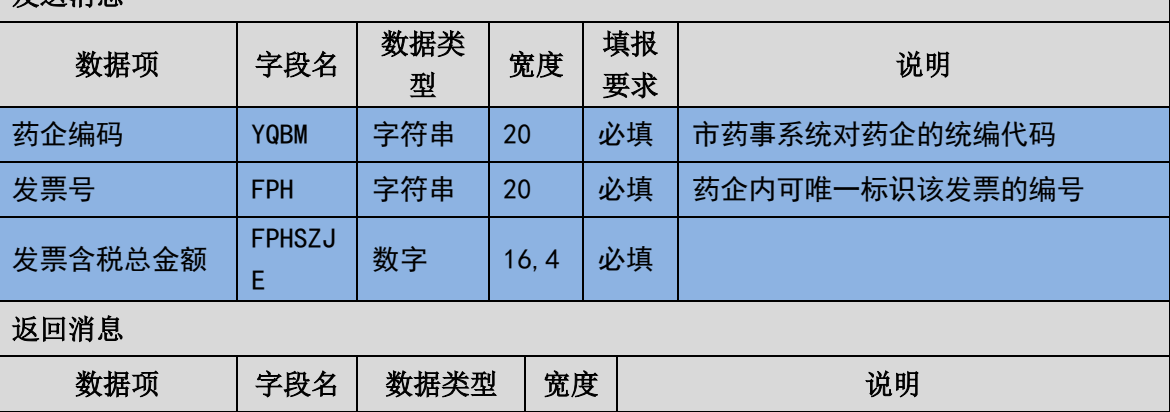

(三) 样例

#### 发送 **XML**

<?xml version="1.0" encoding="utf-8"?>

<XMLDATA>

<HEAD>

<IP>192.168.0.1</IP>

<MAC>53223B4A72</MAC>

 $<$ BZXX $/$ >

</HEAD>

<MAIN>

```
<YQBM>1001</YQBM>
```
<FPH>201308130001</FPH>

<FPHSZJE>1000</FPHSZJE>

</MAIN>

### 接收 **XML**

<?xml version="1.0" encoding="utf-8"?>

<XMLDATA>

<HEAD>

```
<JSSJ>20130831/102341/</JSSJ>
```

```
<ZTCLJG>00000</ZTCLJG>
```
<CWXX/>

 $<$ BZXX $/$ >

</HEAD>

</XMLDATA>

# 3.6.20 单条单据通用查询(**YY020**)

医院在填报数据后对于市药事系统是否成功接收或对已填报信息的当前状态 不清楚时,可通过该交易查询相关单条单据在本药事系统内存在与否或当前状态。

107 / 146

消息主体条目对应于本次查询的详细查询条件,本交易无需填写消息明细条目。

本药事系统在接收到查询请求后,会根据上传的查询条件查找符合条件的数据 并进行返回,若为找到符合条件的数据则会在消息主题处理结果中以错误类型加以 标明。

(一) **XML** 报文格式

### 发送 **XML** 格式

<?xml version="1.0" encoding="utf-8"?>

<XMLDATA>

<HEAD>

<IP>IP 地址</IP>

<MAC>MAC 地址</MAC>

<BZXX>备注信息</BZXX>

</HEAD>

<MAIN>

<CXLX>查询类型</CXLX>

<CXBH>查询编号</CXBH>

<DJID>单据 ID</ DJID>

</MAIN>

</XMLDATA>

接收 **XML** 格式

<?xml version="1.0" encoding="utf-8"?>

<XMLDATA>

<HEAD>

<JSSJ>接收时间</JSSJ>

<ZTCLJG>消息主体处理结果</ZTCLJG>

<CWXX>错误提示内容</CWXX>

<BZXX>备注信息</BZXX>

</HEAD>

<MAIN>
<CLZT>处理状态</CLZT> <ZXBJ>询价单最新报价</ZXBJ> <PSDTM>配送单条码</PSDTM> <SPLX>商品类型</SPLX> <YPLX>药品类型</YPLX> <TYM>通用名</TYM> <CPM>产品名</CPM> <SPM>商品名</SPM> <YPJX>药品剂型</YPJX> <GG>规格</GG> <BZDWXZ>包装单位性质</BZDWXZ> <BZDWMC>包装单位名称</BZDWMC> <YYDWMC>用药单位名称</YYDWMC> <BZNHSL>包装内含数量</BZNHSL> <SCQYMC>生产企业名称</SCQYMC> <YPBWM>药品本位码</YPBWM> <YPPZWH>批准文号</YPPZWH> </MAIN> </XMLDATA>

### (二) 单条单据通用查询消息格式

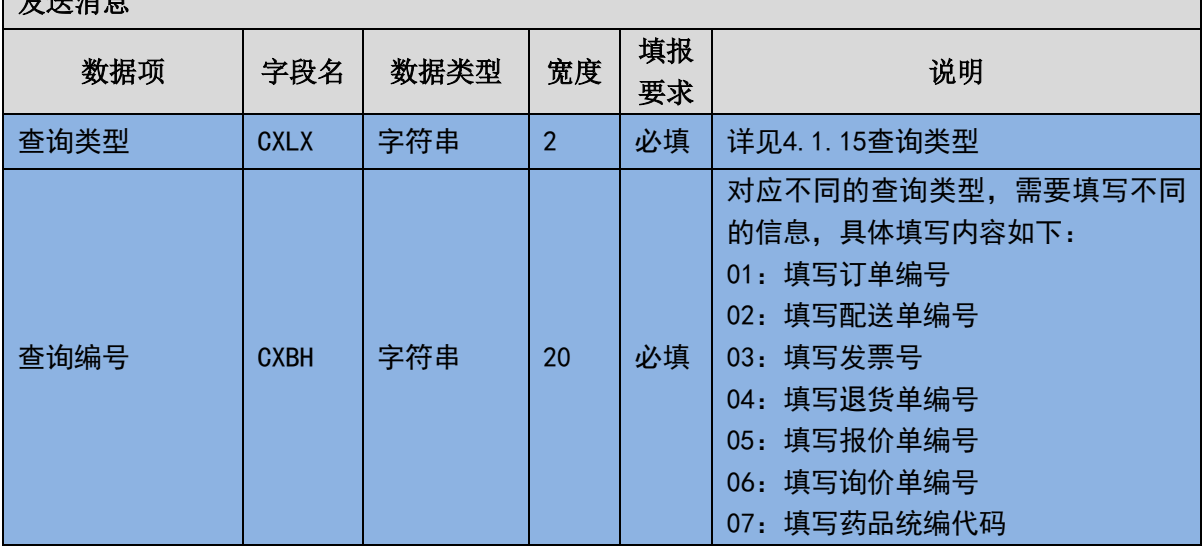

## $\frac{1}{2}$

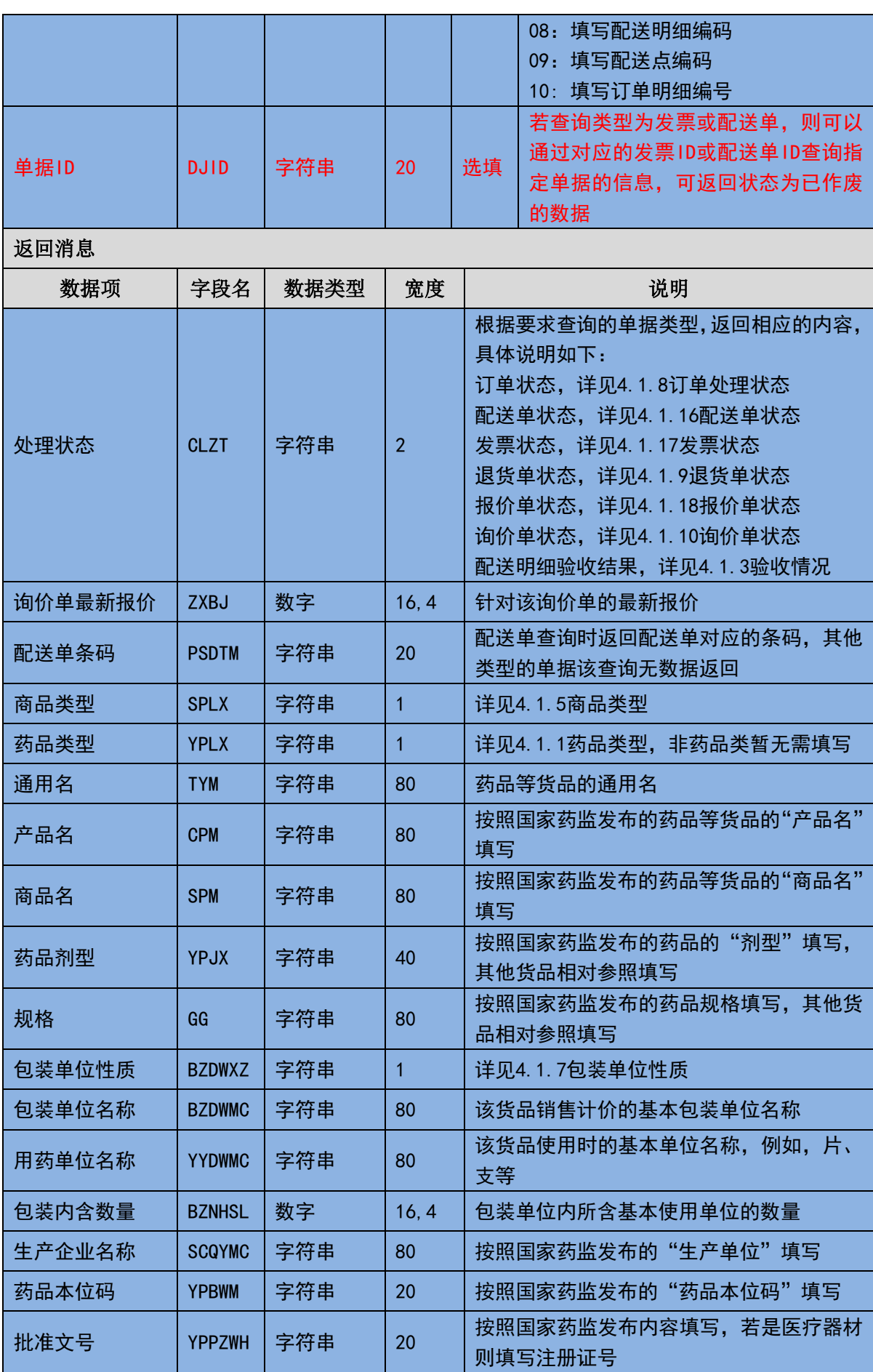

### (三) 样例

### 发送 **XML**

<?xml version="1.0" encoding="utf-8"?>

<XMLDATA>

<HEAD>

<IP>192.168.0.1</IP>

<MAC>53223B4A72</MAC>

 $<$ BZXX $/$ >

</HEAD>

<MAIN>

<CXLX>01</CXLX>

<CXBH>201308130001</CXBH>

<DJID></DJID>

</MAIN>

</XMLDATA>

### 接收 **XML**

<?xml version="1.0" encoding="utf-8"?>

<XMLDATA>

<HEAD>

<JSSJ>20130831/102341/</JSSJ>

<ZTCLJG>00000</ZTCLJG>

<CWXX/>

 $<$ BZXX $/$ >

</HEAD>

<MAIN>

<CLZT>00</CLZT>

<ZXBJ></ZXBJ>

<PSDTM></PSDTM>

<SPLX></SPLX>

<YPLX></YPLX>

- <TYM></TYM>
- <CPM></CPM>
- <SPM></SPM>
- <YPJX></YPJX>
- <GG></GG>
- <BZDWXZ></BZDWXZ>
- <BZDWMC></BZDWMC>
- <YYDWMC></YYDWMC>
- <BZNHSL></BZNHSL>
- <SCQYMC></SCQYMC>
- <YPBWM></YPBWM>
- <YPPZWH></YPPZWH>
- </MAIN>
- </XMLDATA>

### 3.6.21 获取订单明细状态**(YY021)**

医院可根据订单编号,通过此交易获取该订单下对应订单明细的当前状态。

(一) **XML** 报文格式

#### 发送 **XML** 格式

- <?xml version="1.0" encoding="utf-8"?>
- <XMLDATA>
- <HEAD>
	- <IP>IP 地址</IP>
- <MAC>MAC 地址</MAC>
- <BZXX>备注信息</BZXX>
- </HEAD>
- <MAIN>
- <DDBH>订单编号</DDBH>
- <DDMXBH>订单明细编号</DDMXBH>

</MAIN>

</XMLDATA>

### 接收 **XML** 格式

<?xml version="1.0" encoding="utf-8"?>

<XMLDATA>

<HEAD>

<JSSJ>接收时间</JSSJ>

<ZTCLJG>消息主体处理结果</ZTCLJG>

<CWXX>错误提示内容</CWXX>

<BZXX>备注信息</BZXX>

</HEAD>

<MAIN>

```
 <SFWJ>是否完结</SFWJ>
```
<JLS>记录数</JLS>

</MAIN>

<DETAIL>

<STRUCT>

```
 <DDMXBH>订单明细编号</DDMXBH>
```

```
 <DDMXZT>订单明细状态</DDMXZT>
```
<BZSM>备注说明</BZSM>

</STRUCT>

</DETAIL>

</XMLDATA>

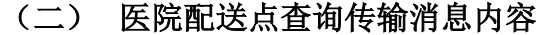

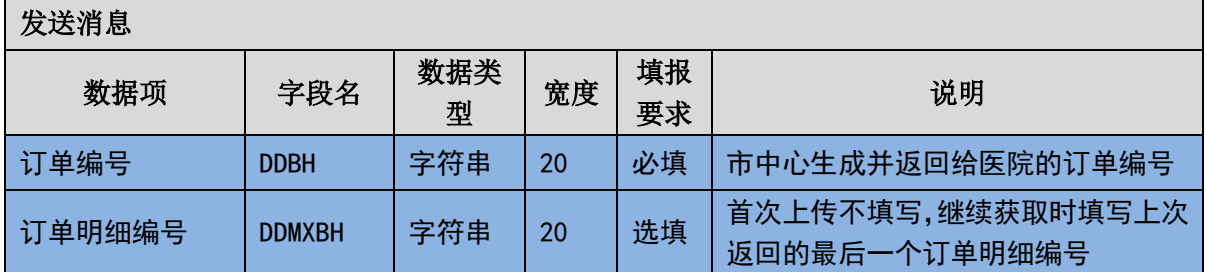

### 返回消息 数据项 | 字段名 | 数据类型 | 宽度 | アンチンの 1999 10:00 10:00 10:00 10:00 10:00 10:00 10:00 10:0 是否完结 | SFWJ | 字符串 | 1 是否还存在未返回的查询结果; '0': 否, '1':是 记录数 | JLS | 数字 | 3 | 本消息内的<DETAIL>记录条数 订单明细编号 DDMXBH 字符串 20 订单下的订单明细编号  $\overline{1}$ 订单明细状态  $\overline{1}$  DDMXZT  $\overline{1}$  字符串  $\overline{2}$  2  $\overline{1}$  详见4.1.8订单处理状态 **备注说明 │ BZSM │ 字符串 │ 200**

(三) 样例

发送 **XML**

<XMLDATA>

<HEAD>

<IP>192.168.0.1</IP>

<MAC>53223B4A72</MAC>

 $<$ BZXX $/$ >

</HEAD>

<MAIN>

<DDBH>201401010001</DDBH>

<DDMXBH></DDMXBH>

</MAIN>

</XMLDATA>

接收 **XML**

<XMLDATA>

<HEAD>

<JSSJ>20141201/010101/</JSSJ>

<ZTCLJG>00000</ZTCLJG>

<CWXX></CWXX>

<BZXX> </BZXX>

</HEAD>

<MAIN>

<SFWJ>1</SFWJ>

<JLS>1</JLS>

</MAIN>

<DETAIL>

<STRUCT>

<DDMXBH>201401010001</DDMXBH>

<DDMXZT>00</DDMXZT>

<BZSM> </BZSM>

</STRUCT>

</DETAIL>

</XMLDATA>

### 3.6.22 带仓位信息的订单填报(**YY022**)

此交易的内容与前述 YY009 几乎相同,不同之处仅增加了货品到货时存放位置 的仓位信息数据字段。以此,医院可按需要在订单提交配送药企时将到货后放置该 药品的药库仓位信息请药企打印在货品包装的适当位置上,到货验收时,请有关的 搬运人员按照打印的该仓位信息将货品直接移动搬运到适当位置上。有此需求的医 院可使用此消息代替 YY009。

此交易的处理流程要求和处理方式与 YY009 完全相同。此订单填报(YY0022) 与订单填报确认(YY010)为一套消息,需要配套按照处理程序规则进行使用。

医院端先查看消息主体处理结果,然后再进一步根据消息主体处理结果指示的 要求或许需要查看消息明细条目的处理结果。

由于网络通信失败等原因未接收到返回消息,或者返回结果为通信失败时,请 查明原因后重启该作业,重发相关数据。

当本系统收到了操作类型为"新增"的订单填报信息后,会生成一个唯一标识 该订单的订单编号并返回, 医院需要调用订单填报确认交易(YY010)进行订单的 确认,确认以后订单才会正式生效转入后续的审核环节。未经过订单填报确认的订 单可以作废或修改,生效的订单在未审核前可以作废,但不能修改。作废和修改时 都必须上传作为唯一识别的订单编号,作废时无需上传订单内的消息明细条目,修 改时则需要完整的重新上传该订单的所有信息,包括消息主条目和消息明细条目。

(一) **XML** 报文格式

### 发送 **XML** 格式

<?xml version="1.0" encoding="utf-8"?>

<XMLDATA>

<HEAD>

<IP>IP 地址</IP>

<MAC>MAC 地址</MAC>

<BZXX>备注信息</BZXX>

</HEAD>

<MAIN>

<CZLX>操作类型</CZLX>

<YYBM>医院编码</YYBM>

<PSDBM>配送点编码</PSDBM>

<DDLX>订单类型</DDLX>

<DDBH>订单编号</DDBH>

<YYJHDH>医院计划单号</YYJHDH>

<ZWDHRQ>最晚到货日期</ZWDHRQ>

<JLS>记录数</JLS>

</MAIN>

<DETAIL>

<STRUCT>

<SXH>顺序号</SXH>

<CGLX>采购类型</CGLX>

<SPLX>商品类型</SPLX>

<ZXSPBM>商品统编代码</ZXSPBM>

<GGBZ>规格包装</GGBZ>

<CGJLDW>采购计量单位</CGJLDW>

<CGSL>采购数量</CGSL>

<CGDJ>采购单价</CGDJ>

<YQBM>药企编码</YQBM>

<DCPSBS>多次配送标识</DCPSBS>

<BZSM>备注说明</BZSM>

<YYCW>医院仓位</YYCW>

<YLZD1>预留字段 1</YLZD1>

<YLZD2>预留字段 2</YLZD2>

<YLZD3>预留字段 3</YLZD3>

<YLZD4>预留字段 4</YLZD4>

<YLZD5>预留字段 5</YLZD5>

</STRUCT>

</DETAIL>

</XMLDATA>

### 接收 **XML** 格式

<?xml version="1.0" encoding="utf-8"?>

<XMLDATA>

<HEAD>

<JSSJ>接收时间</JSSJ>

<ZTCLJG>消息主体处理结果</ZTCLJG>

<CWXX>错误提示内容</CWXX>

<BZXX>备注信息</BZXX>

</HEAD>

<MAIN>

<DDBH>订单编号</DDBH>

</MAIN>

<DETAIL>

<STRUCT>

<DDMXBH>订单明细编号</DDMXBH>

<SXH>顺序号</SXH>

<SPLX>商品类型</SPLX>

<ZXSPBM>商品统编代码</ZXSPBM>

<CLJG>处理结果</CLJG>

<CLQKMS>处理情况描述</CLQKMS>

</STRUCT>

</DETAIL>

</XMLDATA>

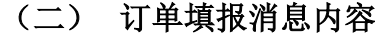

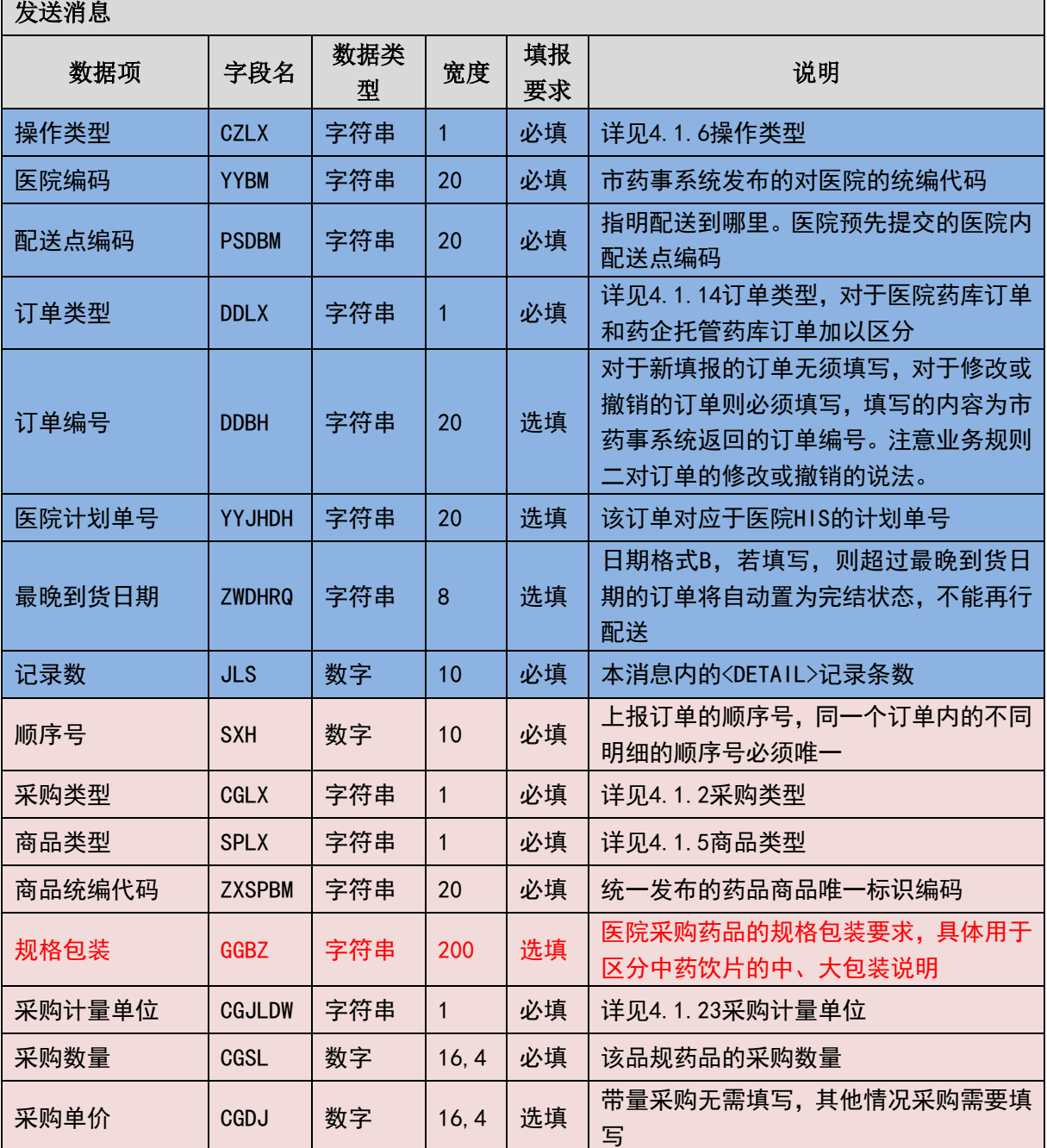

 $X_{\tau}$ 

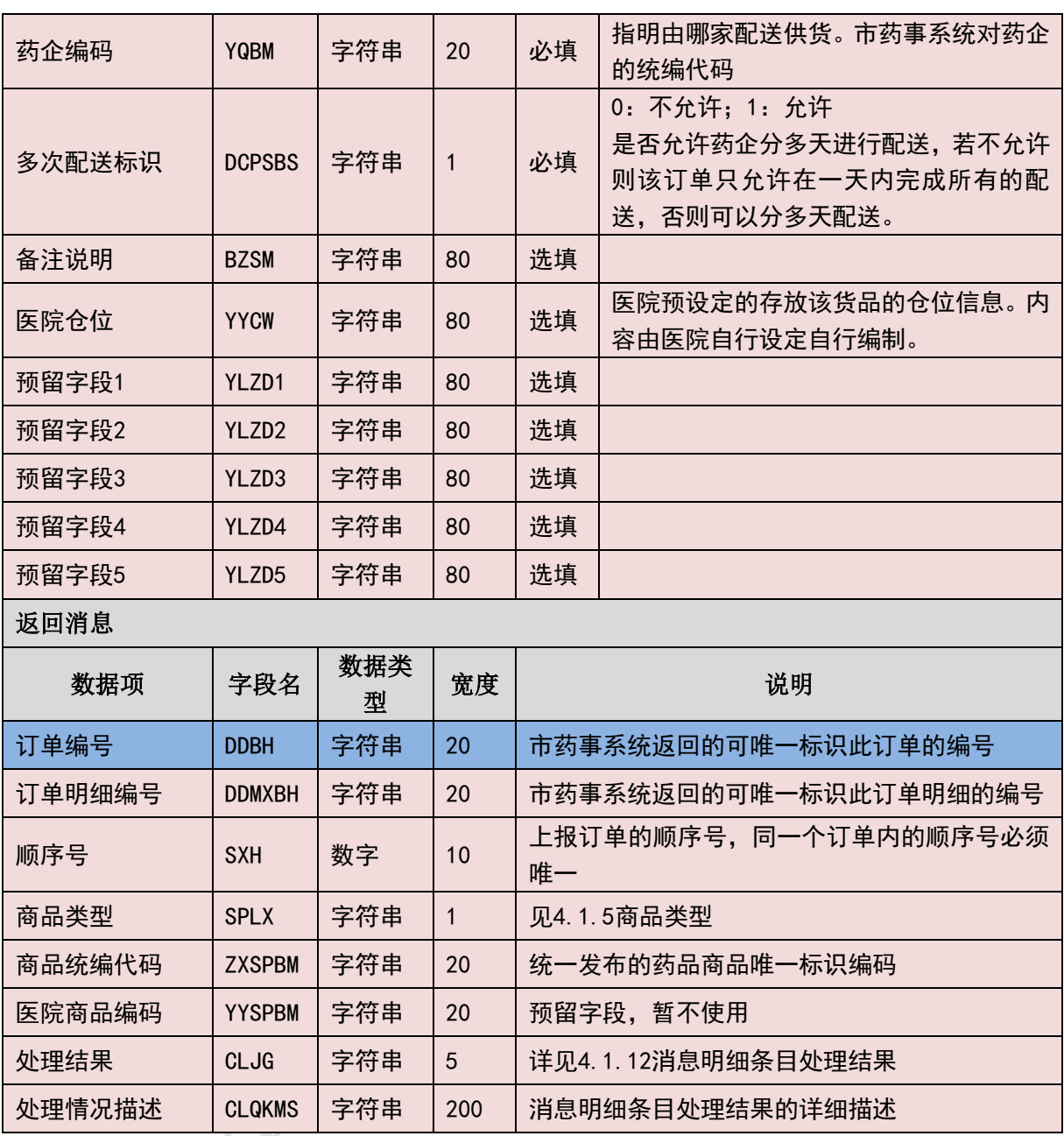

(三) 样例

发送 **XML**

<?xml version="1.0" encoding="utf-8"?>

<XMLDATA>

<HEAD>

<IP>192.168.0.1</IP>

<MAC>53223B4A72</MAC>

<BZXX/>

</HEAD>

<MAIN>

<CZLX>1</CZLX>

<YYBM>1001</YYBM>

<PSDBM>2001001</PSDBM>

<DDLX>1</DDLX>

<DDBH></DDBH>

<YYJHDH></YYJHDH>

<ZWDHRQ>20130815</ZWDHRQ>

<JLS>1</JLS>

</MAIN>

<DETAIL>

<STRUCT>

 $<$ SXH>1 $<$ /SXH>

<CGLX>1</CGLX>

<SPLX>1</SPLX>

<ZXSPBM>X00987650380040</ZXSPBM>

<GGBZ>7g 一袋, 10 袋一中袋</GGBZ>

<CGJLDW>1</CGJLDW>

<CGSL>10000</CGSL>

<SGDJ>10</SGDJ>

<YQBM>2001<YQBM>

<DCPSBS>0</DCPSBS>

<BZSM></BZSM>

<YYCW> </YYCW>

<YLZD1> </YLZD1>

<YLZD2> </YLZD2>

<YLZD3> </YLZD3>

<YLZD4> </YLZD4>

<YLZD5> </YLZD5>

</STRUCT>

</DETAIL>

#### </XMLDATA>

#### 接收 **XML**

<?xml version="1.0" encoding="utf-8"?>

<XMLDATA>

<HEAD>

<JSSJ>20130831/102341/</JSSJ>

<ZTCLJG>00000</ZTCLJG>

<CWXX/>

 $<$ BZXX $/$ >

</HEAD>

<MAIN>

```
<DDBH>201308130001</DDBH>
```
</MAIN>

<DETAIL>

<STRUCT>

```
<DDMXBH>201308130001001</DDMXBH>
```
<SXH>1</SXH>

```
<SPLX>1</SPLX>
```
<ZXSPBM>X00987650380040</ZXSPBM>

<CLJG>00000</CLJG>

<CLQKMS></CLQKMS>

</STRUCT>

</DETAIL>

</XMLDATA>

### 3.6.23 单据明细状态查询(**YY023**)

医院可以根据已获取的配送单号和发票号,查询获取该业务单据所对应的明细 信息的状态。

#### (一) **XML** 报文格式

### 发送 **XML** 格式

<?xml version="1.0" encoding="utf-8"?>

<XMLDATA>

<HEAD>

<IP>IP 地址</IP>

<MAC>MAC 地址</MAC>

<BZXX>备注信息</BZXX>

</HEAD>

<MAIN>

<CXLX>查询类型</CXLX>

<CXBH>查询编号</CXBH>

<MXBH>明细编号</MXBH>

</MAIN>

</XMLDATA>

### 接收 **XML** 格式

<?xml version="1.0" encoding="utf-8"?> <XMLDATA> <HEAD> <JSSJ>接收时间</JSSJ> <ZTCLJG>消息主体处理结果</ZTCLJG> <CWXX>错误提示内容</CWXX> <BZXX>备注信息</BZXX> </HEAD> <MAIN> <SFWJ>是否完结<SFWJ> <JLS>记录数<JLS> </MAIN> <STRUCT>

<MXBH>明细编号</MXBH>

<MXZT>明细状态</MXZT>

</STRUCT>

</XMLDATA>

### (二) 单条单据通用查询消息格式

开放派甲

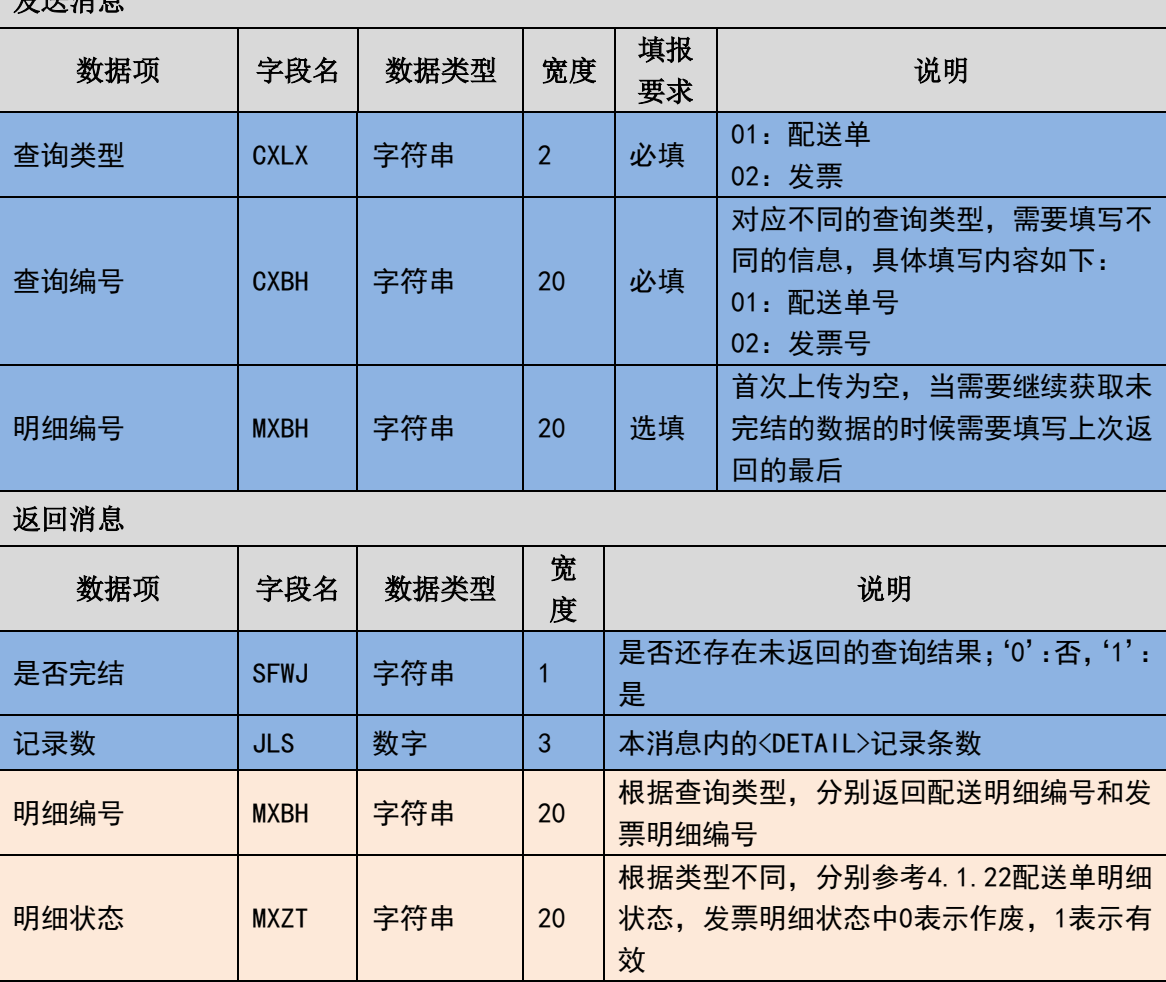

(三) 样例

发送 **XML**

<?xml version="1.0" encoding="utf-8"?>

<XMLDATA>

<HEAD>

<IP>192.168.0.1</IP>

<MAC>53223B4A72</MAC>

 $<$ BZXX $/$ >

</HEAD>

<MAIN>

```
<CXLX>01</CXLX>
```
<CXBH>20140001</CXBH>

<MXBH></MXBH>

</MAIN>

</XMLDATA>

### 接收 **XML**

<?xml version="1.0" encoding="utf-8"?>

<XMLDATA>

<HEAD>

<JSSJ>20130831/102341/</JSSJ>

<ZTCLJG>00000</ZTCLJG>

<CWXX/>

 $<$ BZXX $/$ >

</HEAD>

<MAIN>

<SFWJ>1<SFWJ>

<JLS>1<JLS>

</MAIN>

<STRUCT>

```
 <MXBH>201401010001</MXBH>
```

```
 <MXZT>01</MXZT>
```
</STRUCT>

</XMLDATA>

## 3.6.24 特需药品申报(**YY024**)

医院若需要采购平台上尚不存在或不允许采购的药品时,需要先申报需要采购 的药品信息,获取平台编码后才能通过平台采购该类药品;医疗机构必须以开通特 需药品采购权限才能调用此接口进行特需药品的申报;申报信息中需要填写申请用 户和申请原因,对于申请原因是平台不允许采购的则必须填写平台的统编代码;若 申请特需目录的医疗机构所申请的特需药品数量已达到设置的可申报上限则平台

将不允许在进行新的药品申报。

(一) **XML** 报文格式

### 发送 **XML** 格式

<?xml version="1.0" encoding="utf-8"?>

<XMLDATA>

<HEAD>

<IP>IP 地址</IP>

<MAC>MAC 地址</MAC>

<BZXX>备注信息</BZXX>

</HEAD>

<MAIN>

<CZLX>操作类型</CZLX>

<SPLX>商品类型</SPLX>

<YPLX>药品类型</YPLX>

<ZXSPBM>统编代码</ZXSPBM>

<CPM>药品注册名称</CPM>

<YPJX>药品剂型</YPJX>

<CFGG>成分规格</CFGG>

<GGBZ>规格包装</GGBZ>

<BZDWMC>包装单位名称</BZDWMC>

<YYDWMC>最小使用单位</YYDWMC>

<BZNHSL>零售包装数量</BZNHSL>

<SCQYMC>生产企业名称</SCQYMC>

<PZWH>批准文号</ PZWH >

<SQYY>申请用途</SQYY>

<SQYT>申请原因</SQYT>

<BZSM>备注说明</BZSM>

</MAIN>

</XMLDATA>

### 接收 **XML** 格式

<?xml version="1.0" encoding="utf-8"?>

<XMLDATA>

<HEAD>

<JSSJ>接收时间</JSSJ>

<ZTCLJG>消息主体处理结果</ZTCLJG>

<CWXX>错误提示内容</CWXX>

<BZXX>备注信息</BZXX>

</HEAD>

<MAIN>

<TXYPDM>特需药品代码</TXYPDM>

<SBJG>申报结果</SBJG></MAIN>

</XMLDATA>

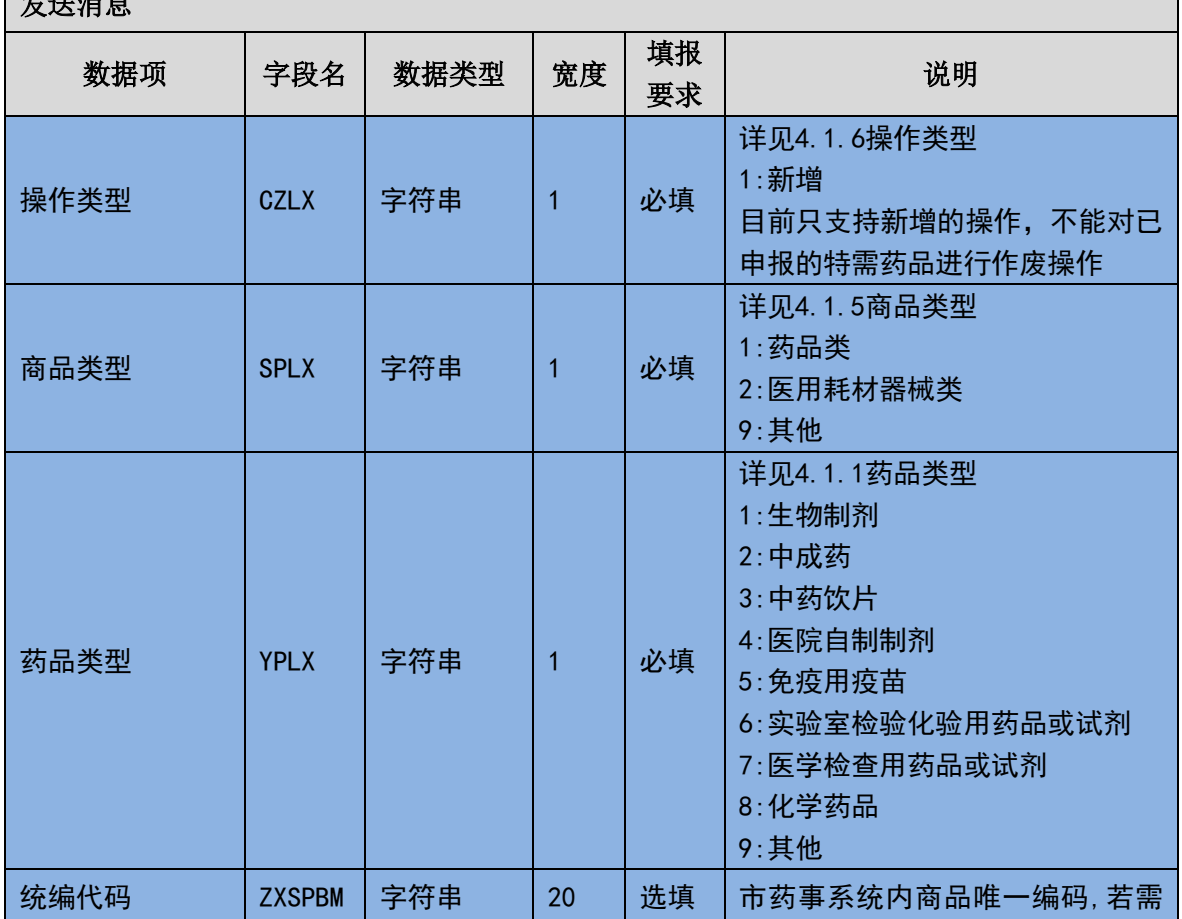

### (二) 特需药品申报消息内容

■ サンボ 次式 厚

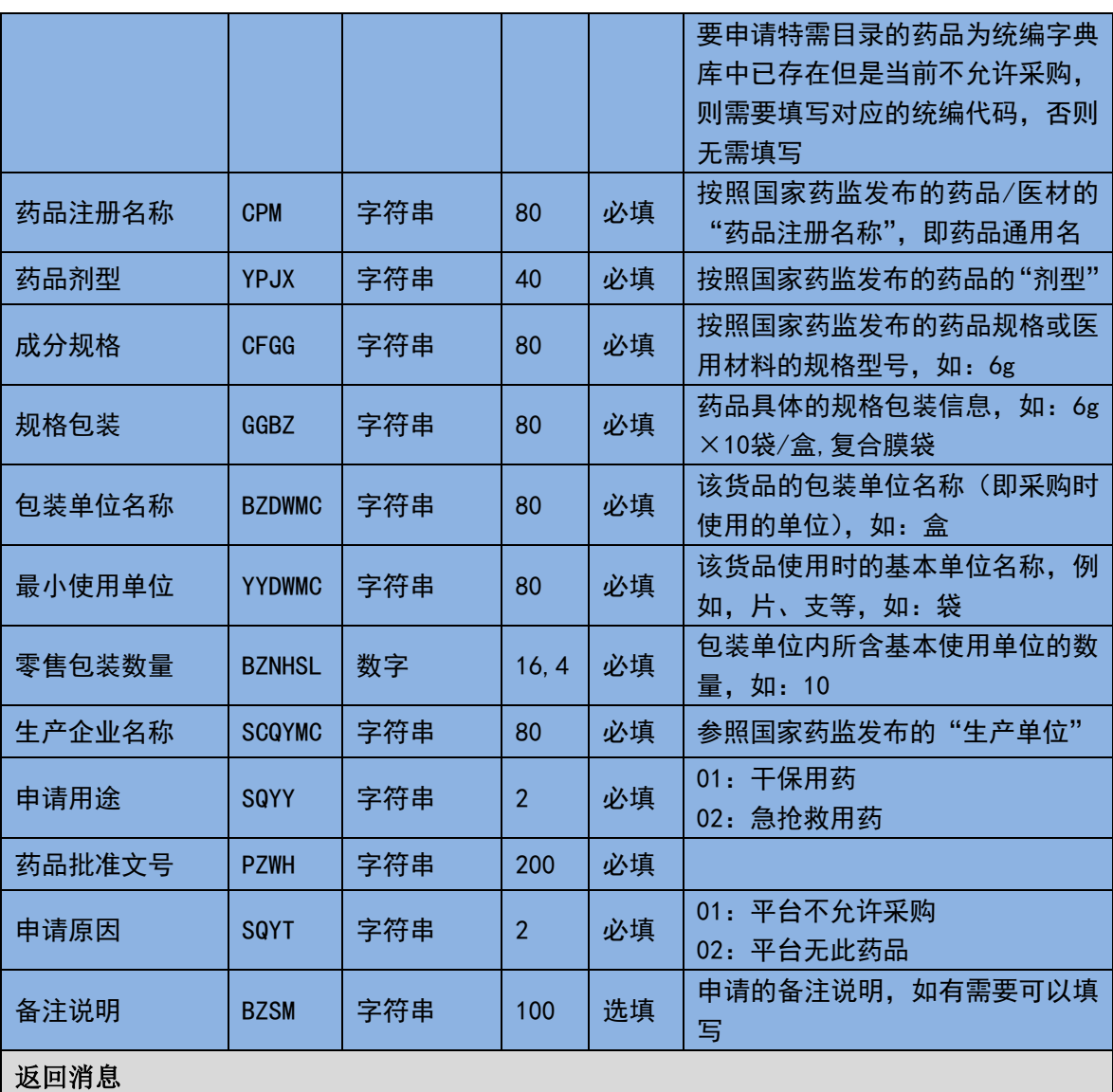

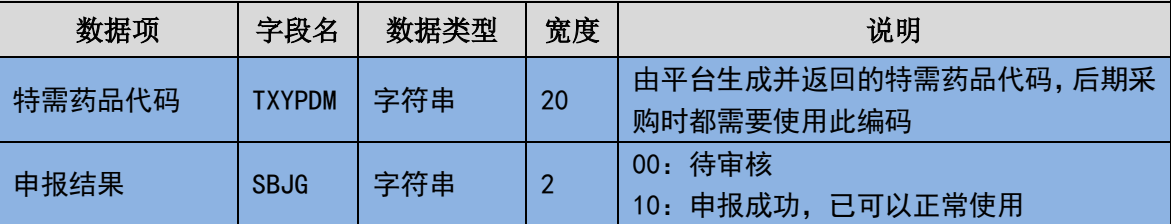

(三) 样例

发送 **XML**

<?xml version="1.0" encoding="utf-8"?>

<XMLDATA>

<HEAD>

<IP>192.168.0.1</IP>

<MAC>53223B4A72</MAC>

<BZXX/>

</HEAD>

<MAIN>

<CZLX>1</CZLX>

<SPLX>1</SPLX>

<YPLX>1</YPLX>

<ZXSPBM></ZXSPBM>

<CPM>注射用果糖</CPM>

<YPJX>注射剂</YPJX>

<CFGG>25g</CFGG>

<GGBZ>25g\*1 瓶/盒,玻璃瓶</GGBZ>

<BZDWMC>盒</BZDWMC>

<YYDWMC>盒</YYDWMC>

<BZNHSL>1.0000</BZNHSL>

<SCQYMC>海南皇隆制药股份有限公司</SCQYMC>

<PZWH>批准文号 123456778</PZWH>

<SQYY>01</SQYY>

<SQYT>02</SQYT>

<BZSM></BZSM>

</MAIN>

</XMLDATA>

接收 **XML**

<?xml version="1.0" encoding="utf-8"?>

<XMLDATA>

<HEAD>

<JSSJ>20130831/102341/</JSSJ>

<ZTCLJG>00000</ZTCLJG>

<CWXX/>

 $<$ BZXX $/$ >

</HEAD>

<MAIN>

<TXYPDM>TX201511030000000001</TXYPDM>

```
<SBJG>10</SBJG></MAIN>
</ MAIN>
```
</XMLDATA>

## 3.6.25 特需药品申报查询(**YY025**)

医院可以根据已获取平台特需药品编码查询指定的特需药品信息也可以不输 入平台编码查找所有已申报的特需药品目录;各医疗机构只能查询到各自已申报的 特需药品信息。

### (一) **XML** 报文格式

发送 **XML** 格式

```
<?xml version="1.0" encoding="utf-8"?>
```
<XMLDATA>

<HEAD>

<IP>IP 地址</IP>

<MAC>MAC 地址</MAC>

<BZXX>备注信息</BZXX>

</HEAD>

<MAIN>

<TXYPDM>特需药品编码</TXYPDM>

<TXYPZT>特需药品状态</TXYPZT>

<TXYPDMCX>循环查询用特需药品编码</TXYPDMCX>

</MAIN>

</XMLDATA>

### 接收 **XML** 格式

<?xml version="1.0" encoding="utf-8"?>

<XMLDATA>

<HEAD>

<JSSJ>接收时间</JSSJ>

<ZTCLJG>消息主体处理结果</ZTCLJG> <CWXX>错误提示内容</CWXX> <BZXX>备注信息</BZXX> </HEAD> <MAIN> <SFWJ>是否完结<SFWJ> <JLS>记录数<JLS> </MAIN> <STRUCT> <TXYPDM>特需药品编码</TXYPDM> <SPLX>商品类型</SPLX> <YPLX>药品类型</YPLX> <ZXSPBM>统编代码</ZXSPBM> <CPM>药品注册名称</CPM> <YPJX>药品剂型</YPJX> <CFGG>成分规格</CFGG> <GGBZ>规格包装</GGBZ> <BZDWMC>包装单位名称</BZDWMC> <YYDWMC>最小使用单位</YYDWMC> <BZNHSL>零售包装数量</BZNHSL> <SCQYMC>生产企业名称</SCQYMC> <PZWH>批准文号</ PZWH > <SQYY>申请用途</SQYY> <SQYT>申请原因</SQYT> <BZSM>备注说明</BZSM> <SBJG>申报结果</SBJG> <SHYJ>审核意见</SHYJ> </STRUCT> </XMLDATA>

### (二) 特需药品申报查询消息格式

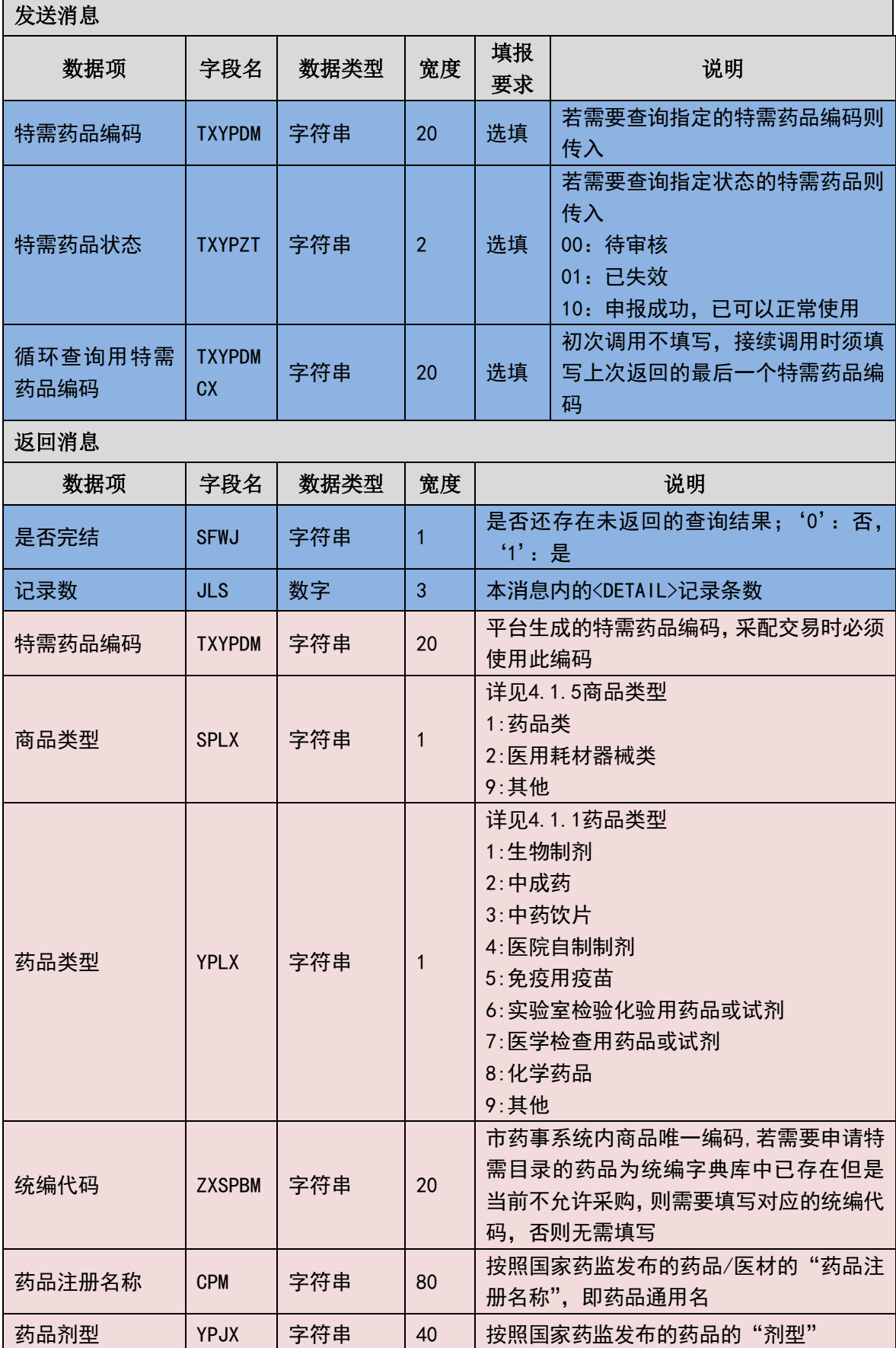

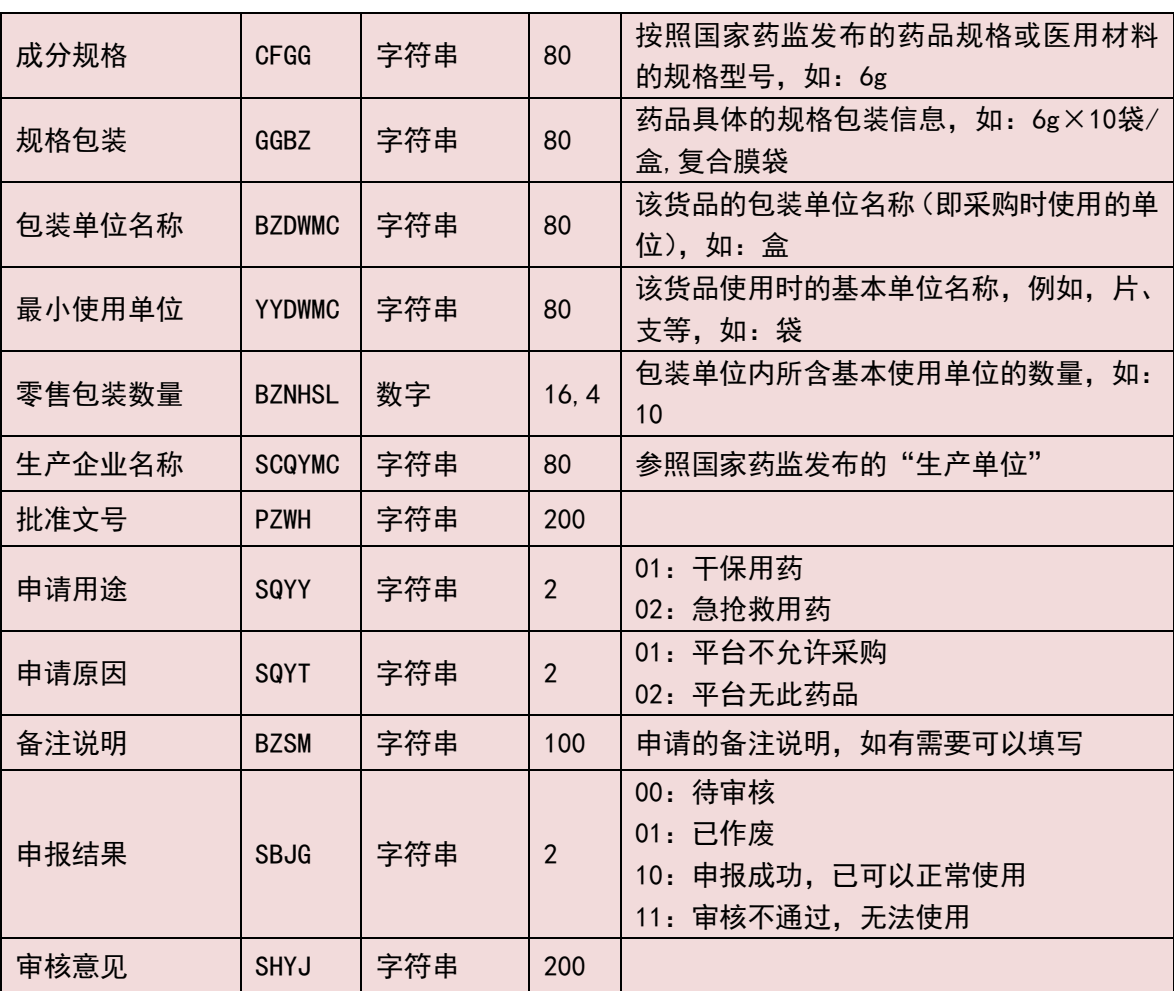

Р

(三) 样例

### 发送 **XML**

<?xml version="1.0" encoding="utf-8"?>

<XMLDATA>

<HEAD>

<IP>192.168.0.1</IP>

<MAC>53223B4A72</MAC>

 $<$ BZXX/ $>$ 

</HEAD>

<MAIN>

<TXYPDM>TX201511030000000001</TXYPDM>

<TXYPZT>10</TXYPZT>

<TXYPDMCX></TXYPDMCX>

</MAIN>

</XMLDATA>

### 接收 **XML**

<?xml version="1.0" encoding="utf-8"?>

<XMLDATA>

<HEAD>

<JSSJ>20130831/102341/</JSSJ>

<ZTCLJG>00000</ZTCLJG>

<CWXX/>

 $<$ BZXX/ $>$ 

</HEAD>

<MAIN>

<SFWJ>1<SFWJ>

<JLS>1<JLS>

</MAIN>

<STRUCT>

<TXYPDM>TX201511030000000001</TXYPDM>

<SPLX>1</SPLX>

<YPLX>1</YPLX>

<ZXSPBM></ZXSPBM>

<CPM>注射用果糖</CPM>

<YPJX>注射剂</YPJX>

<CFGG>25g</CFGG>

<GGBZ>25g\*1 瓶/盒,玻璃瓶</GGBZ>

<BZDWMC>盒</BZDWMC>

<YYDWMC>盒</YYDWMC>

<BZNHSL>1.0000</BZNHSL>

<SCQYMC>海南皇隆制药股份有限公司</SCQYMC>

<PZWH>批准文号 123456778</PZWH>

<SQYY>01</SQYY>

<SQYT>02</SQYT>

<BZSM></BZSM>

<SBJG>10</SBJG>

<SHYJ></SHYJ>

</STRUCT>

</XMLDATA>

## 第 **4** 章 附件

## **4.1** 代码字典说明

## 4.1.1 药品类型

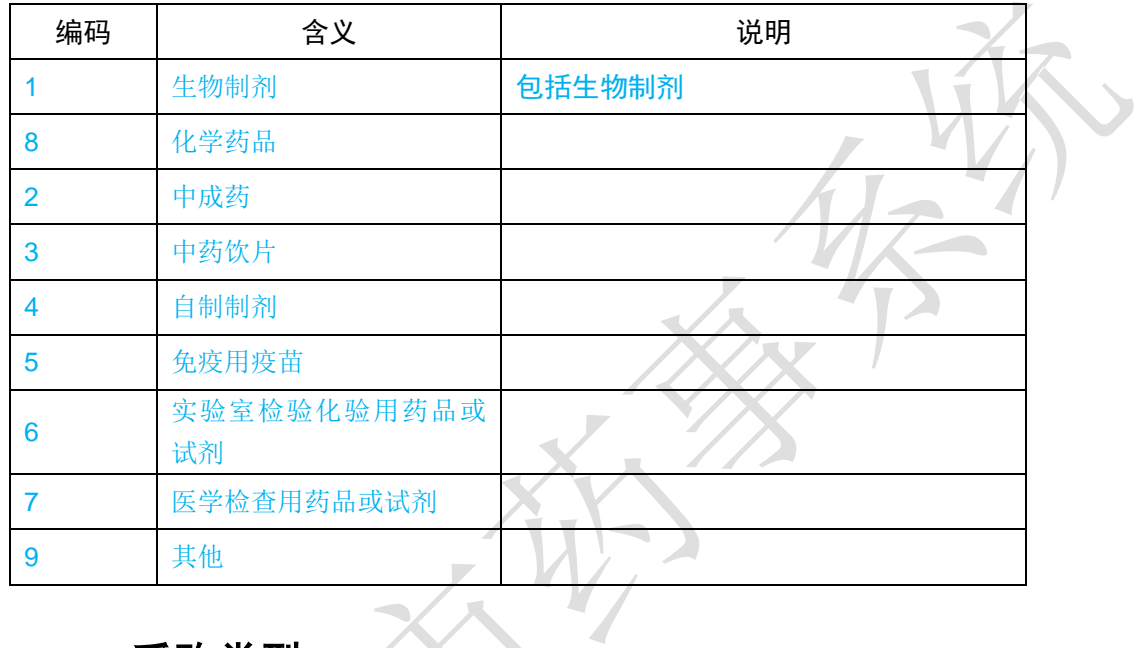

# 4.1.2 采购类型

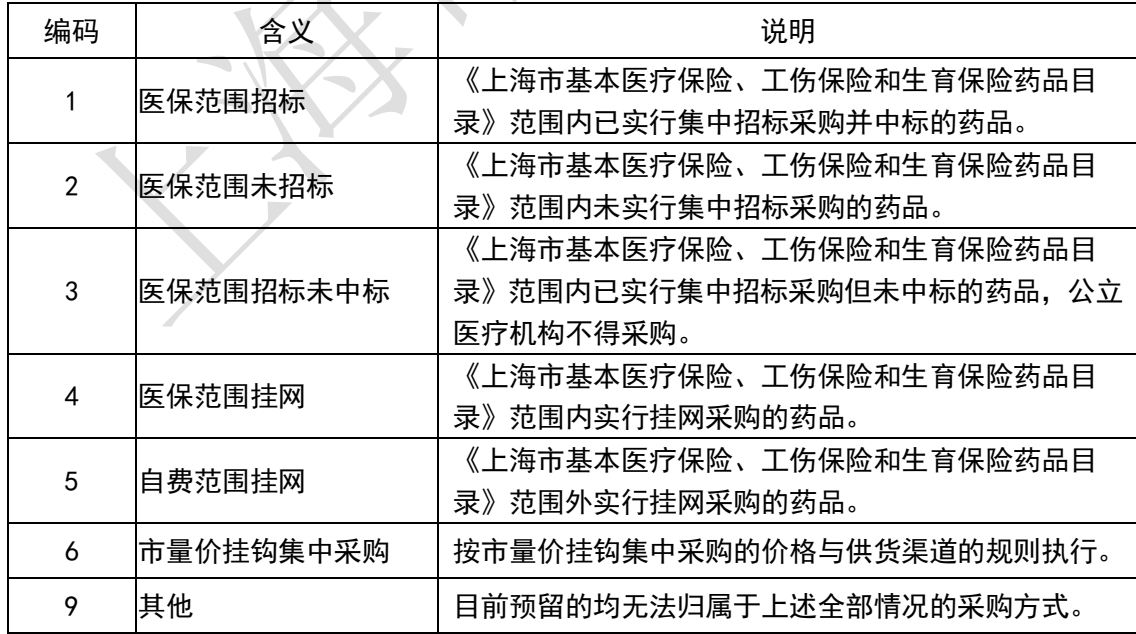

## 4.1.3 验收情况

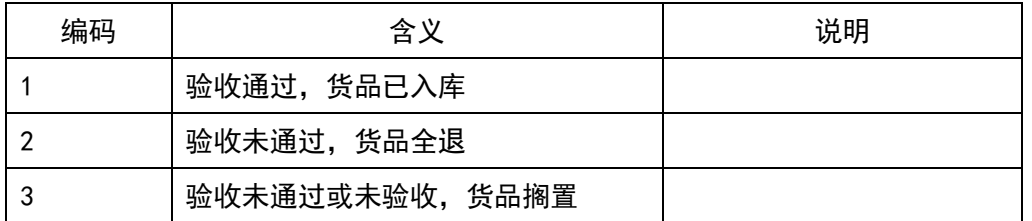

## 4.1.4 装箱类型

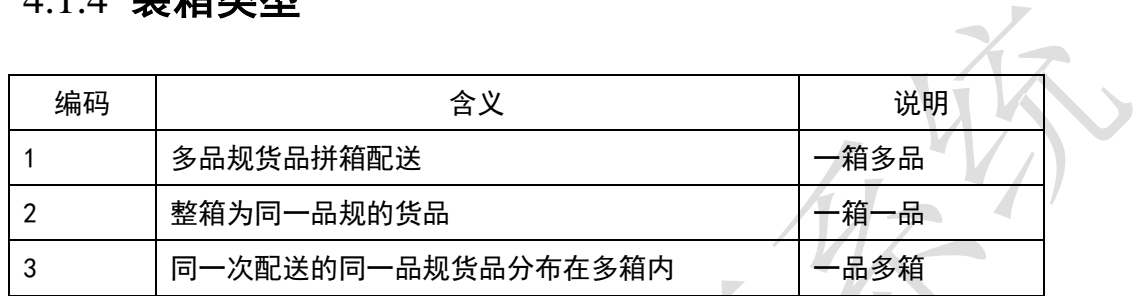

## 4.1.5 商品类型

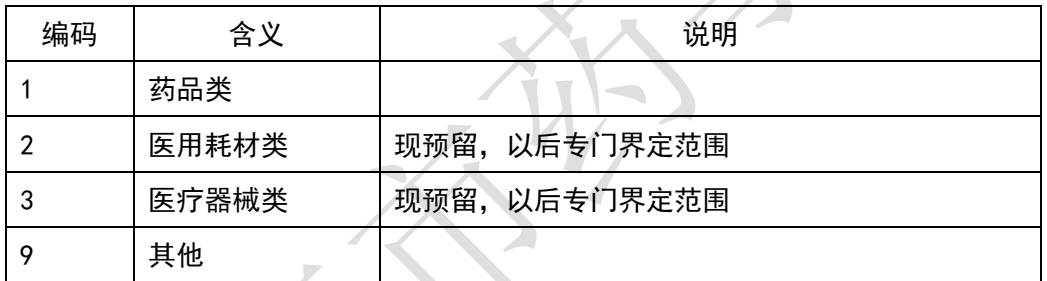

## 4.1.6 操作类型

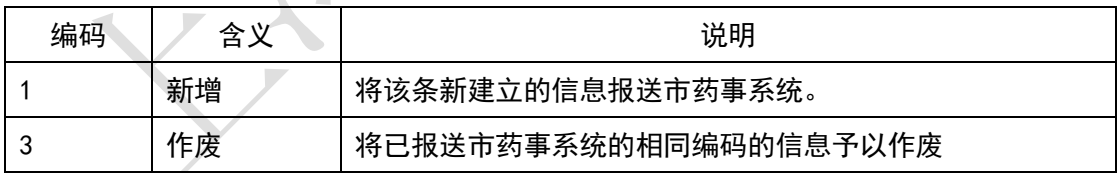

## 4.1.7 包装单位性质

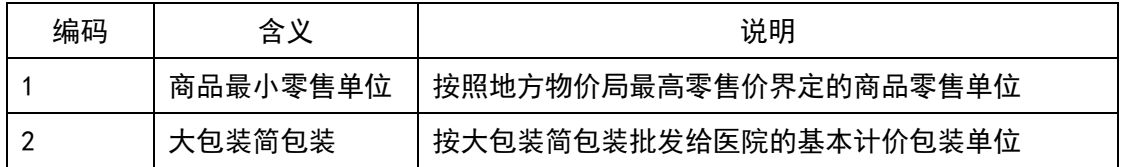

## 4.1.8 订单处理状态

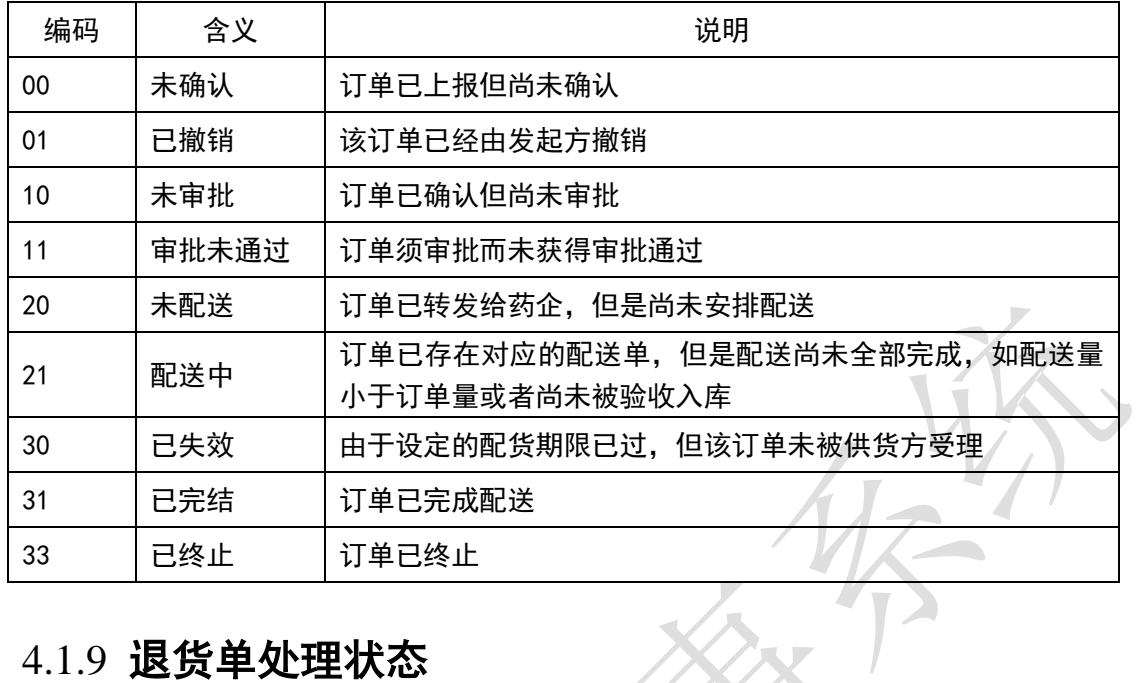

## 4.1.9 退货单处理状态

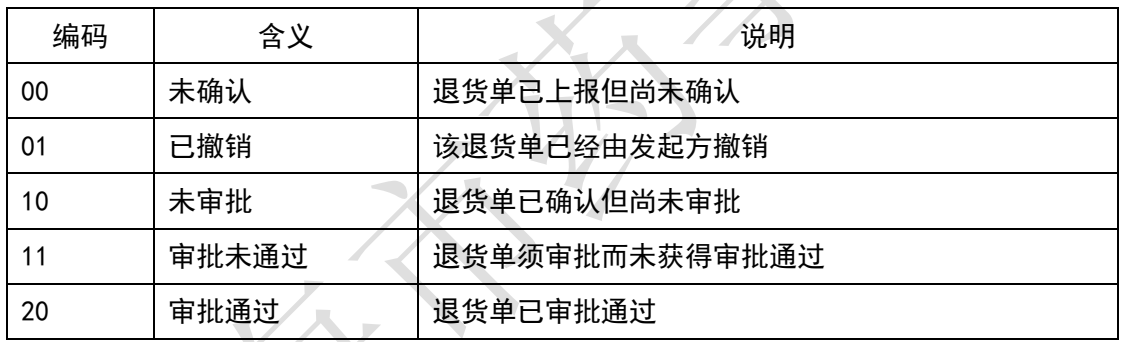

## 4.1.10 询价单处理状态

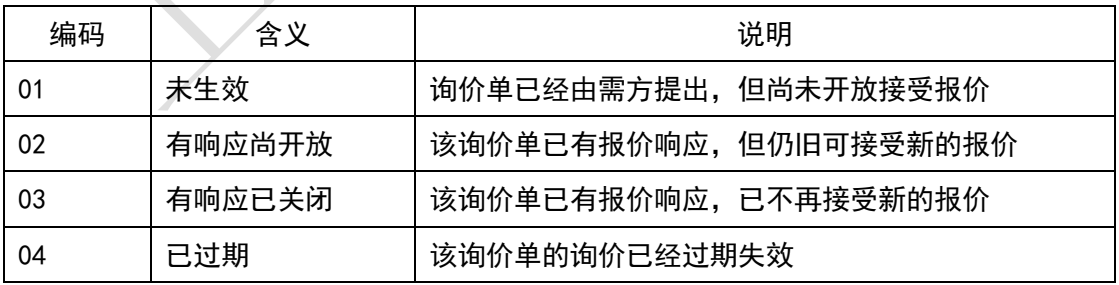

## 4.1.11 消息主体处理结果

指对消息整体,消息头、消息主条目内容的处理返回结果。当消息主体处理结

果指示为"10000"时,说明在明细条目中存在一条或多条无法处理的错误数据, 要求医院端进一步判断并处理消息明细条目处理结果。

消息主体处理结果为"00000"的说明该消息体处理成功,不存在任何错误和 提示,医院可按正常的流程进行后续的业务处理;

消息主体处理结果的第一位为'1'说明是严重错误,出现该类错误的时候说 明上传的消息体在市药事系统处理失败,需要根据错误原因检查分析后重新组织消 息体并进行发送;

消息主体处理结果的第一位为'2'说明基本信息都校验成功,但是存在逻辑 上的错误,列如上传的消息明细条目数与消息主题中填写的记录数不一致,需要医 院检查消息内容,修改后重新组织消息体并发送。

消息主体处理结果的第一位为'3'说明是非错误类提示性的信息,出现该提 示信息时说明上传的报文已处理成功,但是存在市药事系统需要提示说明的内容, 例如在调用"YY006 订单填报确认"的接口时,若上传的订单编号已确认则会返回 提示信息"该订单编号已确认",医院可按正常的流程进行后续的业务处理。

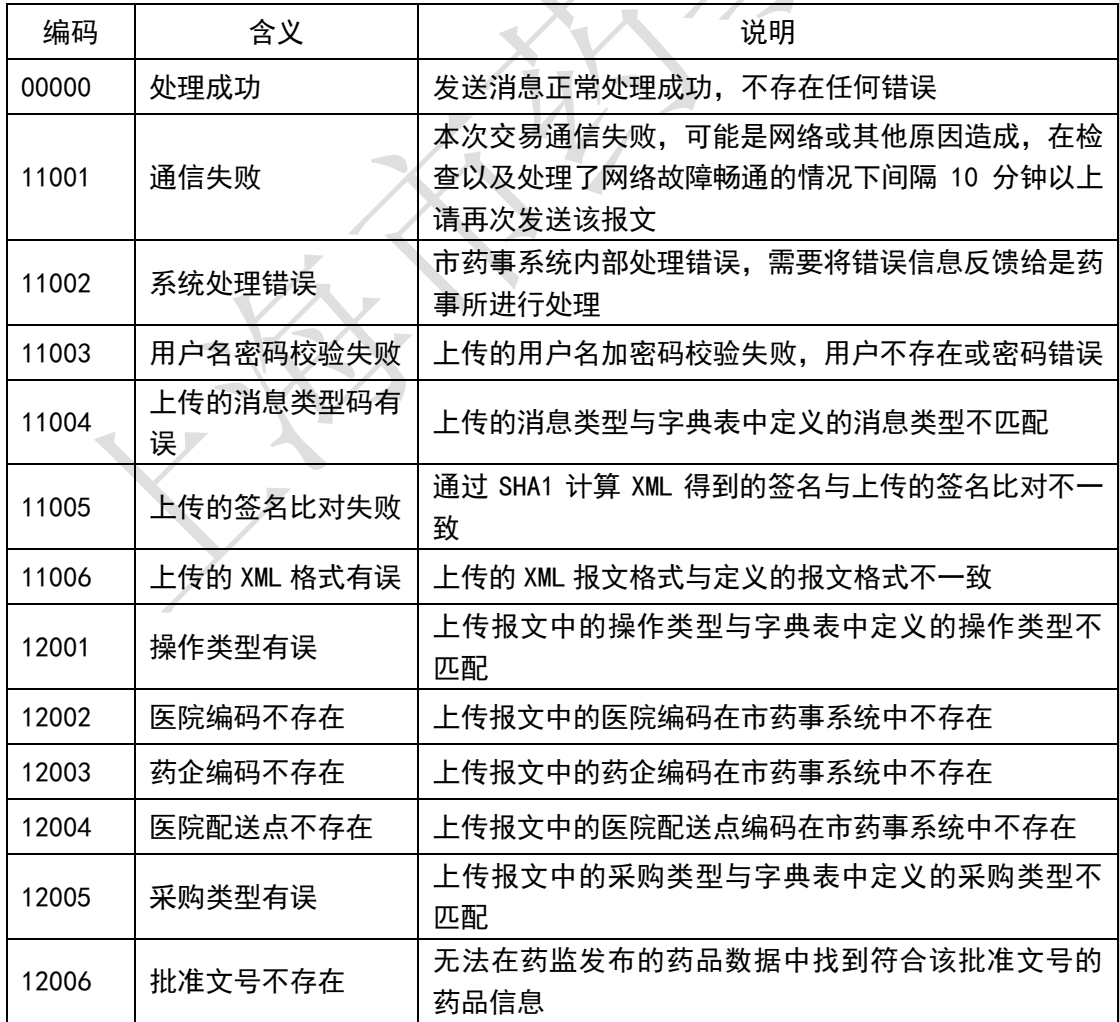

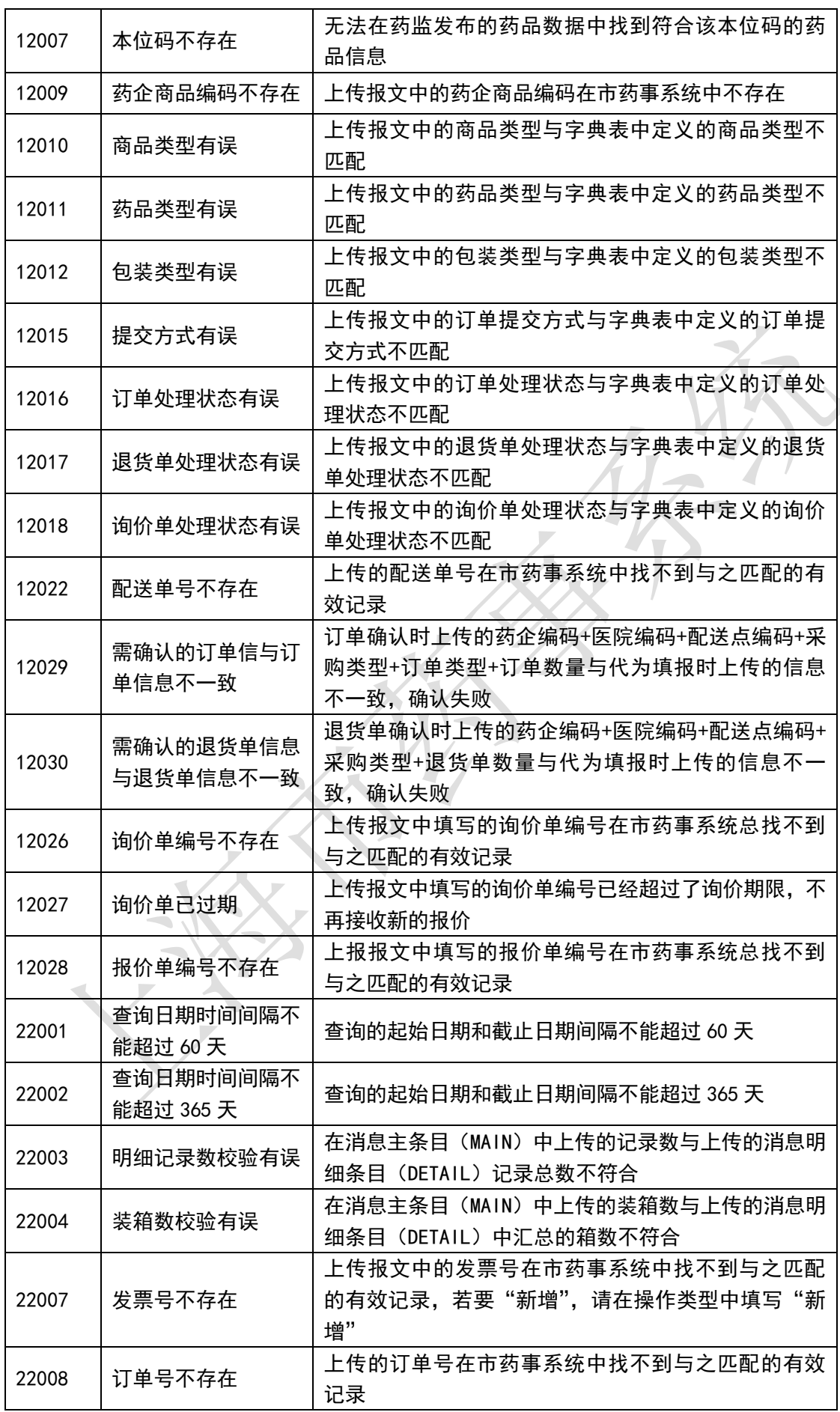

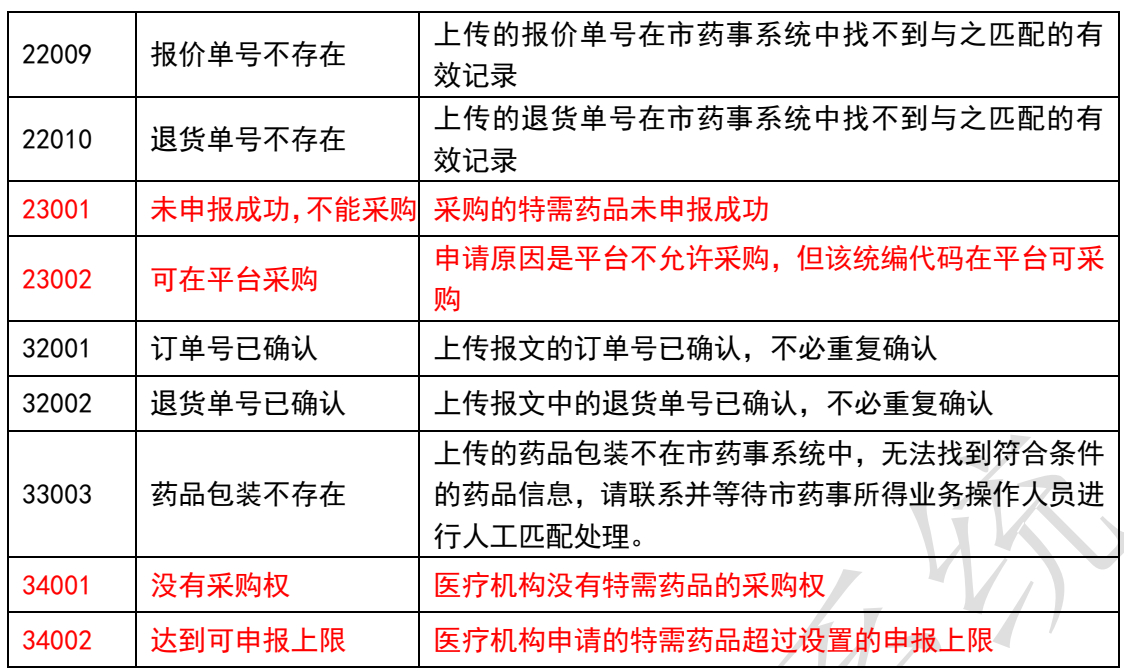

### 4.1.12 消息明细条目处理结果

当消息主体处理结果指示为"10000"时,则要求医院端进一步判断并处理消 息明细条目处理结果。以下是对消息明细条目层面各条数据的处理返回结果。

消息条目处理结果为"00000"的说明该条目处理成功,不存在任何错误和提 示;

消息明细条目处理结果的第一位为'1'说明是严重错误,出现该类错误的时 候需要检查错误原因并重新组织消息体进行发送;

消息主体处理结果的第一位为'2'说明基本信息都校验成功,但是存在逻辑 上的错误,列如上传的消息明细条目数与消息主题中填写的记录数不一致,需要医 院检查消息内容,修改后重新组织消息体并发送。

消息明细条目处理结果的第一位为'3'说明是非错误类提示性的信息,出现 该提示信息时说明上传的报文已处理成功,但是存在市药事系统需要提示说明,例 如在调用"YY006 订单填报确认"的接口时若上传的订单编号已确认则会返回提示 信息"该订单编号已确认"。

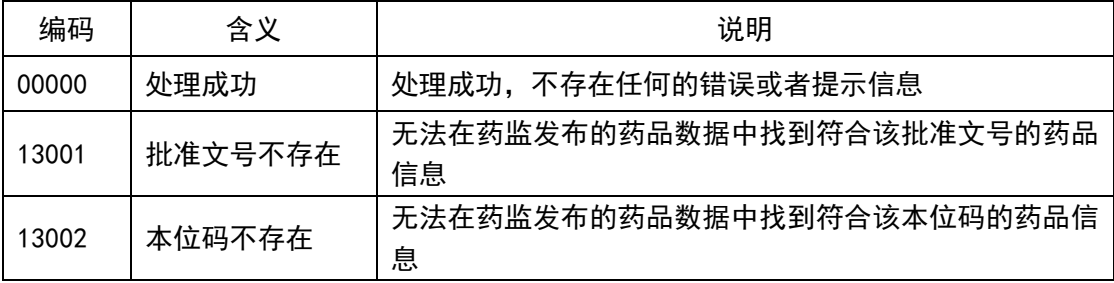

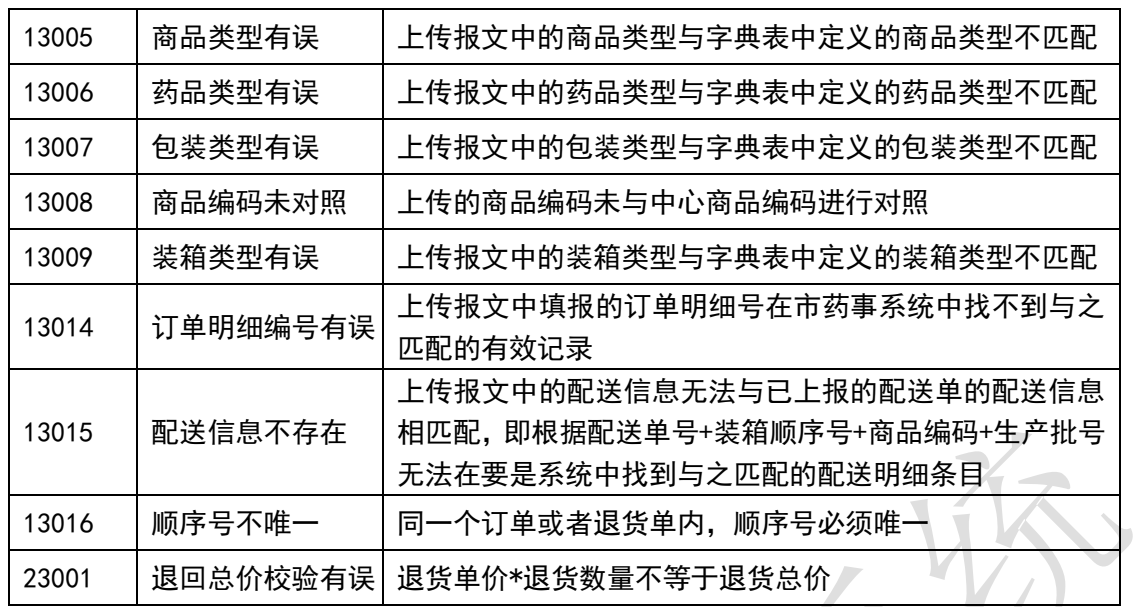

## 4.1.13 提交方式

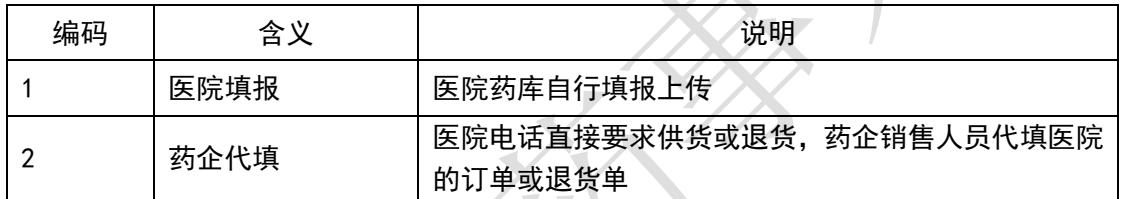

 $\mathcal{L}^W$ 

# 4.1.14 订单类型

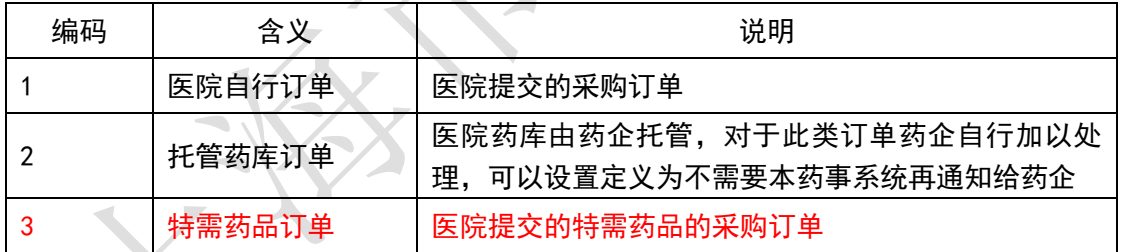

## 4.1.15 查询类型

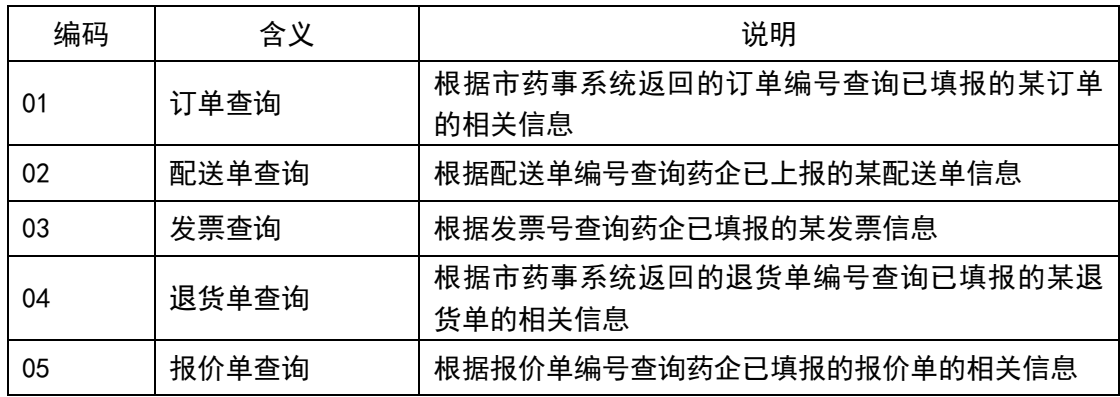

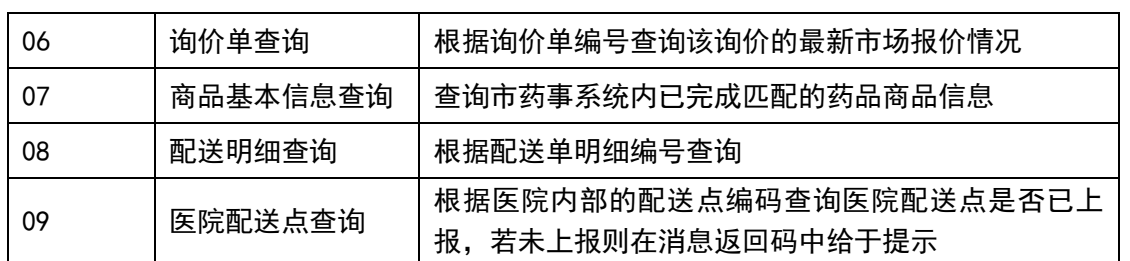

## 4.1.16 配送单状态

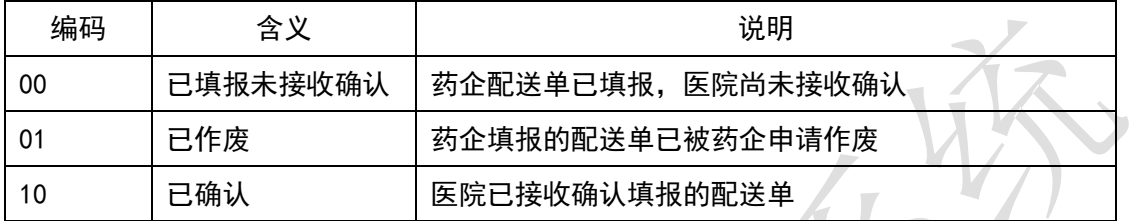

## 4.1.17 发票状态

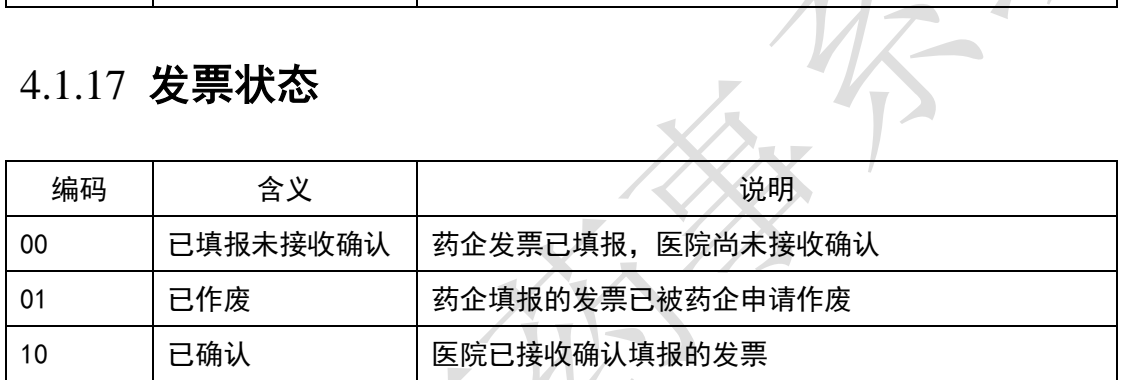

Ľ

## 4.1.18 报价单状态

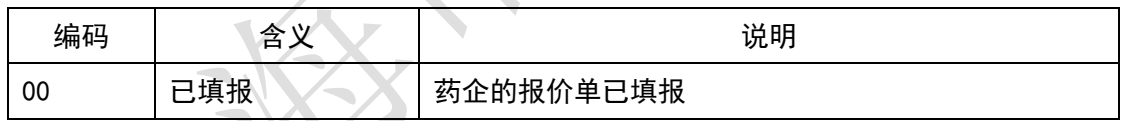

## 4.1.19 药品字典匹配状态

 $\overline{\mathbb{R}}$ 

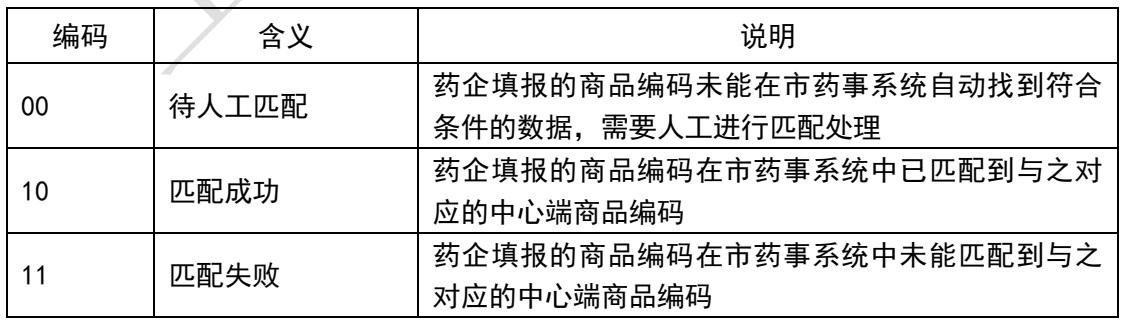

## 4.1.20 验收结果

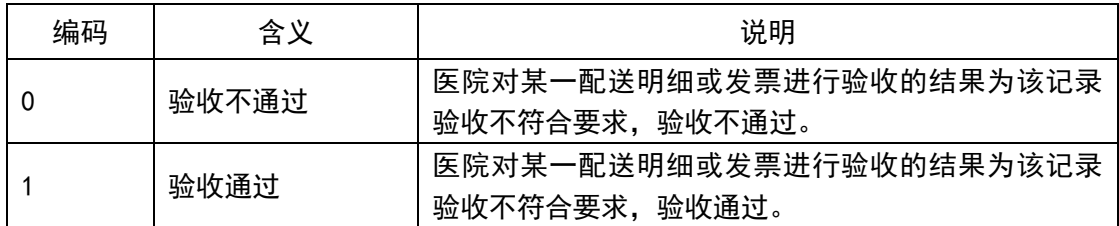

## 4.1.21 对账结果

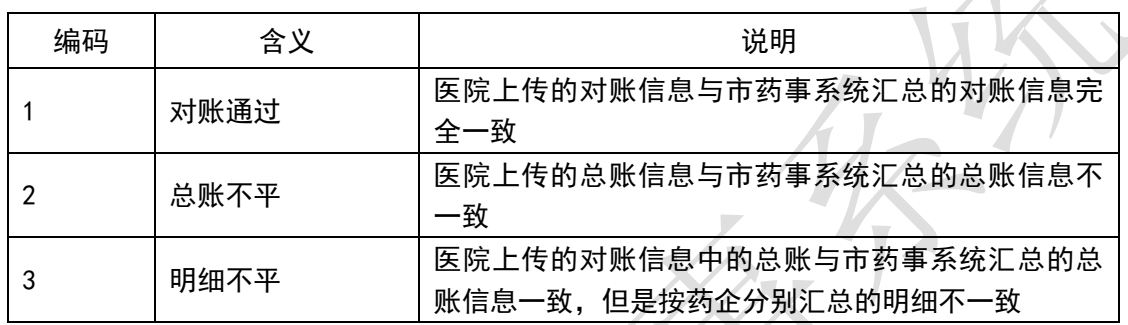

 $\chi_{-}$ 

## 4.1.22 配送单明细状态

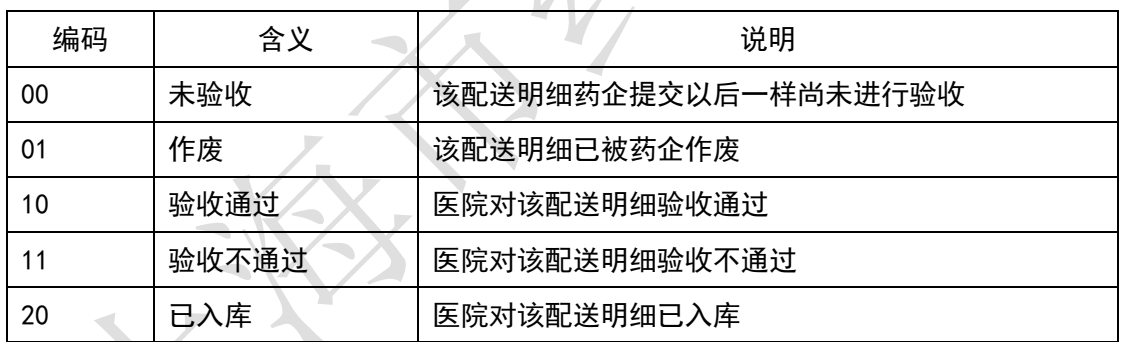

## 4.1.23 采购计量单位

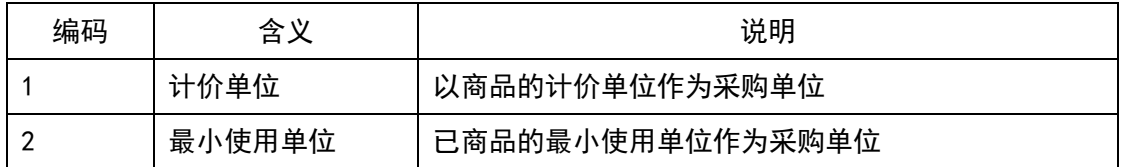

## 4.1.24 急抢救用药数量

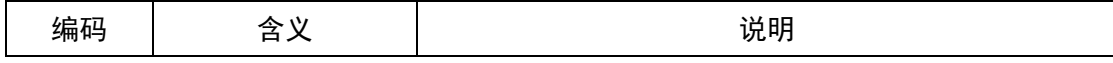
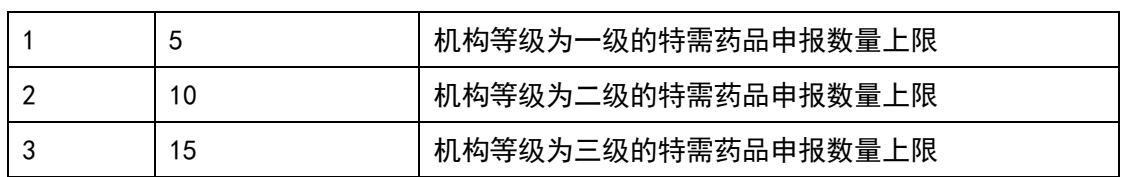

#### 4.1.25 申请用途

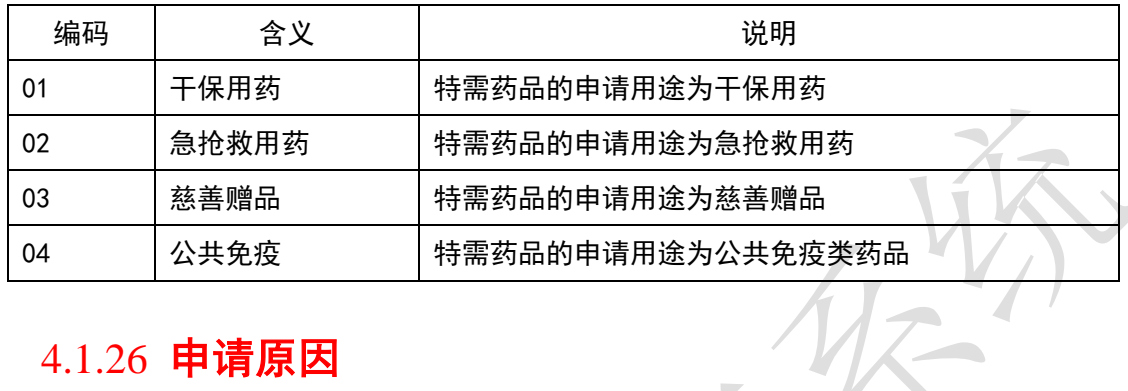

### 4.1.26 申请原因

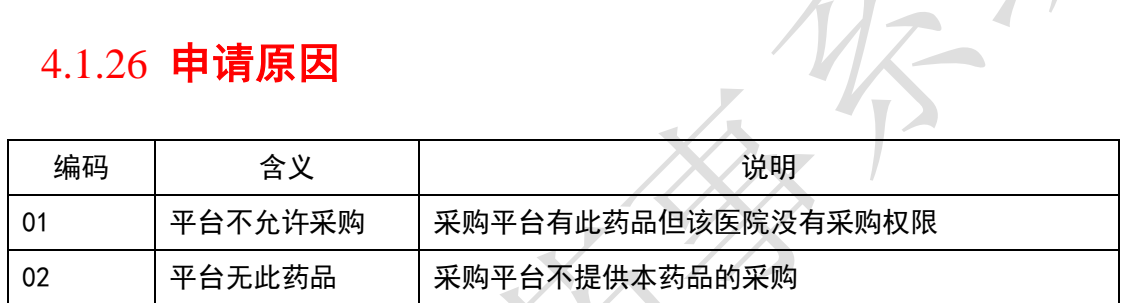

## 4.1.27 特需药品审核方式

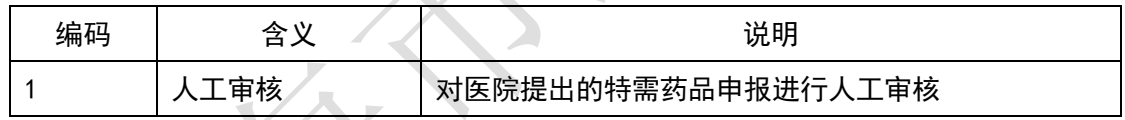

# 4.1.28 特需药品申报结果

 $\sim$   $\sim$   $\sim$   $\sim$ 

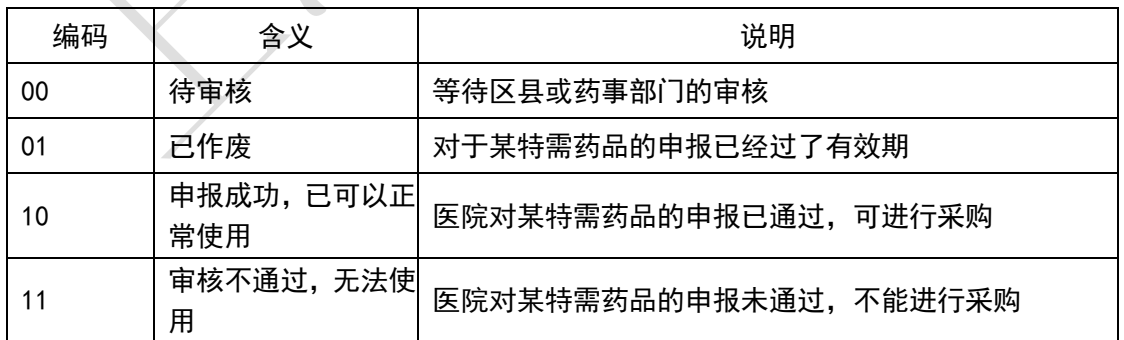

### 日期格式

1. 日期格式 A:16 位格式:YYYYMMDD/HHNNSS/

说明:20130701/152030,表示 2013 年 7 月 1 日下午 15 点 20 分 30 秒 2. 日期格式 B:8 位格式:YYYYMMDD 说明:20130701,表示 2013 年 7 月 1 日